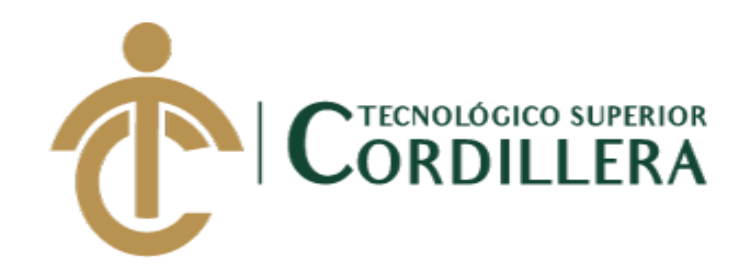

## **CARRERA DE ANÁLISIS DE SISTEMAS**

# **DESARROLLO E IMPLEMENTACIÓN DE UN SISTEMA WEB PARA EL CONTROL Y SEGUIMIENTO DE ÓRDENES DE TRABAJO POR CATÁLOGO EN EL TALLER AUTOMOTRIZ MULTIMARCAS CHEVYTECH UBICADO EN EL D.M.Q. ABRIL – SEPTIEMBRE 2018**

**Trabajo de Titulación previo a la obtención del título de Tecnólogo en Análisis de Sistemas**

**AUTOR: Tipán Mora Carlos Xavier**

**DIRECTOR: Ing. Condoy Viñamagua Emilia Rosario**

**Quito, 2018**

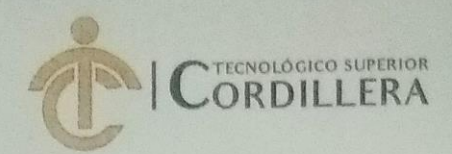

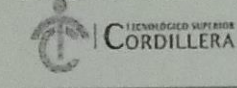

**FORMULARIO 005** Unidad de Titulación ACTA DE APROBACIÓN FINAL DE PROYECTOS

## **ACTA DE APROBACIÓN DEL PROYECTO DE GRADO**

Quito, 18 de Diciembre de 2018.

El equipo asesor del Trabajo de Titulación del Sr. (Srta.) (Sra.) TIPAN MORA CARLOS XAVIER de la Carrera de Análisis de Sistemas cuyo tema de investigación fue: "DESARROLLO E IMPLEMENTACIÓN DE UN SISTEMA WEB PARA EL CONTROL Y SEGUIMIENTO DE ÓRDENES DE TRABAJO POR CATÁLOGO EN EL TALLER AUTOMOTRIZ MULTIMARCAS CHEVYTECH UBICADO EN EL D.M.Q. ABRIL - SEPTIEMBRE 2018." una vez considerados los objetivos del estudio, coherencia entre los temas y metodologías desarrolladas; adecuación de la redacción, sintaxis, ortografía y puntuación con las normas vigentes sobre la presentación del escrito, resuelve: APROBAR el proyecto de grado, certificando que cumple con todos los requisitos exigidos por la Institución.

CONDOY VIÑAMÁGUA EMILIA ROSARIO

**Tutor del Proyecto** 

MAYORGA HUGO PATRICIO. Arera Junetar de Thalls is de

PEÑARRIETA TRUJILLO LEONEL FERNANDO Lector del Proyecto

INSTITUTO JECNOLÓGICO SUPERIOR CONSECT CORONEL ORDONEZ JOHMMY **PATRICIO** Delegado Unidad de Titulación

**CAMPUS 1 - MATRIZ** 

CAMPUS 2 - LOGROÑO

**CAMPUS 3 - BRACAMOROS** 

**CAMPUS 4 - BRASIL** 

**CAMPUS 5- YACUAMBI I** 

∕acuamb<br>0e2-36 v elef.: 2249994 **CAMPUS 6 - YACUAMBI II** 

ansa N45-268 y

Bragamoros N15-163 cuampi (esg.)<br>ef : 2262041

Av. Brasil N46-45 y Teléf.: 2246036

acuambi<br>e1-122 y Pracamoros.<br>Teléf.: 2249994

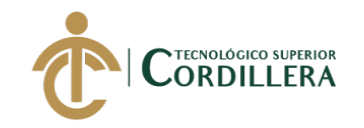

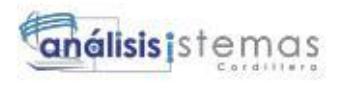

i

## **DECLARACIÓN DE AUTORÍA**

Yo, Carlos Xavier Tipán Mora, declaro bajo juramento que la investigación es absolutamente original, autentica, es de mi autoría, que se han citado las fuentes correspondientes y que en su ejecución se respetaron las disposiciones legales que protegen los derechos de autor vigentes. Las ideas, doctrinas, resultados y conclusiones a los que he llegado son de mi absoluta responsabilidad

Carlos Xavier Tipán Mora C.C: 17294975-6

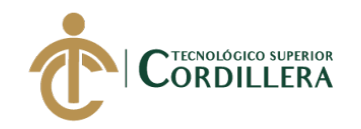

ii

## **LICENCIA DE USO NO COMERCIAL**

Yo, Carlos Xavier Tipán Mora portador de la cédula de ciudadanía signada con el No. 172194975-6 de conformidad con lo establecido en el Artículo 110 del Código de Economía Social de los Conocimientos, la Creatividad y la Innovación (INGENIOS) que dice: "En el caso de las obras creadas en centros educativos, universidades, escuelas politécnicas, institutos superiores técnicos, tecnológicos, pedagógicos, de artes y los conservatorios superiores, e institutos públicos de investigación como resultado de su actividad académica o de investigación tales como trabajos de titulación, proyectos de investigación o innovación, artículos académicos, u otros análogos, sin perjuicio de que pueda existir relación de dependencia, la titularidad de los derechos patrimoniales corresponderá a los autores. Sin embargo, el establecimiento tendrá una licencia gratuita, intransferible y no exclusiva para el uso no comercial de la obra con fines académicos. Sin perjuicio de los derechos reconocidos en el párrafo precedente, el establecimiento podrá realizar un uso comercial de la obra previa autorización a los titulares y notificación a los autores en caso de que se traten de distintas personas. En cuyo caso corresponderá a los autores un porcentaje no inferior al cuarenta por ciento de los beneficios económicos resultantes de esta explotación. El mismo beneficio se aplicará a los autores que hayan transferido sus derechos a instituciones de educación superior o centros educativos.", otorgo licencia gratuita, intransferible y no exclusiva para el uso no comercial del proyecto denominado DESARROLLO E IMPLEMENTACION DE UN SISTEMA WEB PARA EL CONTROL Y SEGUIMIENTO DE ÓRDENES DE TRABAJO POR CATÁLOGO EN EL TALLER AUTOMOTRIZ MULTIMARCAS CHEVYTECH UBICADO EN EL D.M.Q. ABRIL – SEPTIEMBRE 2018 con fines académicos al Instituto Tecnológico Superior Cordillera.

Firma:

Nombre: Carlos Xavier Tipán Mora C.C: 1721949756

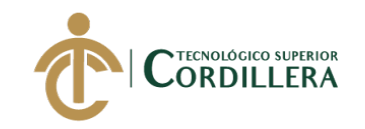

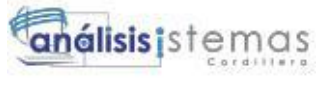

## **AGRADECIMIENTO**

Esta tesis está dedicada a:

Para toda mi familia quienes con su amor, paciencia y esfuerzo me han permitido llegar a cumplir hoy un sueño más, gracias por inculcar en mí el ejemplo de esfuerzo y valentía, de no temer las adversidades porque Dios está conmigo siempre.

A mi hijo y mujer quienes me dieron su apoyo incondicional, durante todo este proceso, por estar conmigo en todo momento gracias. A toda mi familia porque con sus oraciones, consejos y palabras de aliento hicieron de mí una mejor persona y de una u otra forma me acompañan en todos mis sueños y metas.

Finalmente quiero dedicar esta tesis a todos mis amigos, por apoyarme y darme su apoyo durante este proceso, de verdad mil gracias, siempre las llevo en mi corazón.

**DESARROLLO E IMPLEMENTACIÓN DE UN SISTEMA WEB PARA EL CONTROL Y SEGUIMIENTO DE ÓRDENES DE TRABAJO POR CATÁLOGO EN EL TALLER AUTOMOTRIZ MULTIMARCAS CHEVYTECH UBICADO EN EL D.M.Q ABRIL – SEPTIEMBRE 2018.**

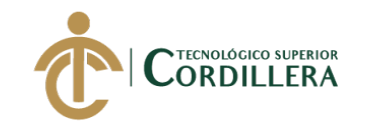

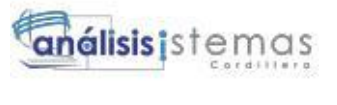

## **DEDICATORIA**

Quiero expresar mi gratitud a Dios, quien con su bendición llena siempre mi vida y a toda mi familia por estar siempre presentes.

Mi profundo agradecimiento a todas las autoridades y personal que hacen el taller automotriz Multimarcas ChevyTech, por confiar en mí, abrirme las puertas y permitirme realizar todo el proceso investigativo dentro de su establecimiento.

De igual manera mis agradecimientos a al Instituto Tecnológico Superior Cordillera, quienes con la enseñanza de sus valiosos conocimientos hicieron que pueda crecer día a día como profesional, gracias a cada una de ustedes por su paciencia, dedicación, apoyo incondicional y amistad.

Finalmente quiero expresar mi más grande y sincero agradecimiento a la Ing. Emilia Condoy, principal colaboradora durante todo este proceso, quien con su dirección, conocimiento, enseñanza y colaboración permitió́ el desarrollo de este trabajo.

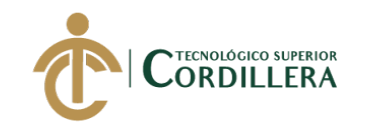

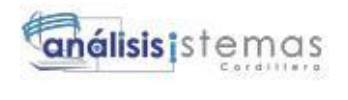

## **CONTENIDO GENERAL**

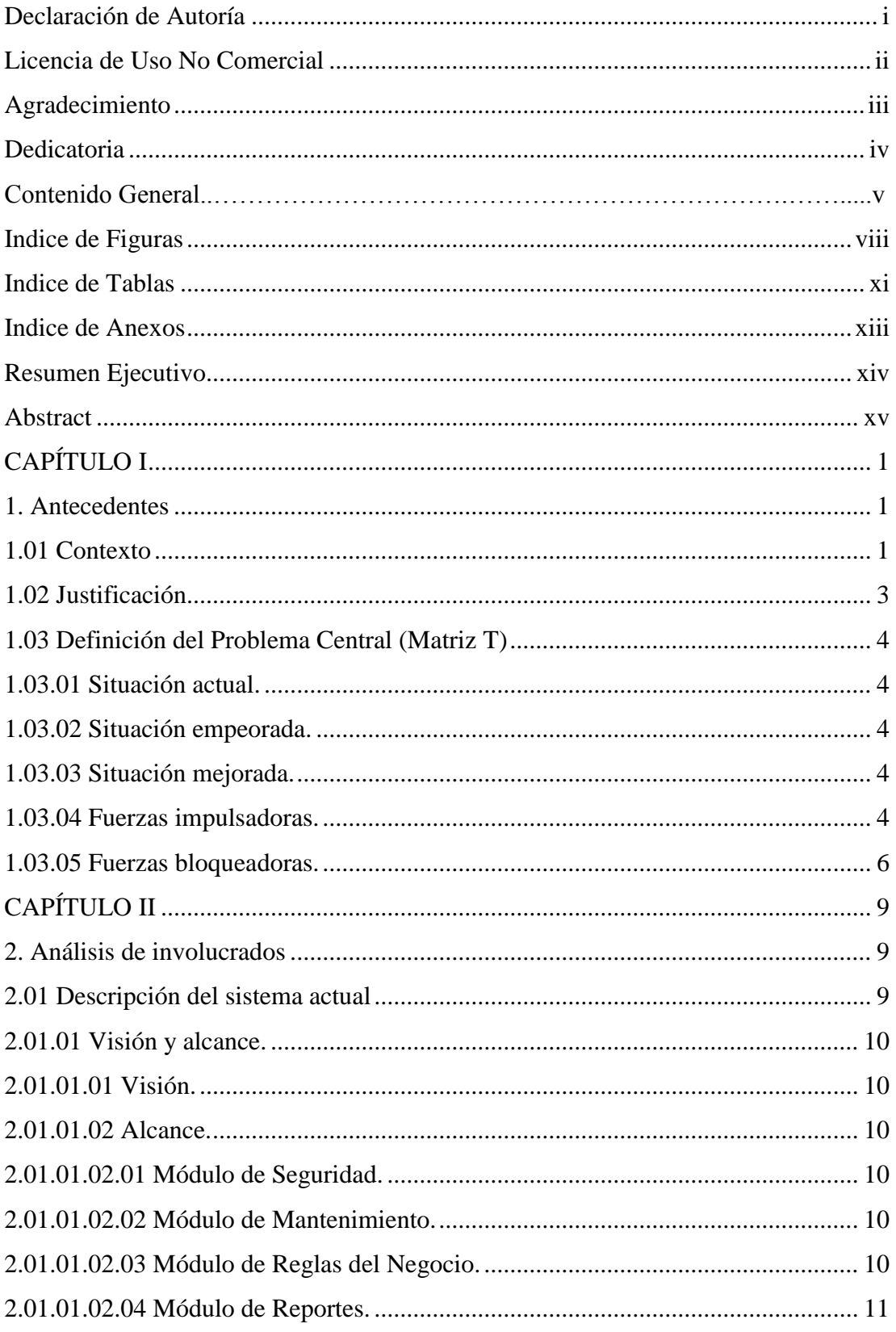

DESARROLLO E IMPLEMENTACIÓN DE UN SISTEMA WEB PARA EL CONTROL Y SEGUIMIENTO DE ÓRDENES DE TRABAJO POR CATÁLOGO EN EL TALLER AUTOMOTRIZ MULTIMARCAS CHEVYTECH UBICADO EN EL D.M.Q ABRIL -SEPTIEMBRE 2018.

 $\sf V$ 

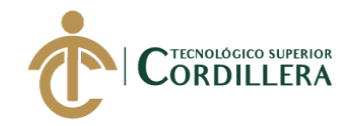

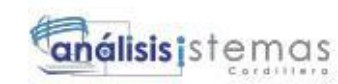

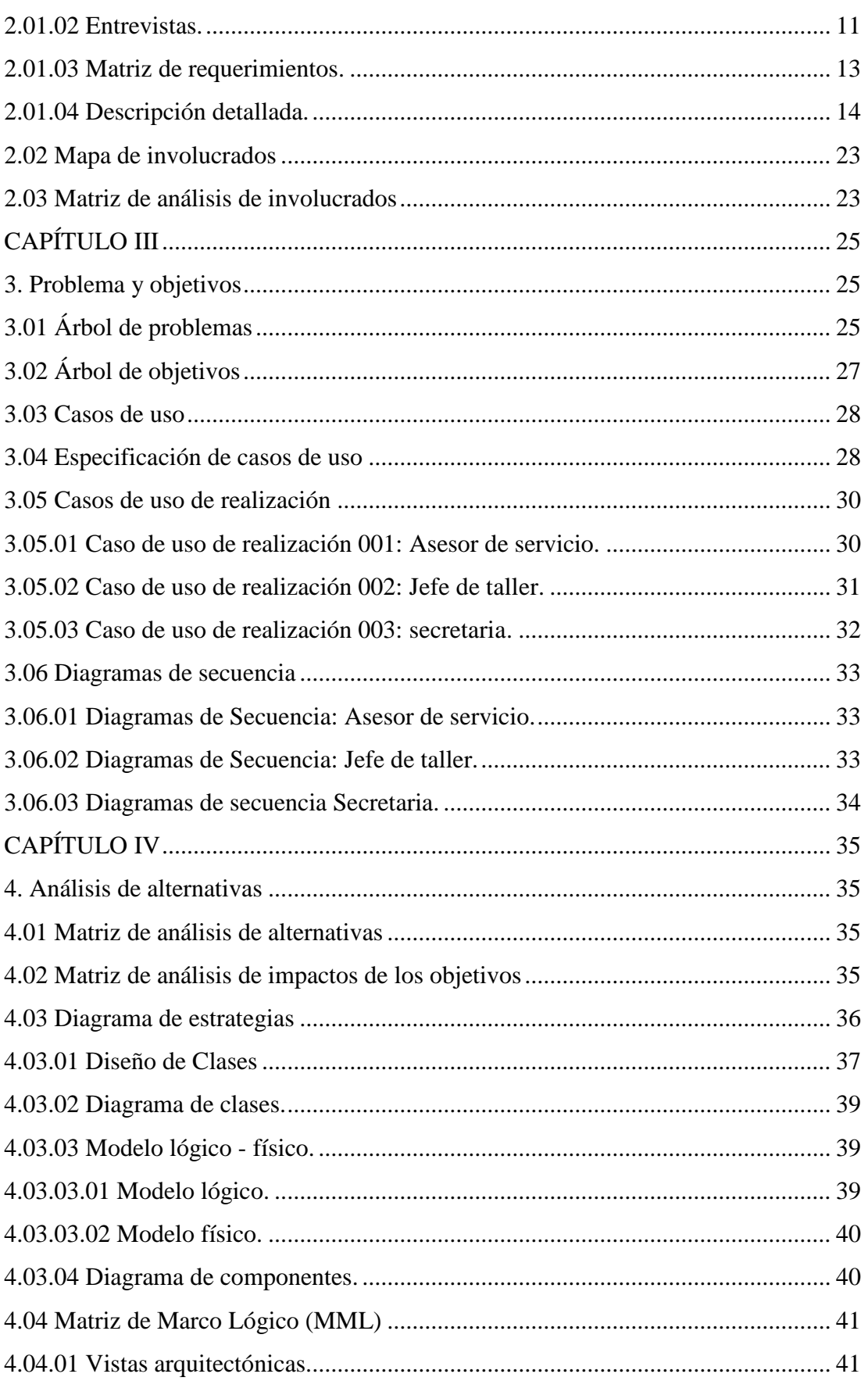

DESARROLLO E IMPLEMENTACIÓN DE UN SISTEMA WEB PARA EL CONTROL Y SEGUIMIENTO DE ÓRDENES DE TRABAJO POR CATÁLOGO EN EL TALLER AUTOMOTRIZ MULTIMARCAS CHEVYTECH UBICADO EN EL D.M.Q ABRIL -SEPTIEMBRE 2018.

vi

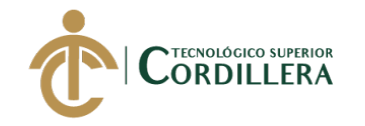

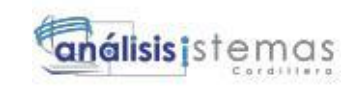

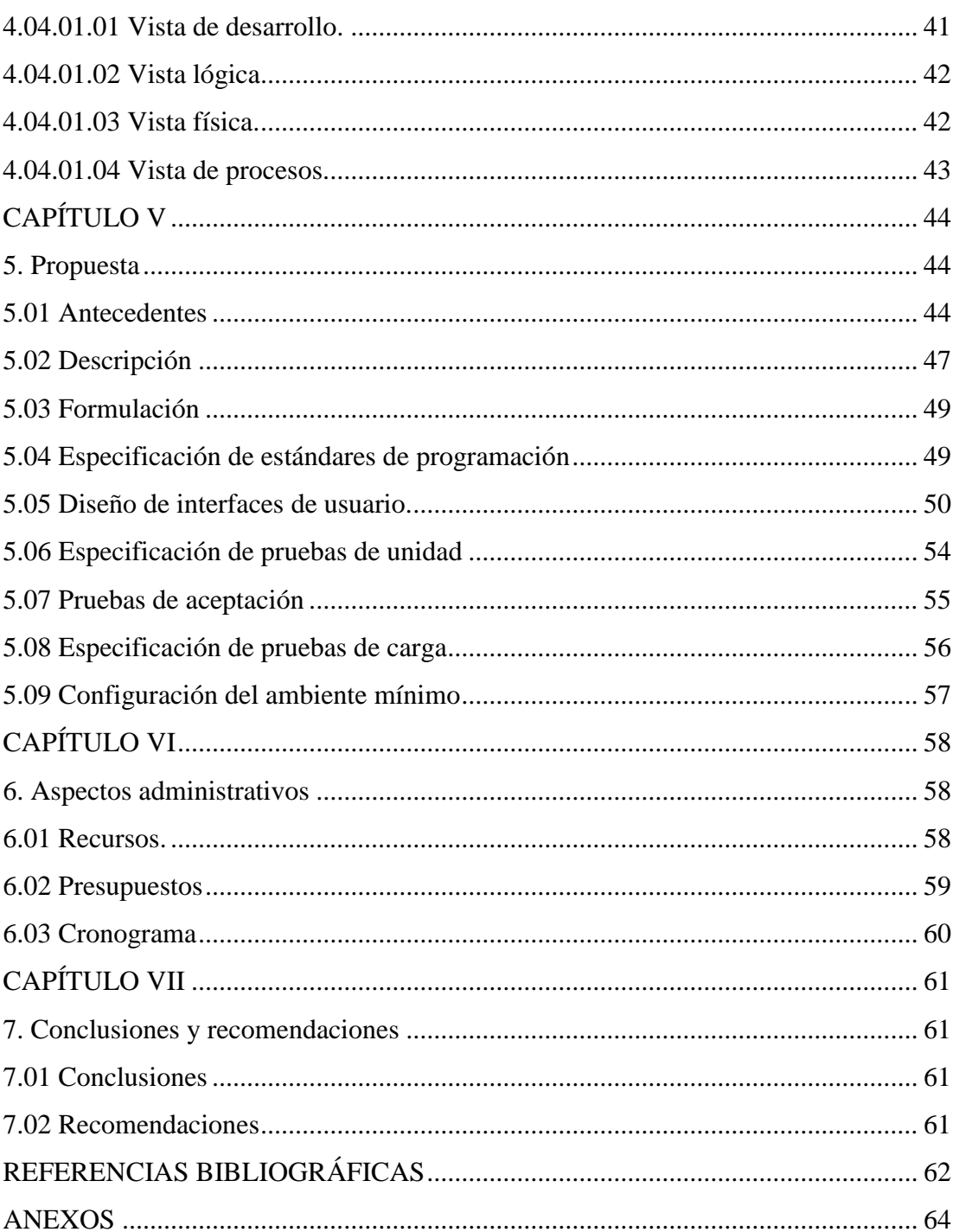

DESARROLLO E IMPLEMENTACIÓN DE UN SISTEMA WEB PARA EL CONTROL Y SEGUIMIENTO DE ÓRDENES DE TRABAJO POR CATÁLOGO EN EL TALLER AUTOMOTRIZ MULTIMARCAS CHEVYTECH UBICADO EN EL D.M.Q ABRIL -SEPTIEMBRE 2018.

vii

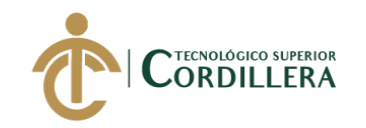

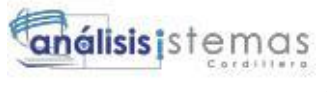

## **INDICE DE FIGURAS**

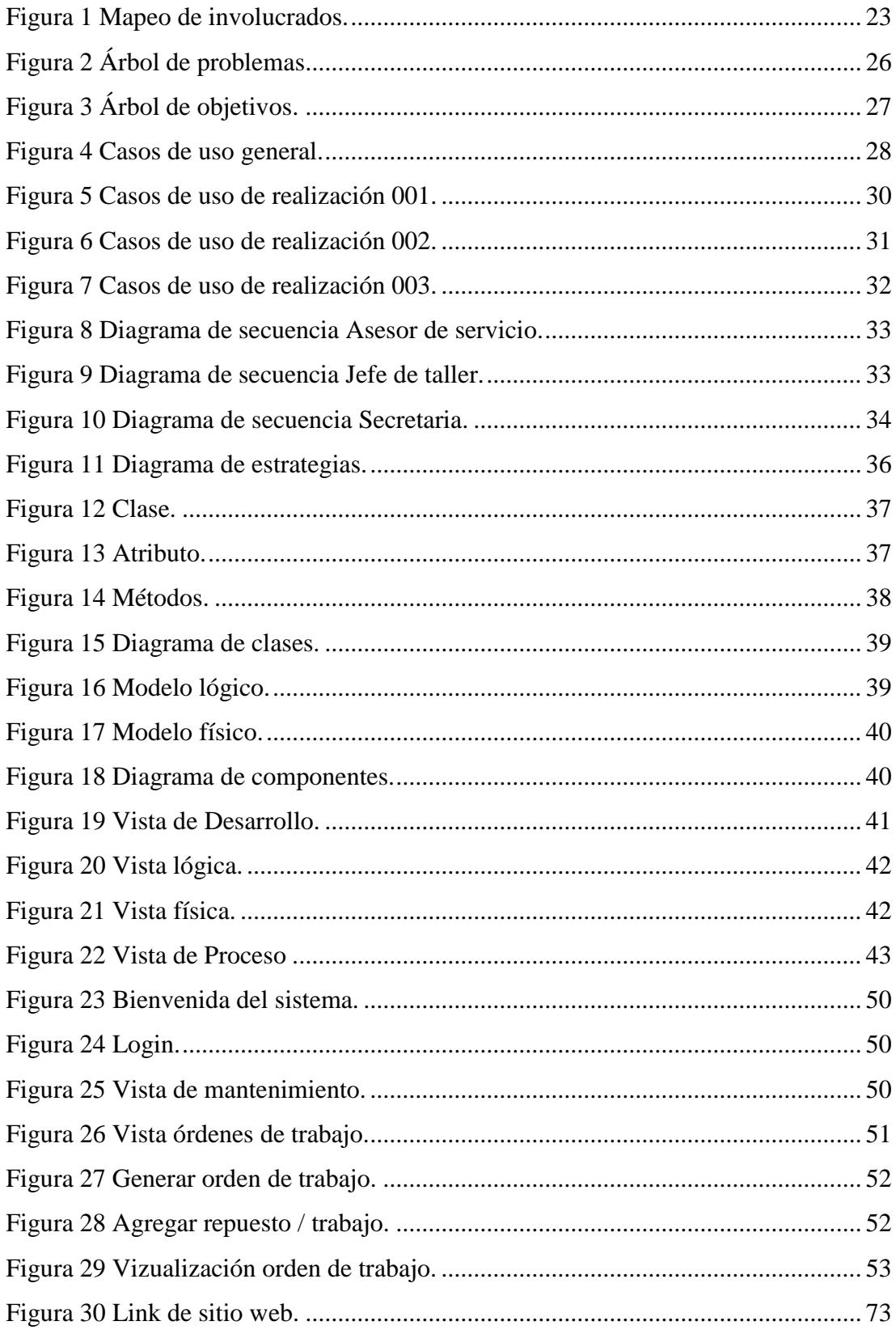

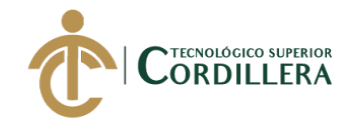

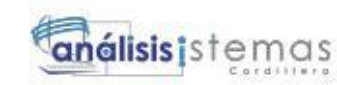

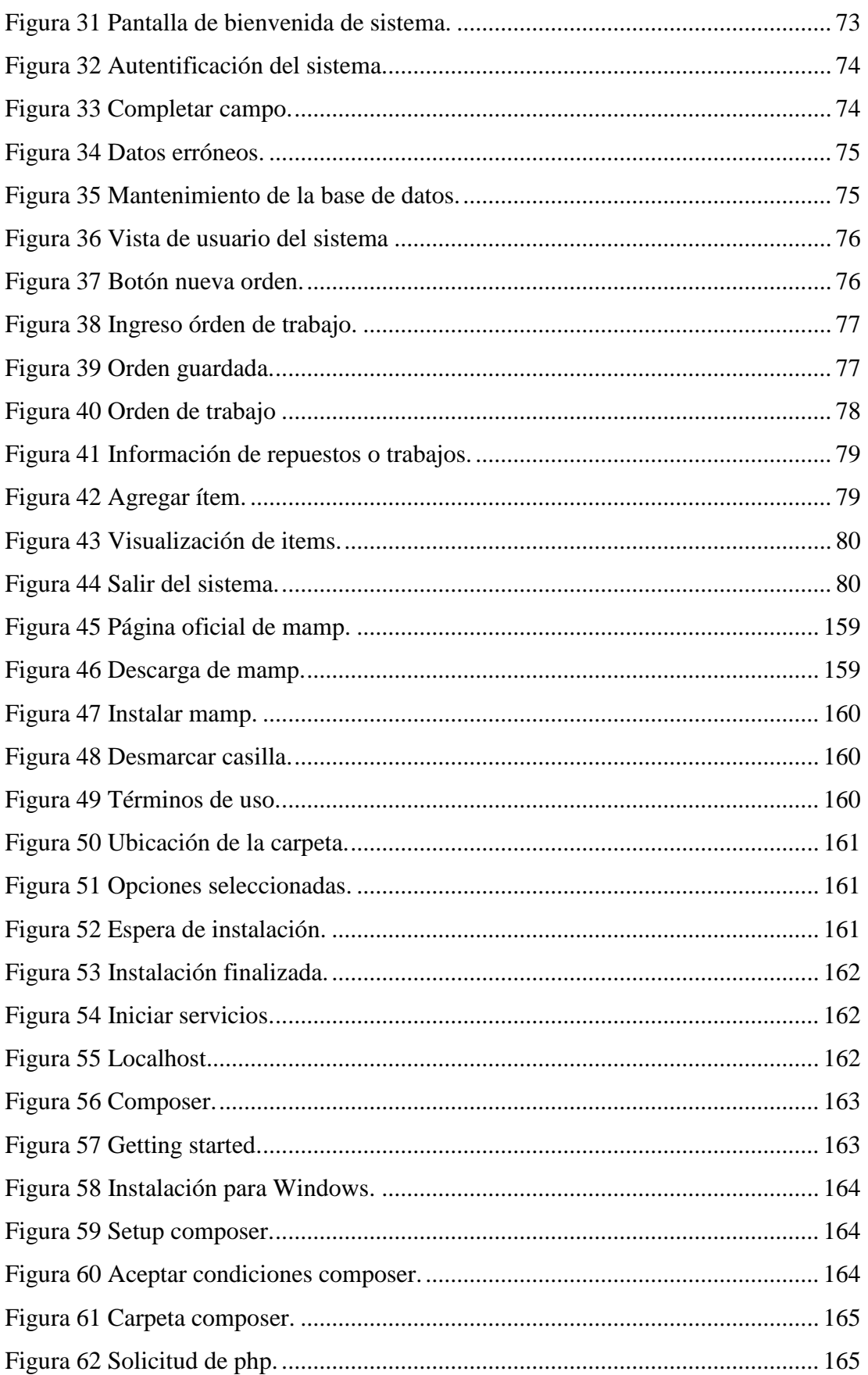

DESARROLLO E IMPLEMENTACIÓN DE UN SISTEMA WEB PARA EL CONTROL Y SEGUIMIENTO DE ÓRDENES DE TRABAJO POR CATÁLOGO EN EL TALLER AUTOMOTRIZ MULTIMARCAS CHEVYTECH UBICADO EN EL D.M.Q ABRIL -SEPTIEMBRE 2018.

ix

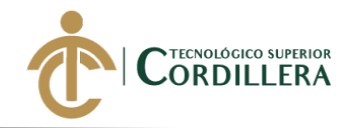

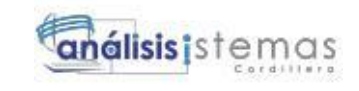

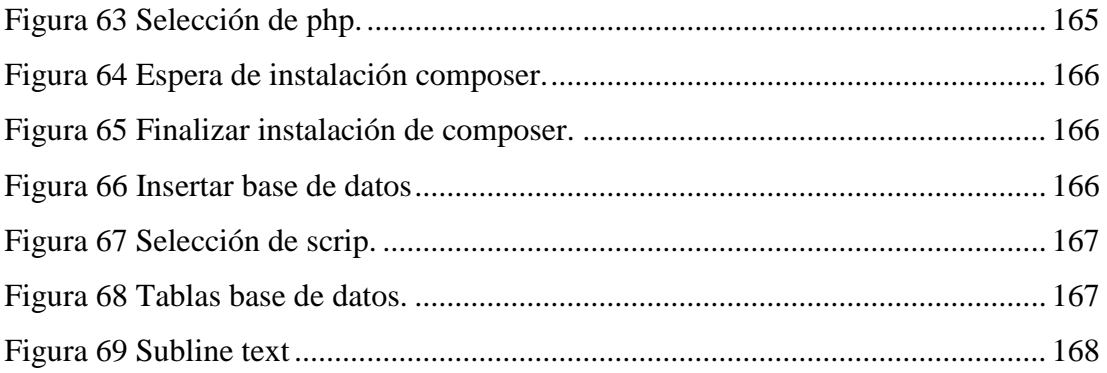

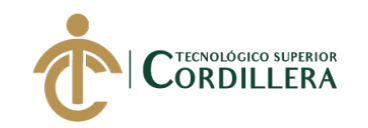

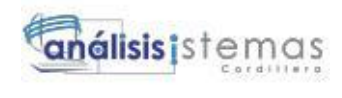

## **INDICE DE TABLAS**

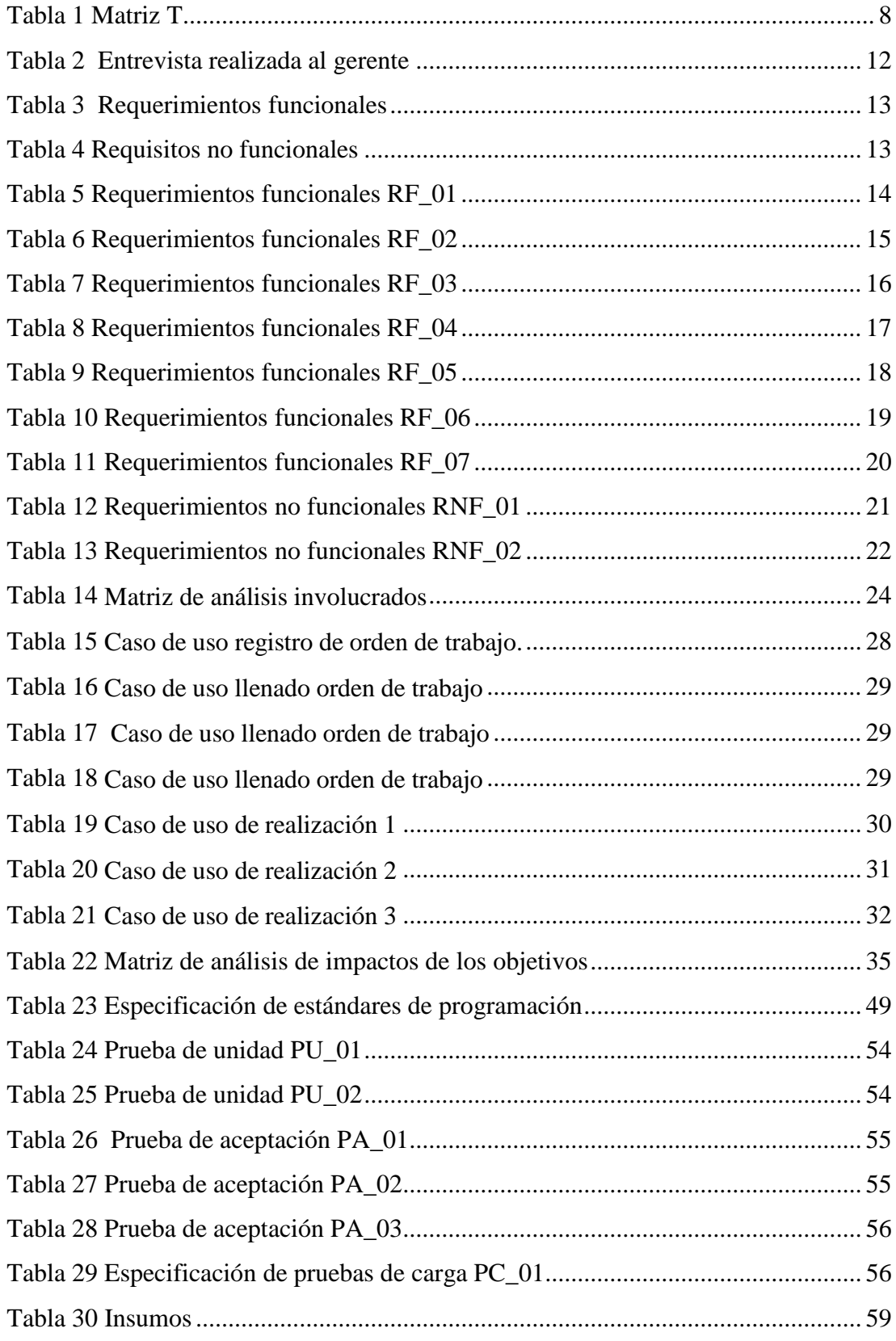

**DESARROLLO E IMPLEMENTACIÓN DE UN SISTEMA WEB PARA EL CONTROL Y SEGUIMIENTO DE ÓRDENES DE TRABAJO POR CATÁLOGO EN EL TALLER AUTOMOTRIZ MULTIMARCAS CHEVYTECH UBICADO EN EL D.M.Q ABRIL – SEPTIEMBRE 2018.**

xi

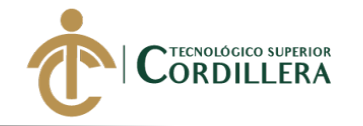

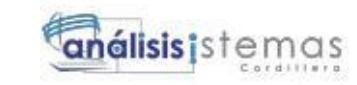

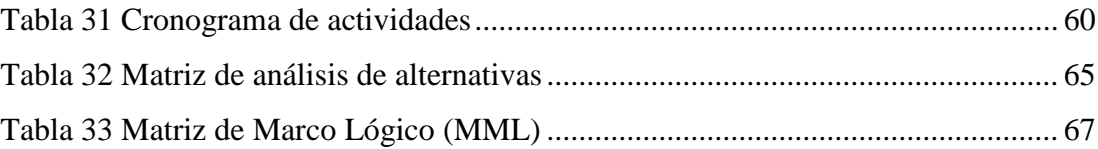

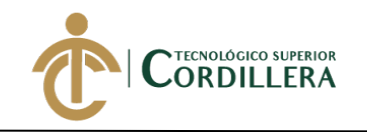

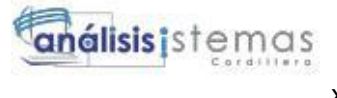

## **INDICE DE ANEXOS**

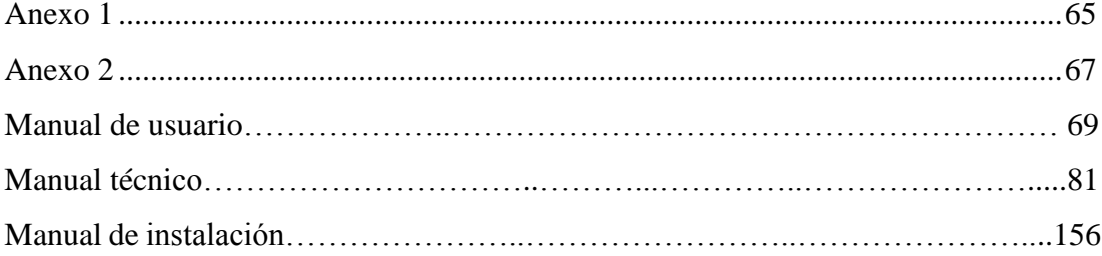

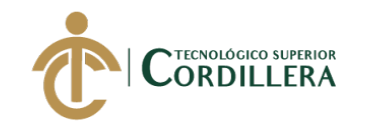

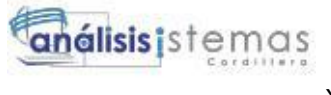

### **RESUMEN EJECUTIVO**

El presente sistema se desarrolló para el taller Automotriz Multimarcas ChevyTech, teniendo en cuenta el principal incidente que se ha venido dando a lo largo de los años como es la perdida de información de órdenes de trabajo pudiendo ser las que se encuentran en ejecución o las que forman parte del archivo de historiales de los vehículos de los clientes. Motivo por el cual se planteó la implementación de un sistema en entorno web para el control y seguimiento de órdenes de trabajo, de esta manera se podrá mantener la información de manera centralizada, la cual a su vez es de fácil acceso para los empleados que forman parte del taller, ya que en ciertos momento los trabajadores llegan a requerir del historial de trabajos realizados de algún vehículo, estos pueden ser para la planificación de nuevos mantenimientos o para ejecución de garantía por trabajos realizados. Uno de los problemas principales que se ha dado en base a este problema es la pérdida económica ya que por más pequeña que sea siempre representa un capital para la empresa, esta se ha provocado por omisión de trabajos o repuestos ya que no se tenía la orden de trabajo a la mano o por perdida de la misma, con el sistema ya implementado este problema se verá reducido, también se tomó en cuenta el proceso de un catálogo para manejar un valor distinto para cada tipo de cliente. Los tiempos de varios procesos se disminuirán de forma considerable ya que mediante la automatización podrá realizar el ingreso de trabajos o repuestos, en pocas palabras desde ahora los procesos más comunes estarán a solo unos cuantos clicks.

**Palabras Claves:** aplicación, control, seguimiento, mecánica, orden.

**DESARROLLO E IMPLEMENTACIÓN DE UN SISTEMA WEB PARA EL CONTROL Y SEGUIMIENTO DE ÓRDENES DE TRABAJO POR CATÁLOGO EN EL TALLER AUTOMOTRIZ MULTIMARCAS CHEVYTECH UBICADO EN EL D.M.Q ABRIL – SEPTIEMBRE 2018.**

xiv

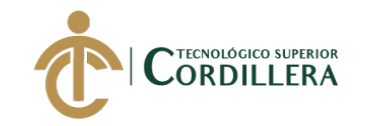

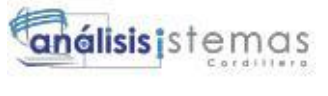

## **ABSTRACT**

This system was developed for the automotive workshop Multimarks ChevyTech, taking into account the main incident that has been giving over the years as it is the loss of information of work orders can be those that are running or Those that are part of the file of records of the vehicles of the clients. The reason why the implementation of a system in Web environment for the control and follow up of work orders was raised, in this way it will be possible to maintain the information in a centralized way, which in turn is easily accessible for the employees that are part of the work, since at certain times the workers come to require of the history of work carried out of a vehicle, These can be for the planning of new maintenance or for execution of guarantee for work carried out. One of the main problems that has been given based on this problem is the economic loss since, however small, it always represents a capital for the company, this has been caused by the omission of jobs or spare parts since there was no order of work at hand or loss of the same, with the system already implemented this problem will be reduced, the process of a catalog to handle a different value for each type of customer was also taken into account. The times of several processes are reduced considerably because the automation can make the entry of jobs or parts, in just a few clicks.

**Key words:** application, control, monitoring, mechanics, order

**DESARROLLO E IMPLEMENTACIÓN DE UN SISTEMA WEB PARA EL CONTROL Y SEGUIMIENTO DE ÓRDENES DE TRABAJO POR CATÁLOGO EN EL TALLER AUTOMOTRIZ MULTIMARCAS CHEVYTECH UBICADO EN EL D.M.Q ABRIL – SEPTIEMBRE 2018.**

xv

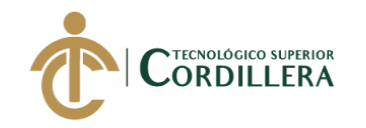

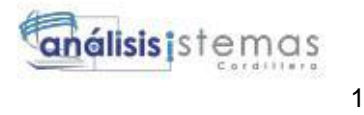

## **CAPÍTULO I**

#### **1. Antecedentes**

#### **1.01 Contexto**

A nivel mundial las grandes marcas de vehículos como Honda, Mazda, Chevrolet, Mercedes Benz, entre otras, llevan sistemas automatizados para el desarrollo de una orden de trabajo el cual se relaciona con distintas áreas del taller automotriz, los más sencillos conectan al jefe de taller con la recepción de esta manera que la recepción en caso de recibir un llamado por parte del cliente puedan proporcionar información sobre los trabajos y repuestos utilizados hasta el momento en el vehículo.

Los sistemas que se usan con mayor frecuencia son los que se orientan a Systems, Applications, Products in Data Processing (SAP), para tener una visión más clara de lo que son estas aplicaciones se tomará en cuenta el artículo publicado (Galiana, 2017), en cual menciona que.

El sistema SAP es, como ya hemos mencionado antes, un sistema informático que hace que las empresas puedan administrar correctamente sus recursos humanos, productivos logísticos, etc. Al Sistema SAP se le relaciona con los sistemas ERP (Planificación de Recursos Empresariales), por tratarse de un sistema de información que permite gestionar las diferentes acciones de una empresa, sobre todo las que tienen que ver con la producción, la logística, el inventario, los envíos y la contabilidad. Sus servicios destacan por cubrir, además, las necesidades tanto administrativas como las de sus clientes y proporcionar las herramientas que se necesitan. (párra. 4–6).

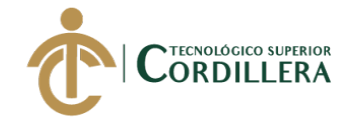

También existen sistemas que ayudan a la gestión de mecánicas y que tiene una cierta orientación a SAP, (Essimple, n.d.) menciona que su programa es:

Un aplicativo muy económico que le ayudará en gran parte de las tareas de gestión de su taller. Intentando ser fieles a la idea de realizar programas intuitivos, EssGes-Mecánica dispone de utilidades con las que llevar el día a día de su empresa. Dispondrá de un programa con el que controlar las entradas y salidas de vehículos en el taller, registrar las fichas técnicas de los vehículos, visualizar las próximas visitas, venta de repuestos, fichas de aseguradoras y peritos, numeración de facturas por grupos, gestión de cobros y pagos, control de partes de personal, diseño de facturas adaptables, etc. Válido para todo tipo de talleres de reparación de vehículos. Talleres mecánicos para automóviles y motocicletas, talleres de chapa y pintura, etc. (párra. 1–3).

El taller "Multimarcas ChevyTech" lleva 11 años prestando el servicio de mantenimiento automotriz a distintas personas naturales, empresas públicas y privadas, la mecánica actualmente cuanta con 9 trabajados los cuales se encuentran distribuidos tanto en la parte administrativa y en el mantenimiento vehicular, el proceso de órdenes de trabajo se lo realiza de forma manual, razón por la cual se pueden producir errores en el traspaso de la información tanto de repuestos como de trabajos realizados en los vehículos, siendo este el motivo principal para centrarse en la implementación de un sistema o proceso en el cual se pueda llevar un registro apropiado y que como resultado de un beneficio a la empresa y a sus clientes.

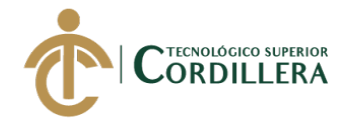

#### **1.02 Justificación**

El proyecto tiene como finalidad mejorar la relación laboral entre la parte administrativa y el jefe de mecánicos dentro del taller MULTIMARCAS CHEVYTECH, el sistema se desarrollará en un entorno debido que para la realización del mismo se tomó en cuenta la accesibilidad y disponibilidad, la perdida de órdenes que han surgido con anterioridad la cuales han ocurrido por llevar un control manual, esta se verá reemplazada por una centralización de datos ya que se alijaran en el sitio web la cual tiene como finalidad reducir los tiempos de búsqueda. Dentro del sistema se podrán realizar nuevas órdenes de trabajo las cuales se sub dividirán por las que se encuentran en ejecución y finalizadas.

En el sitio web se desarrollarán órdenes de trabajo, en las cuales se podrán agregar repuestos y trabajos según sea la necesidad del cliente, los que deben contar con una existencia previa dentro de datos, los mismos que mantendrán valores económicos estandarizados de esta manera de evitarán perdidas económicas para la empresa y conflictos potenciales entre el personal que forman parte del taller.

Con la automatización del proceso, también se ve beneficiado la parte administrativa ya que el tiempo de búsqueda de órdenes se reducirá de forma notable, tomando en cuenta que la misma ya no se realiza de forma manual, otro de los puntos fuertes es el reporte del detalle de trabajo que podrá ser descargado en PDF o Excel, el cual podrá ser utilizado por la empresa para realizar documentos tales como proformas, informes u otros documentos, mejorando el servicio al consumidor, mediante esto la empresa se ajustará a los distintos requerimientos del cliente.

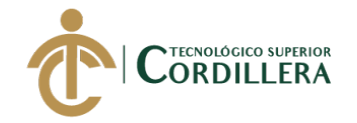

#### **1.03 Definición del Problema Central (Matriz T)**

A continuación se analizará cuál es la situación actual del manejo de órdenes de trabajo dentro del taller automotriz dando a conocer la situación empeorada y situación mejorada también se toma en cuenta las fuerzas impulsadoras y bloqueadoras que inciden en el proyecto, las cuales se calificarán dependiendo de la intensidad y el potencial en un rango de 1 a 5.

#### **1.03.01 Situación actual.**

Inexistencia de un sistema automatizado para el adecuado desarrollo de trabajo mecánico en el Taller Automotriz Multimarcas ChevyTech

#### **1.03.02 Situación empeorada.**

Pérdida de información de las órdenes de trabajo que se encuentran en proceso o finalizadas, ocasionando a la empresa pérdidas económicas.

#### **1.03.03 Situación mejorada.**

Seguimiento y control adecuado de las órdenes de trabajo realizadas por parte del personal en el taller de forma automatizada.

#### **1.03.04 Fuerzas impulsadoras.**

Fuerza impulsadora = 1: Mejorar el seguimiento de los trabajos y repuestos utilizados en cada vehículo.

Intensidad real  $= 2$ : La escala valorativa asignada se debe a que en ocasiones se presente inconvenientes ya sea por el escrito manual o por pérdida de la orden de trabajo.

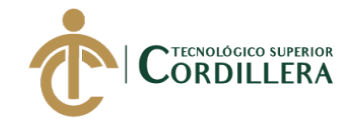

Potencial de cambio = 5: Una vez que se haya mejorado el seguimiento se podrá obtener la información de una forma más ágil y precisa.

Fuerza impulsadora = 2: Capacitación en el manejo de nuevos métodos de seguimiento y control de órdenes de trabajo.

Intensidad real = 3: Los empleados tienen un nivel intermedio de interés de capacitación sobre nuevos métodos de seguimiento.

Potencial de cambio = 4: Al tener conocimiento sobre nuevos métodos de seguimiento y control de órdenes de trabajo se mejorará el desempeño de las áreas involucradas.

Fuerza impulsadora = 3: Manejo correcto de valores económicos para cada cliente por trabajo o repuesto utilizado.

Intensidad real = 2: Si no se mantiene un valor estándar para los trabajos y repuestos utilizados provocando inconvenientes con los clientes.

Potencial de cambio = 5: Al manejar listados de precios de trabajos y repuestos se dará una asignación de valores económicos estándar evitando futuros inconvenientes.

Fuerza impulsadora = 4: Desarrollo de un sistema para mejoramiento del desempeño laboral en el taller automotriz.

Intensidad real = 3: Tiene una valoración de 1 ya que todo el proceso de realiza de forma manual.

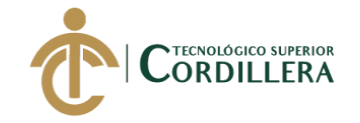

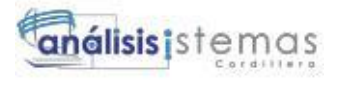

Potencial de cambio = 4: Mediante la automatización se agilitarán varios procesos.

Fuerza impulsadora = 5: Implementar un sistema en el cual se pueda realizar un control y seguimiento de órdenes de trabajo por catálogo.

Intensidad real = 2: La valoración de 2 es porque no se tiene un lugar específico para los procedimientos.

Potencial de cambio = 4: Con la nueva herramienta se podrá gestionar las órdenes de trabajo, ya que toda la información se encuentra centralizada.

#### **1.03.05 Fuerzas bloqueadoras.**

Fuerza bloqueadora = 1: Mantener el proceso de seguimiento obsoleto en el Taller Automotriz Multimarcas ChevyTech.

Intensidad real  $= 3$ : La valoración se debe que se encuentran cómodos con los procesos implementados actualmente.

Potencial de cambio = 1 Automatizar los procesos que se realizan actualmente.

Fuerza bloqueadora = 2: Desinterés en el manejo de nuevos métodos de seguimiento y control de órdenes de trabajo por parte de la gerencia.

Intensidad real = 5: Malas experiencias y propuestas poco llamativas llegadas hacia la gerencia.

Potencial de cambio = 2: Presentación de la propuesta tomando en cuenta los requerimientos de la gerencia.

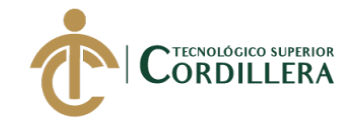

Fuerza bloqueadora = 3: Asignación de valores económicos intuitivos por los trabajo o repuestos utilizados.

Intensidad real  $= 4$ : Al asignar valor por intuición se pueden asignar pérdidas económicas.

Potencial de cambio = 2: Manteniendo valores estándar se reducen las pérdidas económicas y a su vez disminuyen los conflictos con los clientes.

Fuerza bloqueadora = 4: Indiferencia por parte de los empleados del taller con relación a la utilización de sistemas que ayuden a mejorar el desempeño dentro del mismo.

Intensidad real = 4: la puntuación de debe al desinterés que le han dado a sistemas que ayuden a mejoramiento del desempeño.

Potencial de cambio = 2: Capacitación de un sistema que se ajuste a las necesidades de la empresa.

Fuerza bloqueadora = 5: Desconocimiento de las principales autoridades sobre el manejo de sistemas de órdenes de trabajo por catálogo.

Intensidad real = 4: Falta de interés en las autoridades principales para la implementación de nuevos sistemas.

Potencial de cambio = 2: Capaciones sobre el sistema a implementar para mejorar de control y seguimiento de órdenes de trabajo por catálogo. (Ver tabla 1)

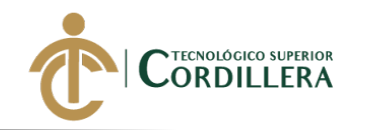

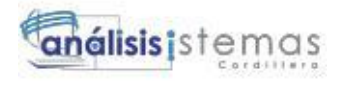

### <span id="page-24-0"></span>**Tabla 1** *Matriz T*

*Matriz T*

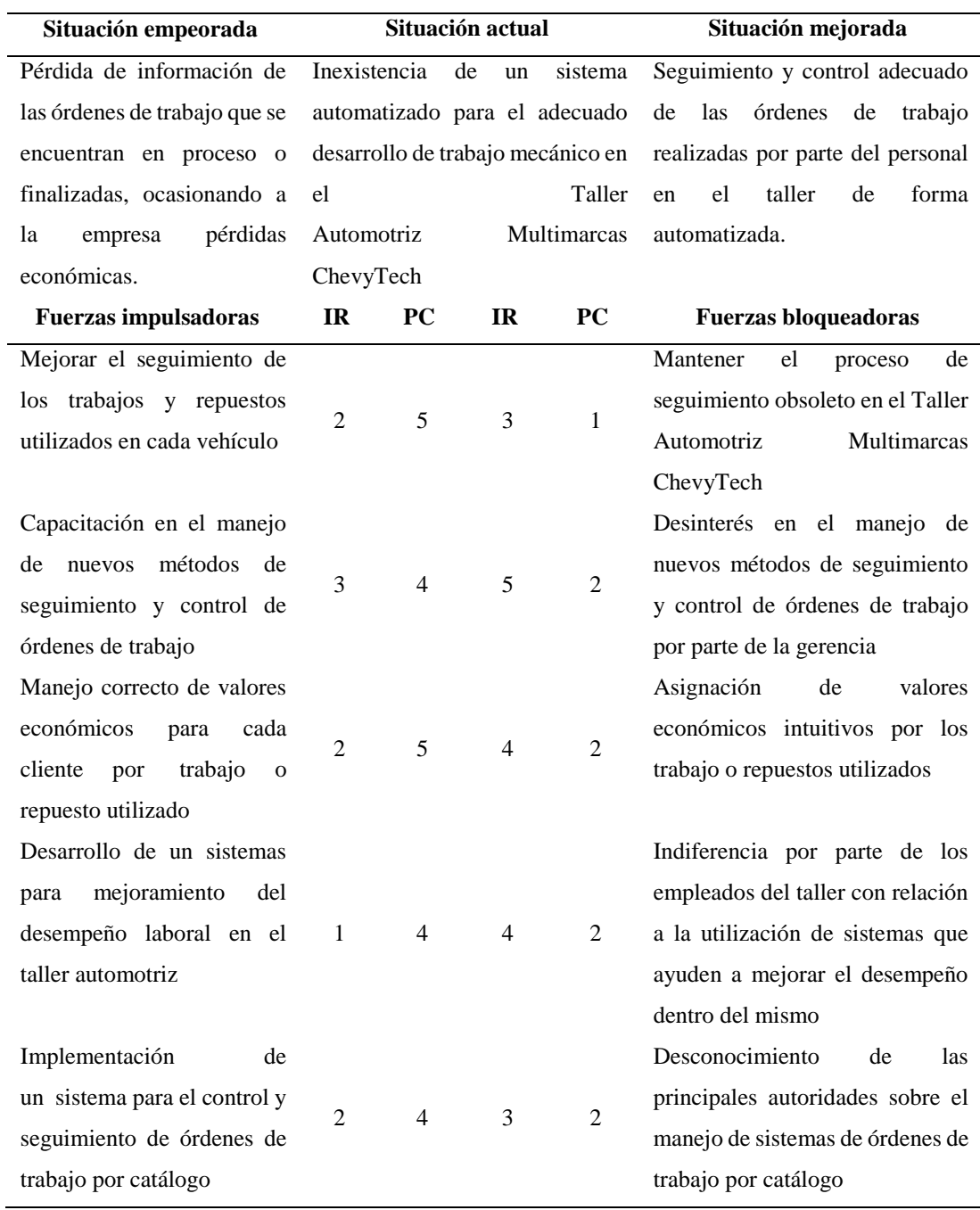

**DESARROLLO E IMPLEMENTACIÓN DE UN SISTEMA EB PARA EL CONTROL Y SEGUIMIENTO DE ÓRDENES DE TRABAJO POR CATÁLOGO EN EL TALLER AUTOMOTRIZ MULTIMARCAS CHEVYTECH UBICADO EN EL D.M.Q ABRIL – SEPTIEMBRE 2018.**

8

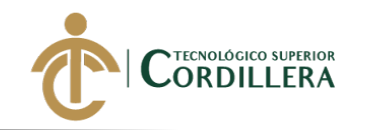

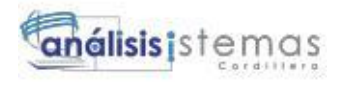

## **CAPÍTULO II**

#### **2. Análisis de involucrados**

#### **2.01 Descripción del sistema actual**

En el taller automotriz "Multimarcas ChevyTech" los procesos de registro de clientes, vehículos y finalización de órdenes de trabajo de los realiza de forma manual, el jefe de taller de la mecánica es el encargado de llenar los datos del cliente y vehículo, generando un documento que a su vez sirve como borrador, el cual contiene el número de orden que sirve para realizar un seguimiento, mismo que es una referencia para los demás trabajadores de la mecánica.

En caso de que el vehículo necesite un repuestos o trabajos complementarios se procede a informar al jefe de taller quien a su vez se dirige con el asesor comercial el cual inmediatamente se relaciona con el cliente, de obtener una aprobación de los trabajos y repuestos a utilizar, los mismos son escritos para su ejecución, cuando todo es cumplido a cabalidad la orden de trabajo es entregada en la recepción del taller.

Posteriormente en recepción se procede a reescribir todo el escrito del borrador de la orden de trabajo para finalmente entregarla a modo de proforma o factura al cliente en el momento que se acerque a retirar el automóvil, en algunas ocasiones suelen pedir una revisión de las órdenes de trabajos que se han realizado anteriormente debido a que varios suelen llevar el historial de su vehículo de manera independiente.

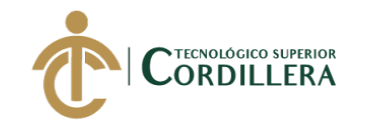

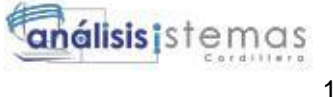

#### **2.01.01 Visión y alcance.**

#### **2.01.01.01** *Visión.*

El proyecto tiene como finalidad automatizar el proceso de registro de clientes, vehículos, desarrollo de órdenes de trabajo y asignación de valores económicos para los distintos trabajos y repuestos existentes, permitiendo agilitar el proceso ya existente y brindar un mejor servicio a los clientes de la mecánica.

#### **2.01.01.02** *Alcance.*

El sistema tiene como propósito el desarrollo de:

#### **2.01.01.02.01** *Módulo de Seguridad.*

En el módulo se puede controlar el ingreso de los usuarios los cuales tendrán un rol como administrador y usuario, de esta manera podrán tener acceso al sistema, el control de ingreso al sistema se lo realiza mediante un login en el cual se deberá ingresar el nombre del usuario y su respectiva contraseña, posteriormente se realizara una redirección a las ventanas correspondientes.

#### **2.01.01.02.02** *Módulo de Mantenimiento.*

En este módulo se administrará las distintas tablas de la base datos las cuales cuentan con la opción de crear, modificar, eliminar, también se encuentran filtros de búsqueda para facilitar la ubicación de algunas datos, siendo el administrador el único que tendrá acceso.

#### **2.01.01.02.03** *Módulo de Reglas del Negocio.*

Dentro de este se encuentra el desarrollo de órdenes de trabajo e ingreso de repuestos y trabajos a las mismas, los cuales serán mostradas de acuerdo a la previa existencia en la base de datos, en caso de no encontrarse registros se podrá realizar el

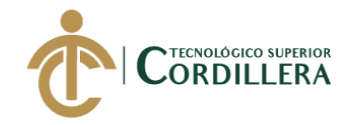

ingreso de uno nuevo, para facilitar la búsqueda de órdenes se encuentra un filtro el cual funciona por medio del número de placa del vehículo dando como resultado todos los registros existentes de los ingresos al taller que ha tenido el automotor.

#### **2.01.01.02.04** *Módulo de Reportes.*

El este módulo se encuentra presente tato como para el administrador y el usuario.

En el caso del administrador de puede exportar la información de cada uno de las tablas de la base de datos en formato PDF.

Como usuario es posible exportar la orden de trabajo en formato PDF y EXCEL.

#### **2.01.02 Entrevistas.**

<span id="page-27-0"></span>La entrevista se realiza al personal administrativo de la empresa, ya que es el cual mantiene la atención con el cliente y por parte del personal al jefe de taller de la mecánica debido que ellos son las personas que manejan los procesos del negocio, esto con el objetivo de reunir información de forma clara y concisa de cómo se manejan o realizan lossus labores, con la cual se podrá determinas las necedades y los procesos que ejecutan las distintas áreas.

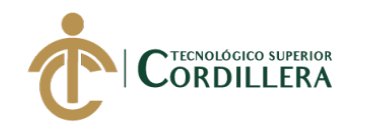

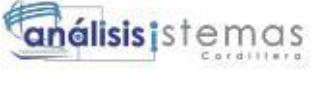

#### **Tabla 2** *Entrevista realizada al gerente*

#### *Entrevista realizada al gerente*

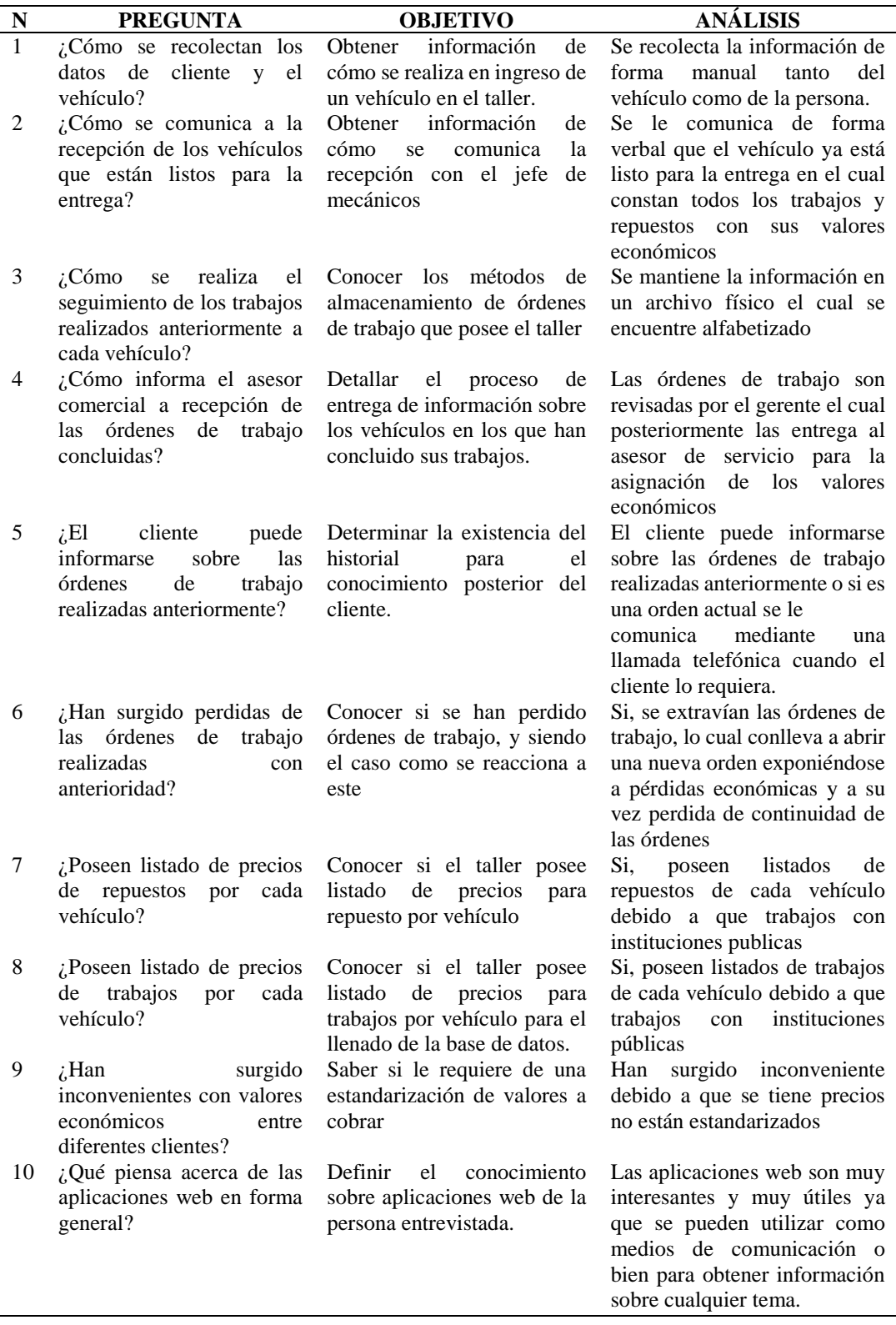

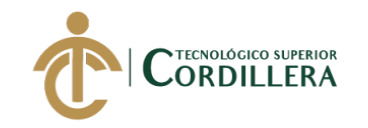

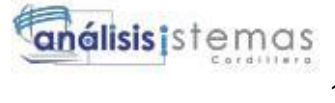

#### **2.01.03 Matriz de requerimientos.**

#### <span id="page-29-0"></span>**Tabla 3** *Requerimientos funcionales*

*Requerimientos funcionales*

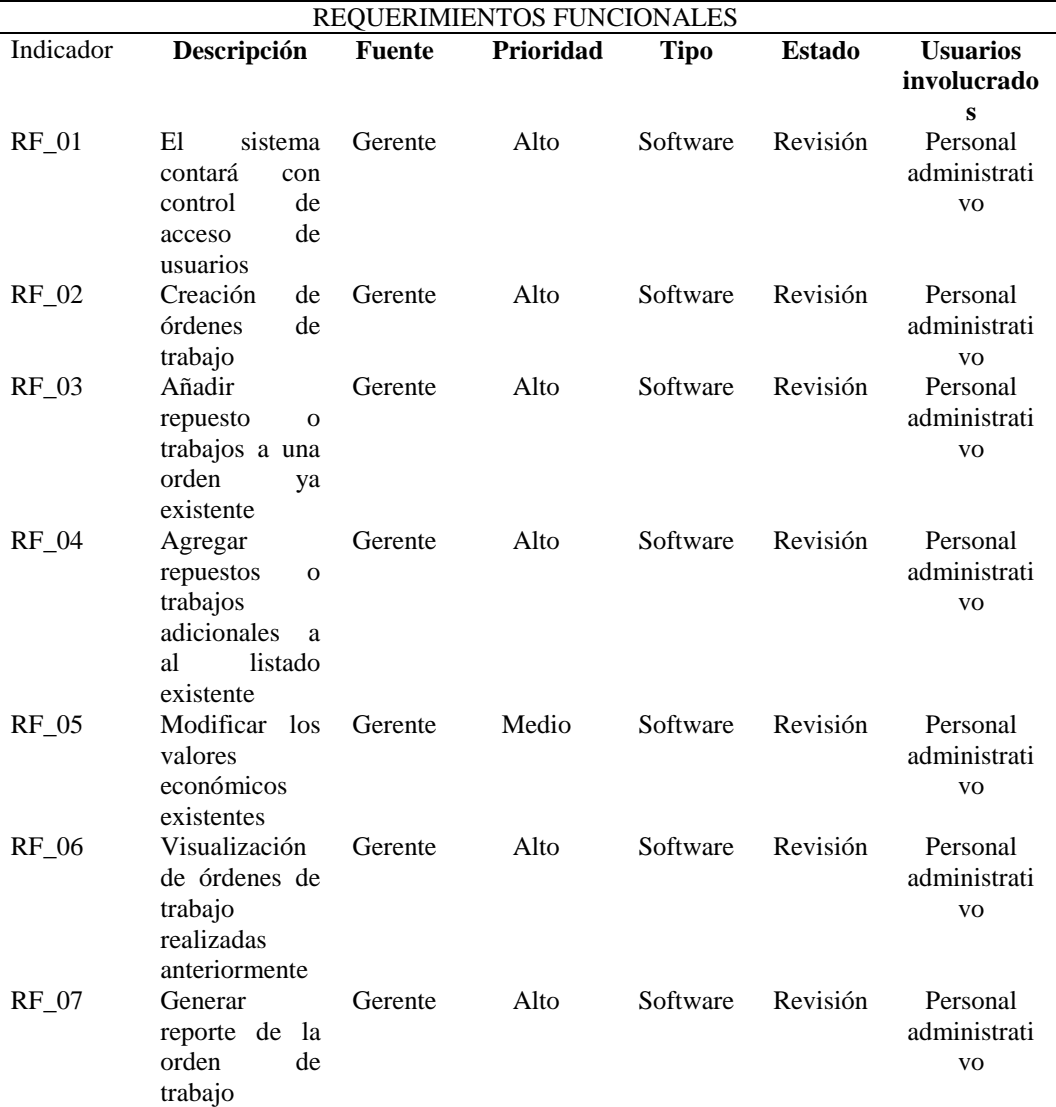

#### <span id="page-29-1"></span>**Tabla 4**

*Requisitos no funcionales*

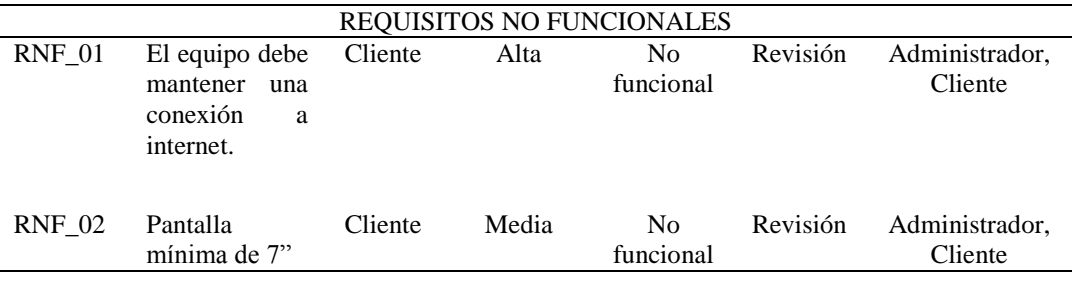

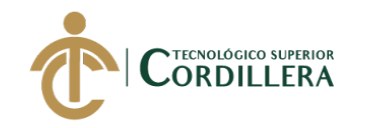

<span id="page-30-0"></span>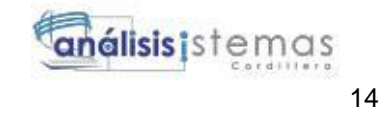

#### **2.01.04 Descripción detallada.**

#### **Tabla 5** *Requerimientos funcionales RF\_01*

*Requerimientos funcionales RF\_01*

<span id="page-30-1"></span>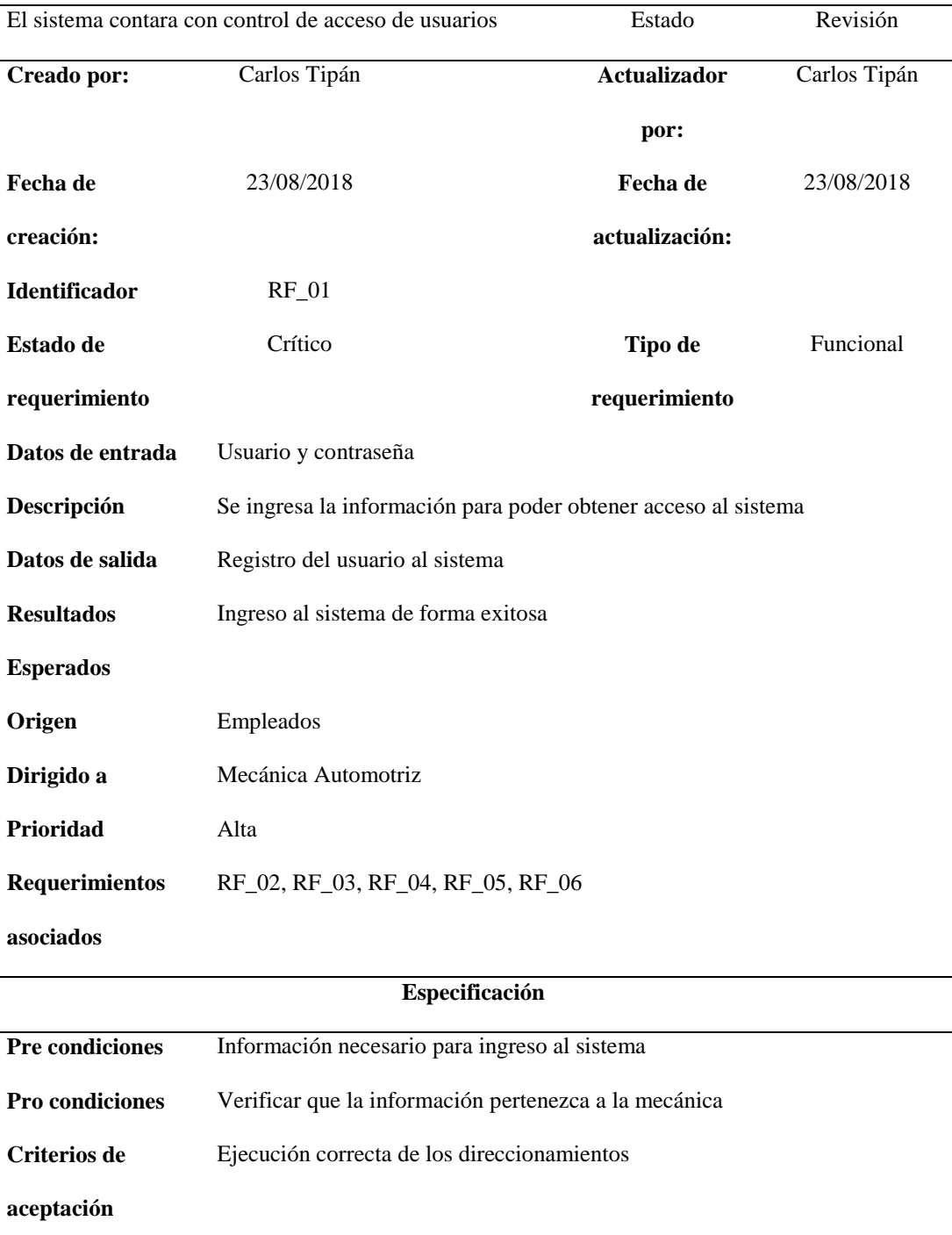

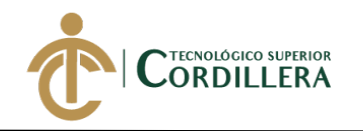

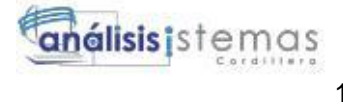

#### **Tabla 6** *Requerimientos funcionales RF\_02*

*Requerimientos funcionales RF\_02*

<span id="page-31-0"></span>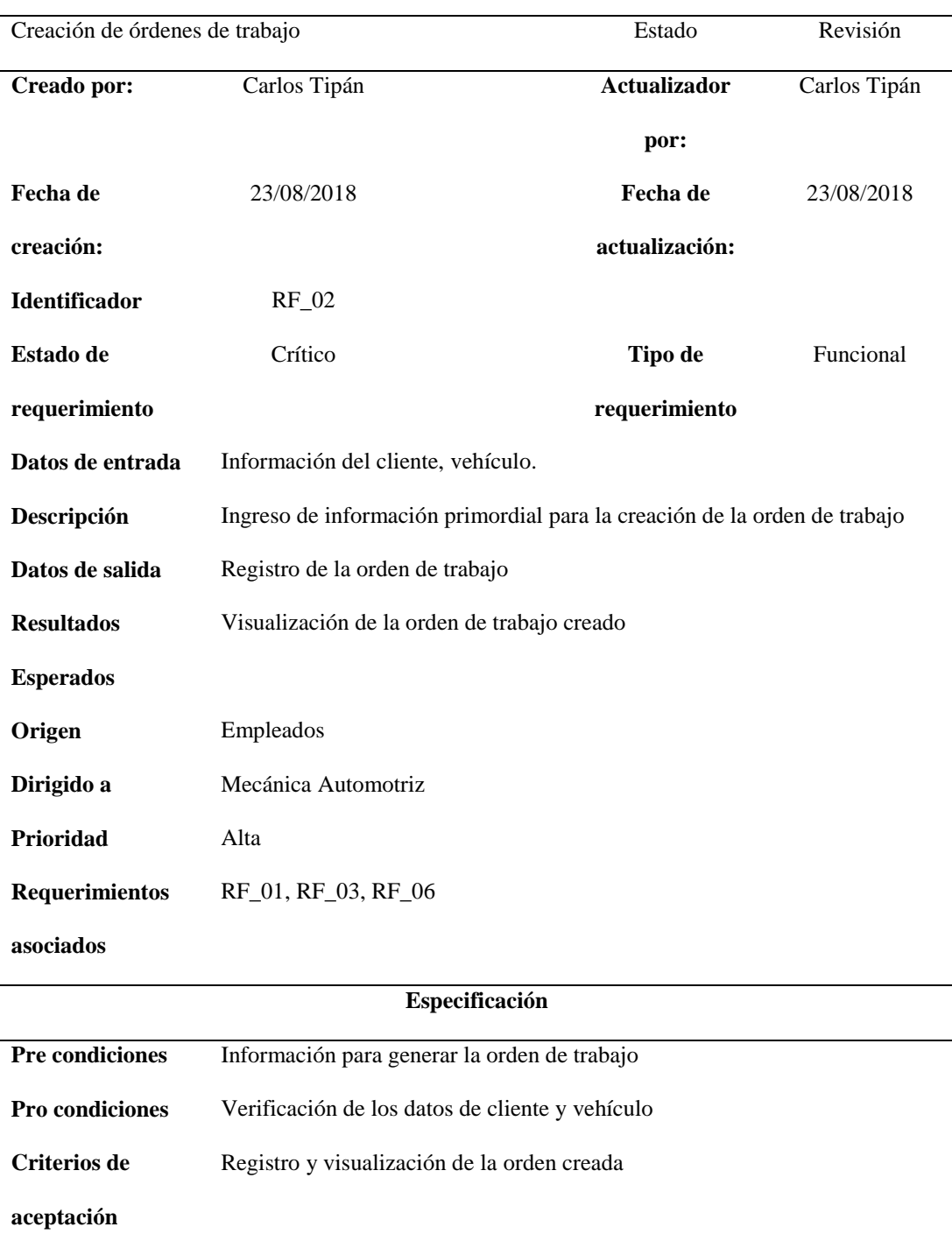

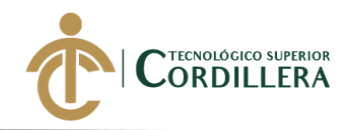

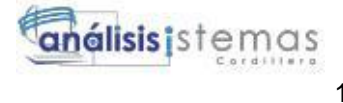

### **Tabla 7** *Requerimientos funcionales RF\_03*

*Requerimientos funcionales RF\_03*

<span id="page-32-0"></span>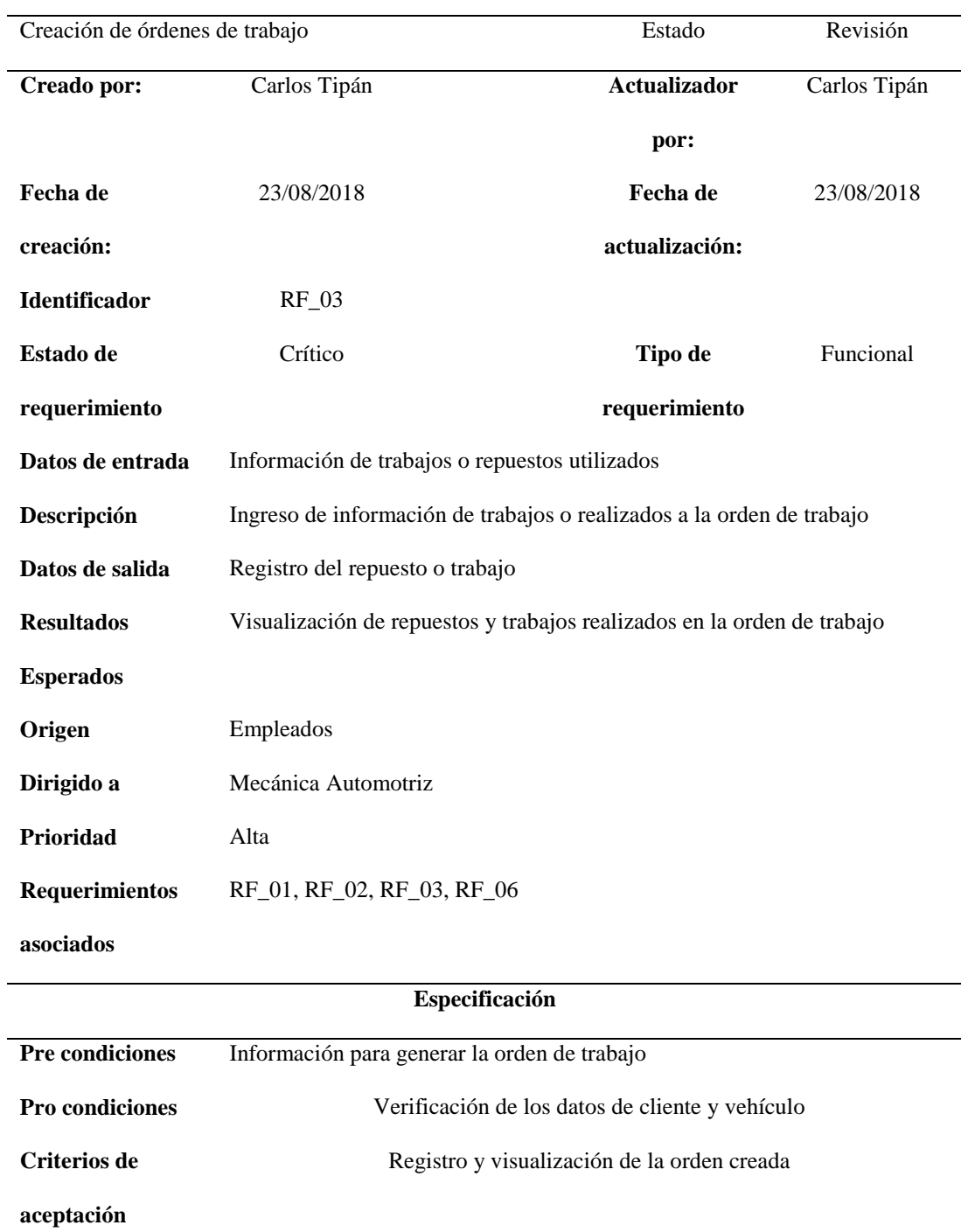

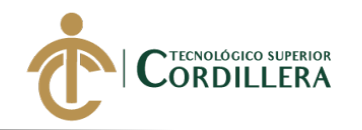

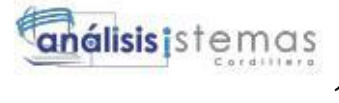

#### **Tabla 8** *Requerimientos funcionales RF\_04*

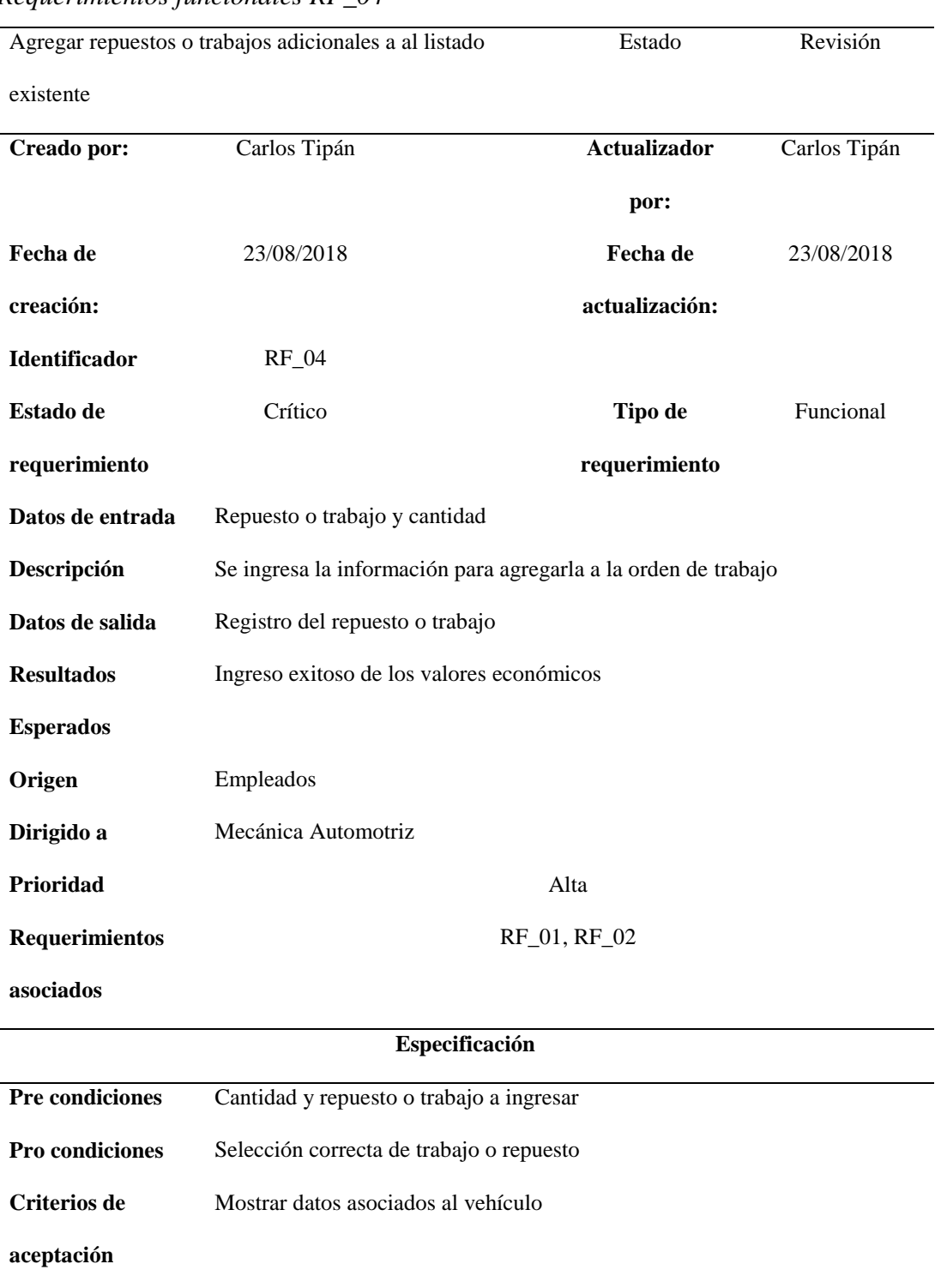

*Requerimientos funcionales RF\_04*

**DESARROLLO E IMPLEMENTACIÓN DE UN SISTEMA EB PARA EL CONTROL Y SEGUIMIENTO DE ÓRDENES DE TRABAJO POR CATÁLOGO EN EL TALLER AUTOMOTRIZ MULTIMARCAS CHEVYTECH UBICADO EN EL D.M.Q ABRIL – SEPTIEMBRE 2018.**

17

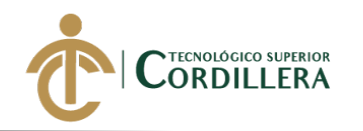

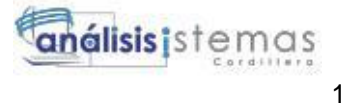

#### <span id="page-34-0"></span>**Tabla 9** *Requerimientos funcionales RF\_05*

*Requerimientos funcionales RF\_05*

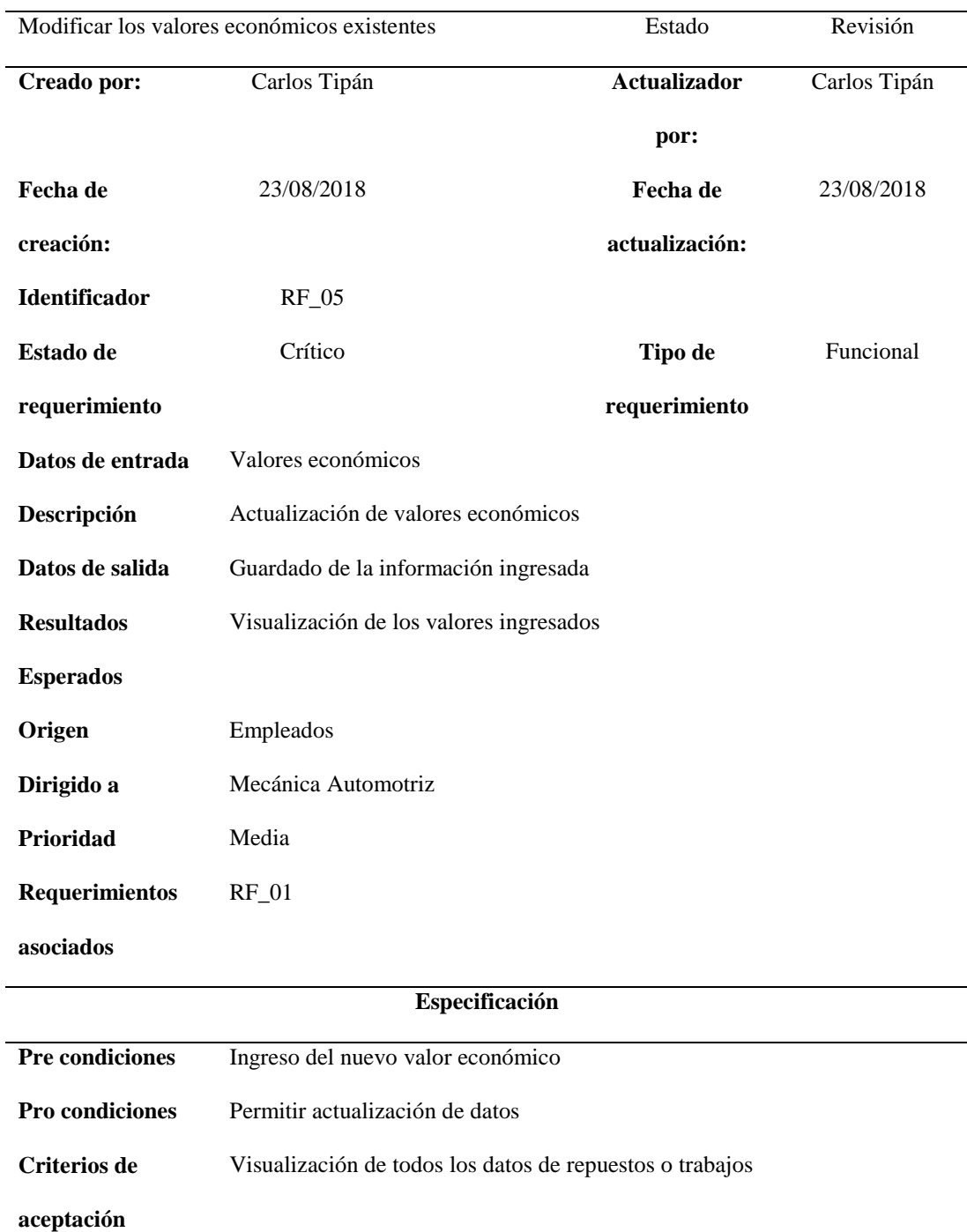

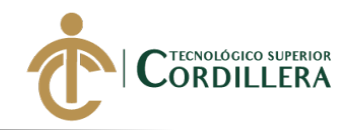

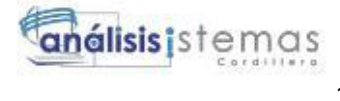

#### <span id="page-35-0"></span> $Table 10$

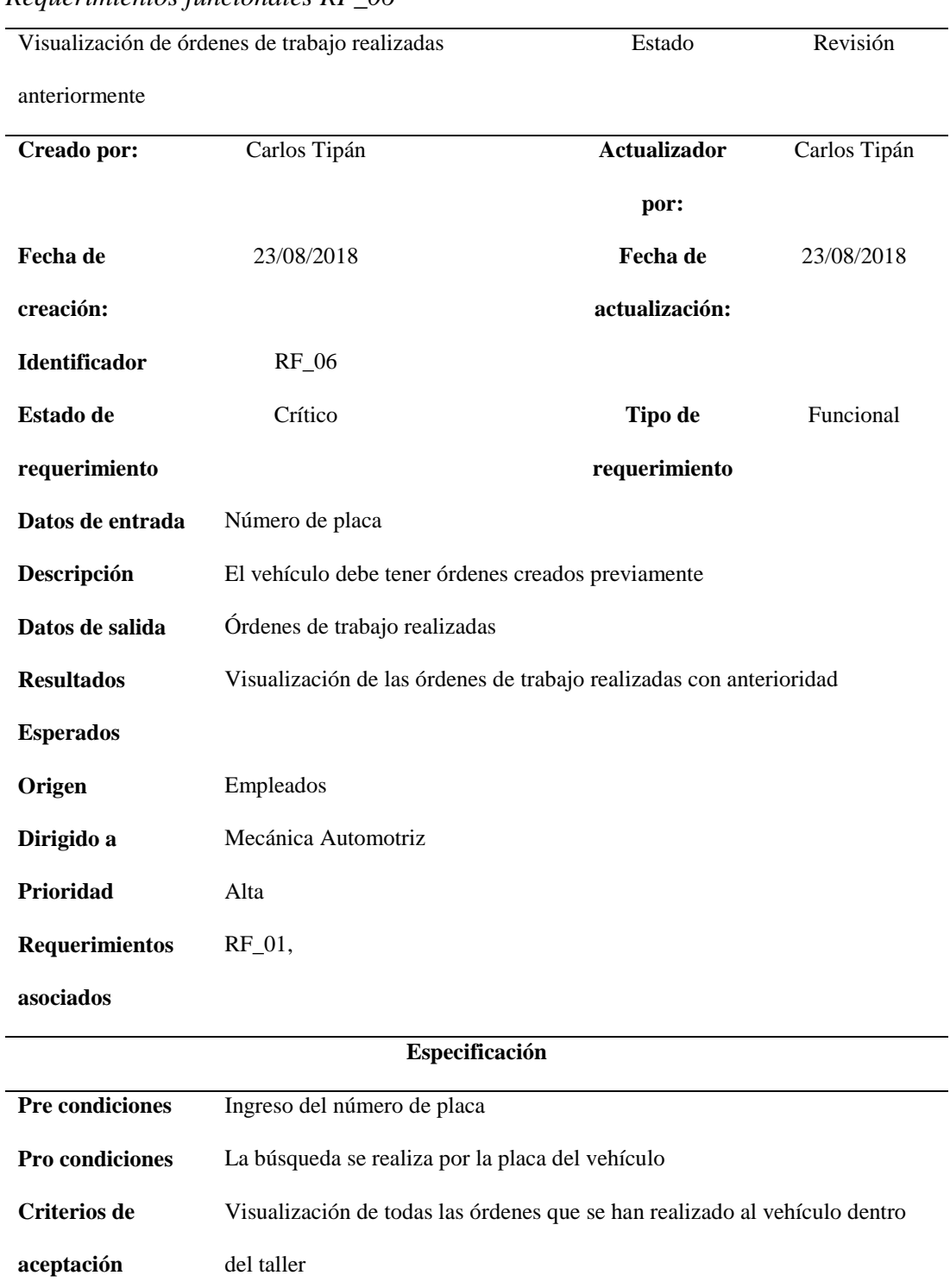

*Requerimientos funcionales RF\_06*
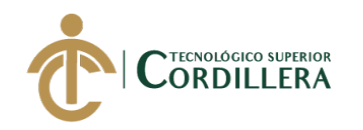

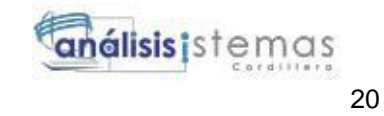

# **Tabla 11** *Requerimientos funcionales RF\_07*

*Requerimientos funcionales RF\_07*

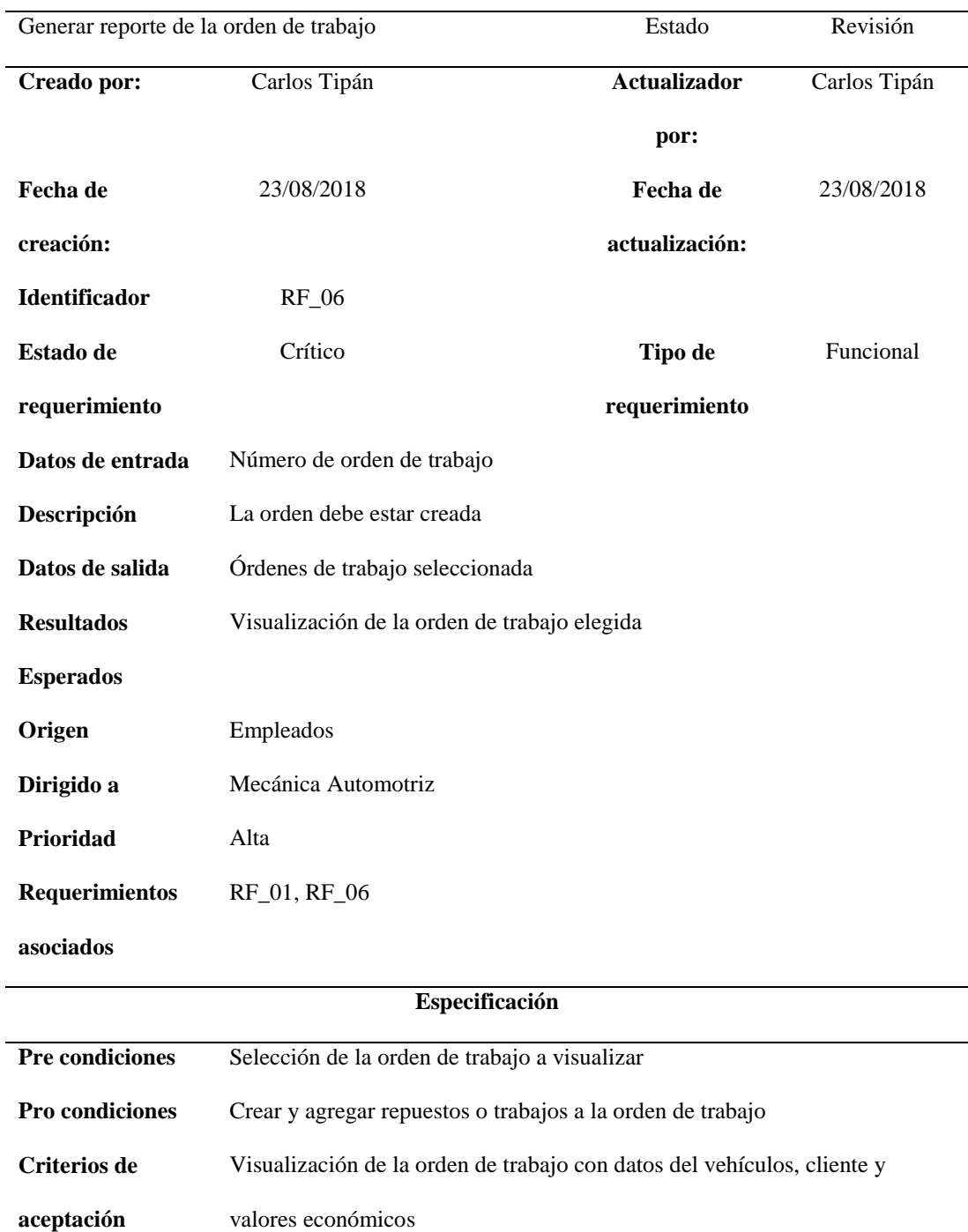

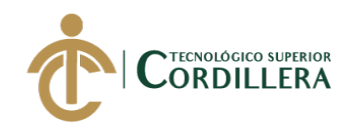

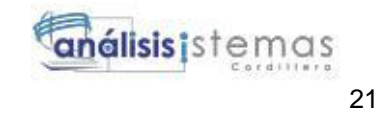

# **Tabla 12** *Requerimientos no funcionales RNF\_01*

**aceptación**

# *Requerimientos no funcionales RNF\_01*

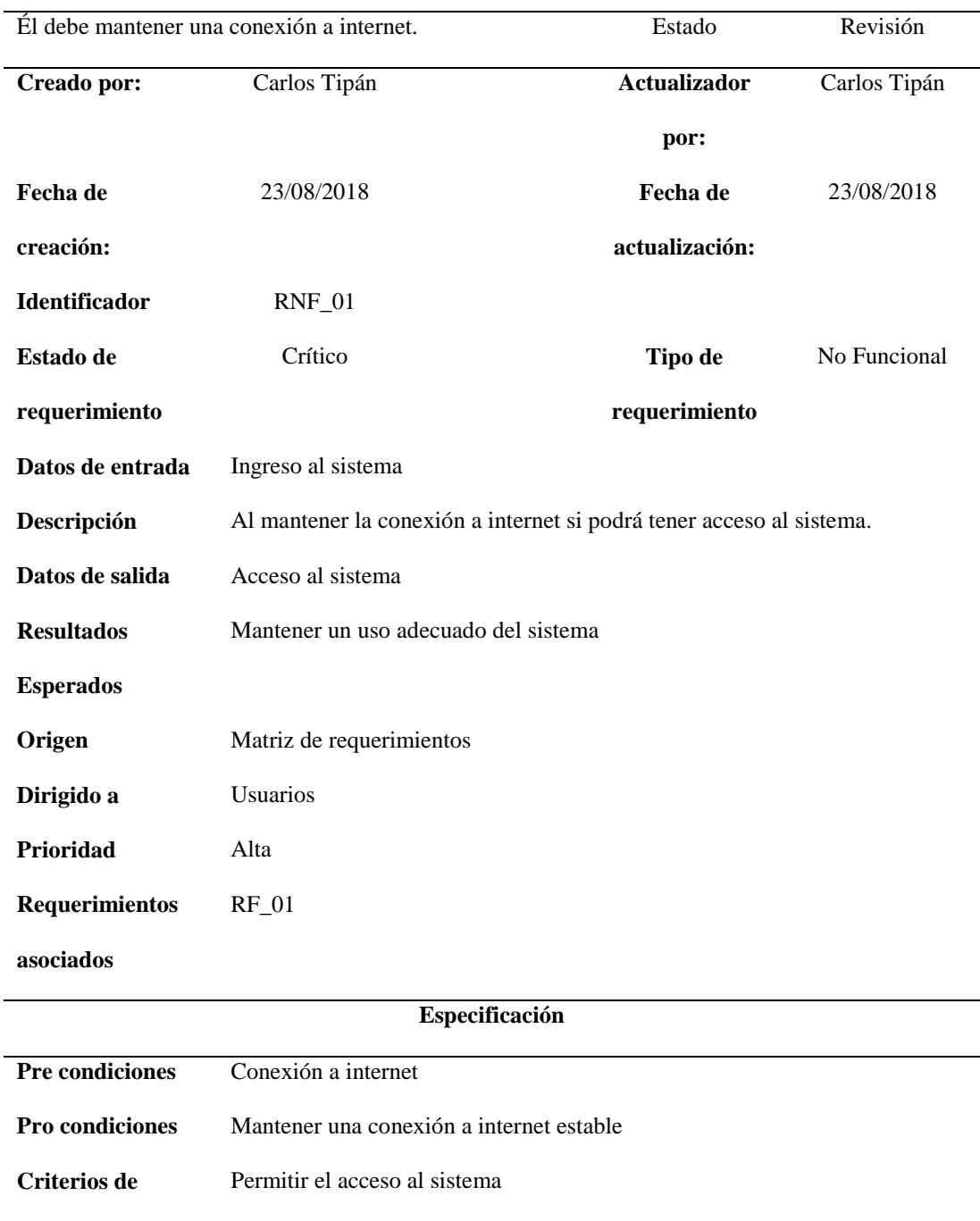

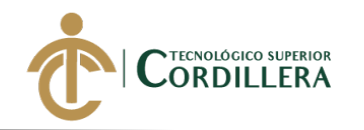

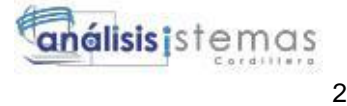

# **Tabla 13** *Requerimientos no funcionales RNF\_02*

# *Requerimientos no funcionales RNF\_02*

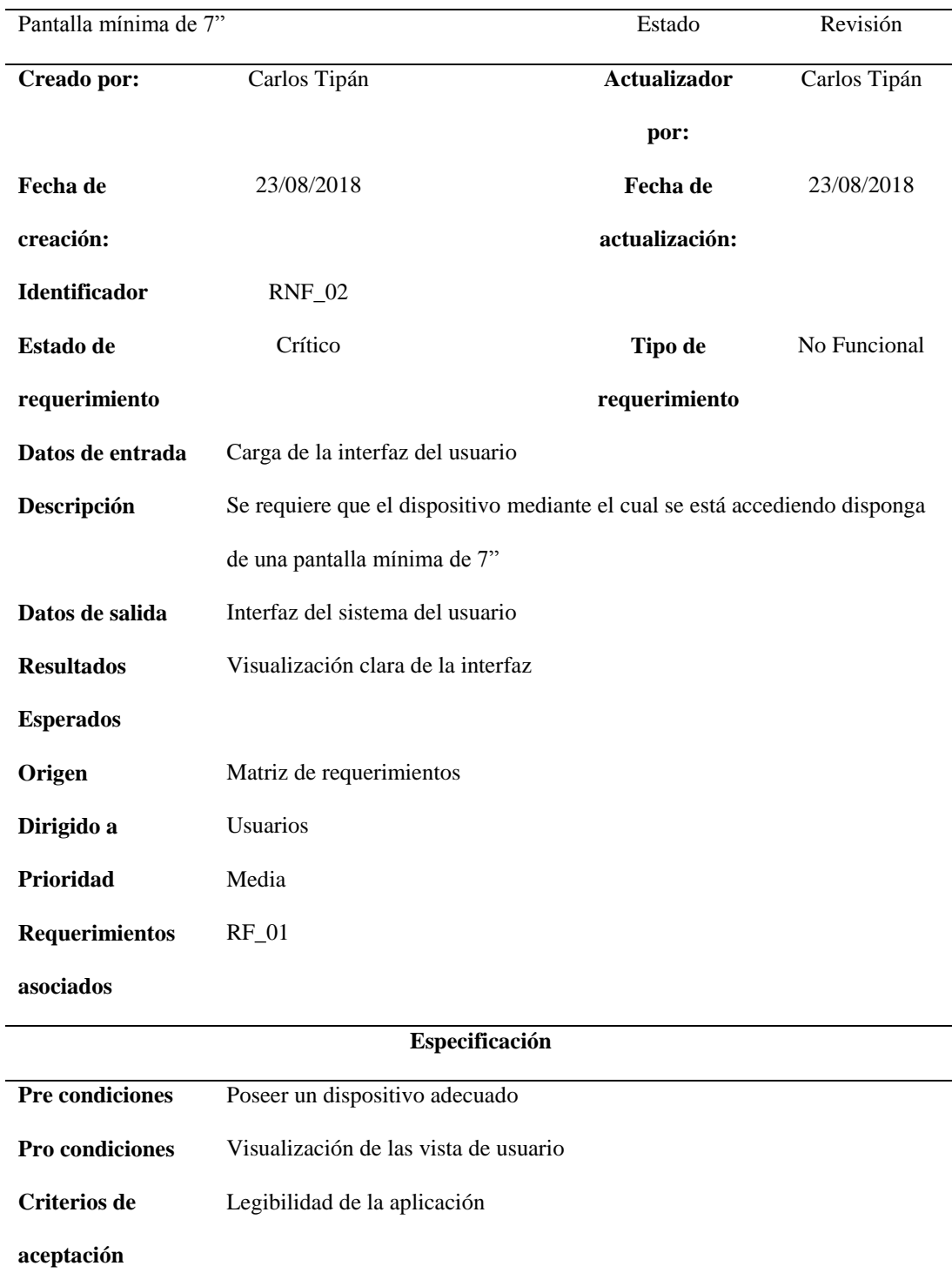

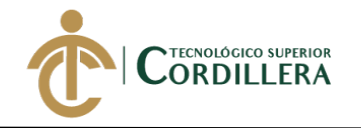

# **2.02 Mapa de involucrados**

A continuación se mostrarán todos los involucrados de forma directa o indirecta que intervienen en el desarrollo de un orden de trabajo en el taller automotriz.

La administración conformada por gerente, asesor comercial y recepcionista, el área de trabajos se encuentra conformada por el jefe de taller quien es el pilar fundamental, ya que es el cual coordina las actividades con los mecánicos que se encuentran a su disposición.

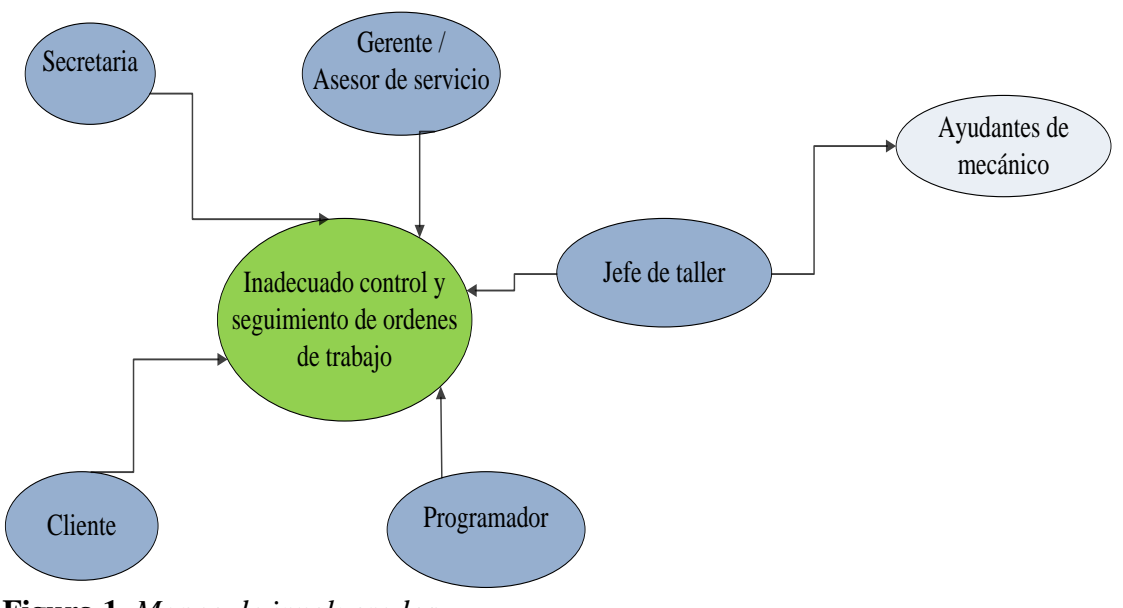

**Figura 1.** *Mapeo de involucrados.*

# **2.03 Matriz de análisis de involucrados**

En la matriz de involucrados se encuentran colocados todos los participantes o quienes intervienen dentro de la problemática analizada y la solución que se esté buscando, detallando los intereses, problemas y recursos.

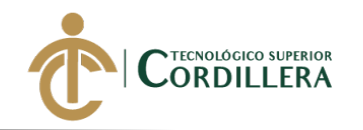

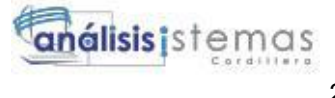

# **Tabla 14** *Matriz de análisis involucrados*

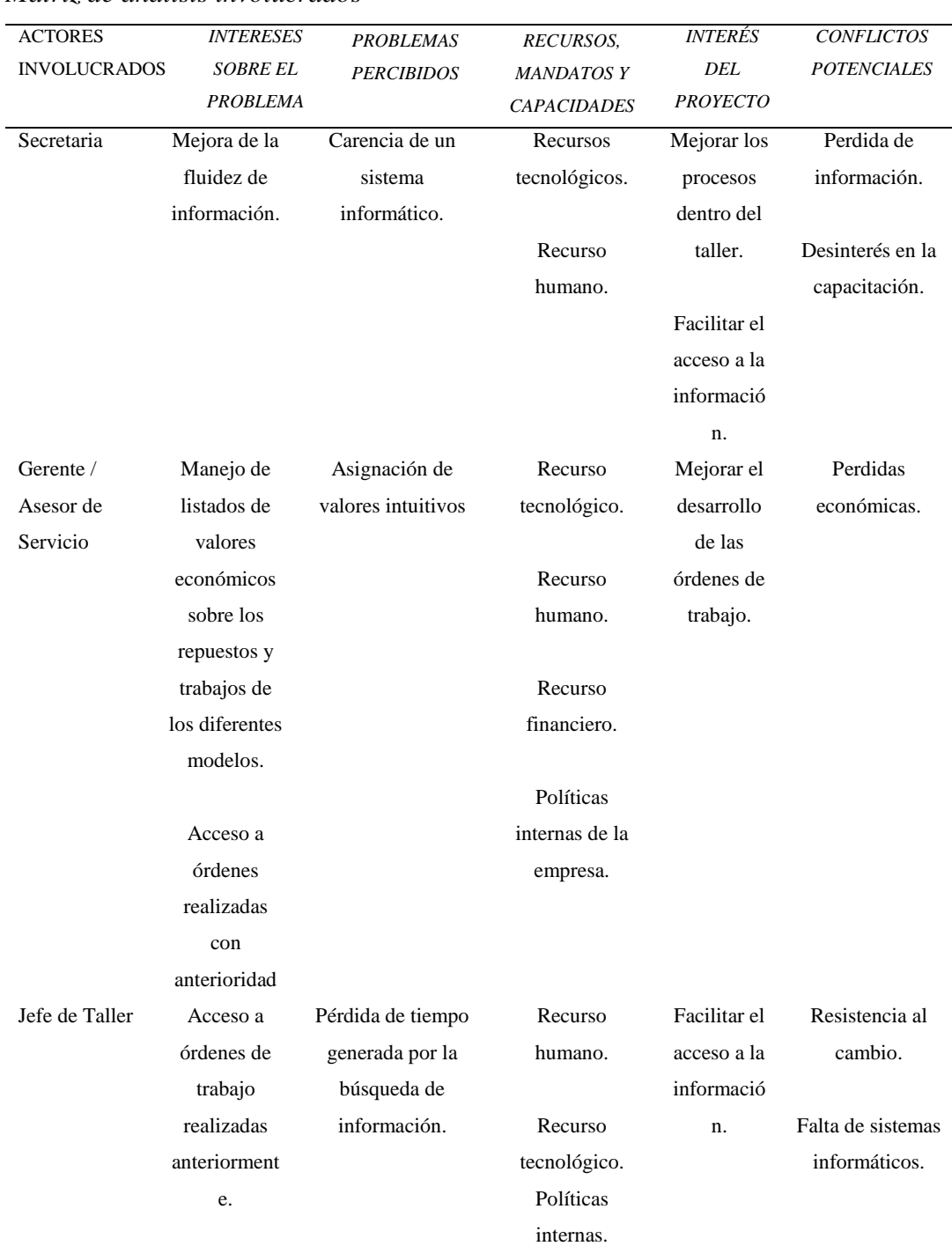

#### *Matriz de análisis involucrados*

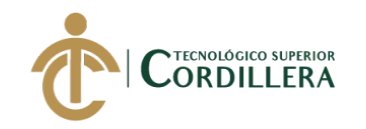

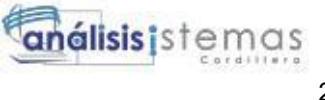

# **CAPÍTULO III**

# **3. Problema y objetivos**

# **3.01 Árbol de problemas**

El árbol de problemas es importante ya que en él se encuentra la información que sobre el problema, acompañado de ideas las cuales se encuentran expresadas en causas y efectos, tomando en cuenta los puntos negativos que se pueden percibir por los actores los que se encuentran relacionados con el problema a resolver, con respecto a las causas y efectos se proponen los problemas principales ya que son sobre los cuales se plantean los objetivos del proyecto.

Según (Vallés, 2018) menciona que:

Es una herramienta que permite diagramar un problema. Siendo su estructura la siguiente:

• En las raíces se encuentran las causas del problema

- El tronco representa el problema principal
- En las hojas y ramas están los efectos o consecuencias

Es una forma de representar el problema logrando entender qué es lo que está ocurriendo (problema principal), por qué está ocurriendo (causas) y que es lo que esto está ocasionando (los efectos o consecuencias), lo que permite hacer diversas cosas en la planificación del proyecto, como verás a continuación en las ventajas. (párra. 1-2).

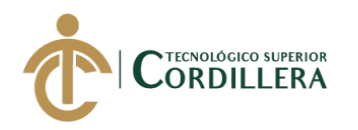

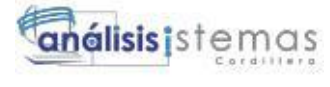

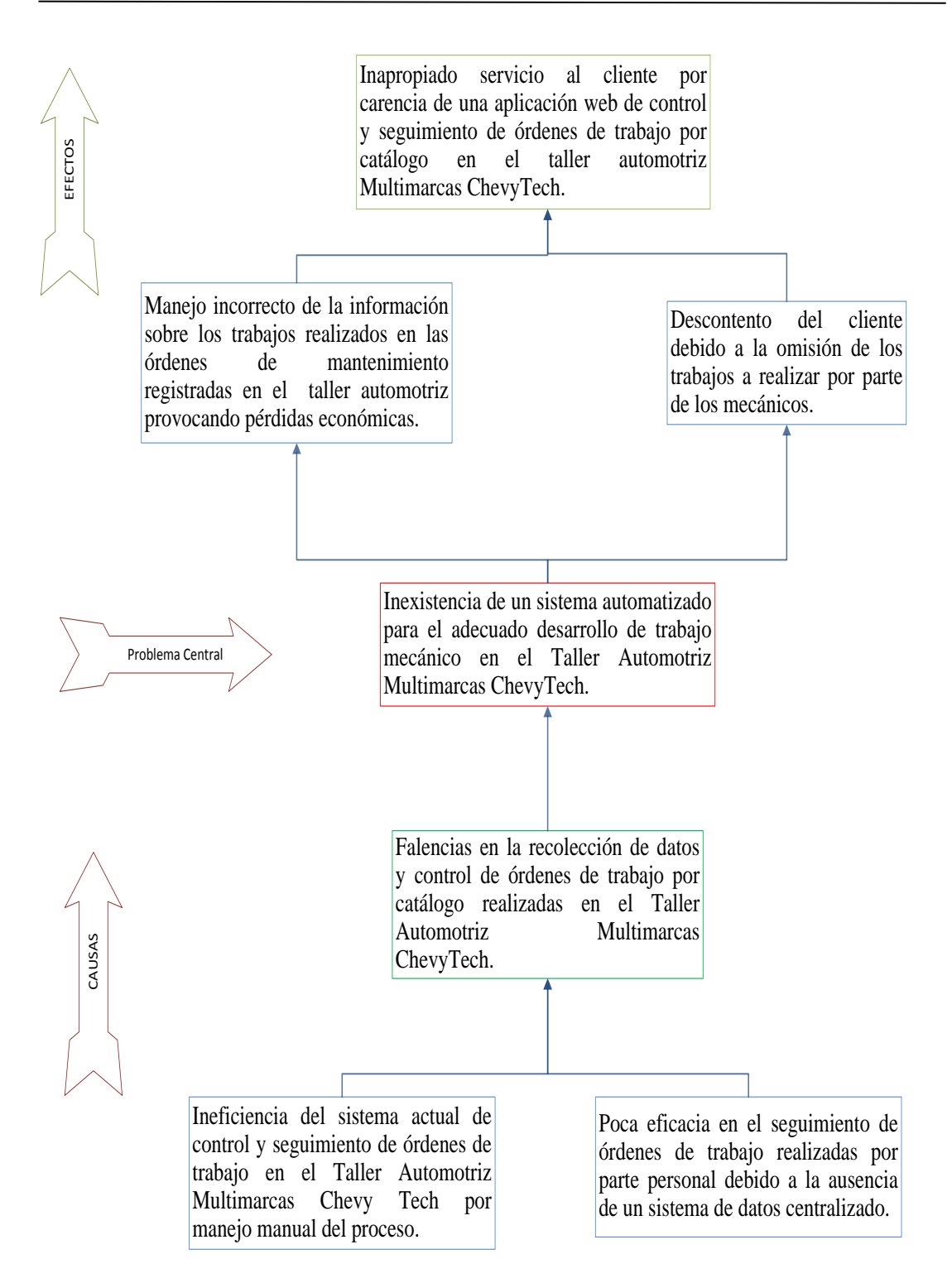

**Figura 2**. *Árbol de problemas*

**DESARROLLO E IMPLEMENTACIÓN DE UN SISTEMA EB PARA EL CONTROL Y SEGUIMIENTO DE ÓRDENES DE TRABAJO POR CATÁLOGO EN EL TALLER AUTOMOTRIZ MULTIMARCAS CHEVYTECH UBICADO EN EL D.M.Q ABRIL – SEPTIEMBRE 2018.**

26

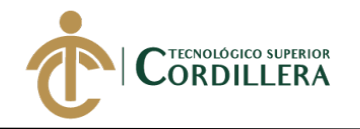

# **3.02 Árbol de objetivos**

Para elaborar el mismo se tiene que partir de un problema central el cual viene acompañado de causas y efectos que se encuentran establecidas en el árbol de problemas, para definir el árbol de objetivos de debe convertir a positivo todos los elementos mencionados anteriormente de esta manera se puede conseguir objetivo central del proyecto y a su vez los medios y fines.

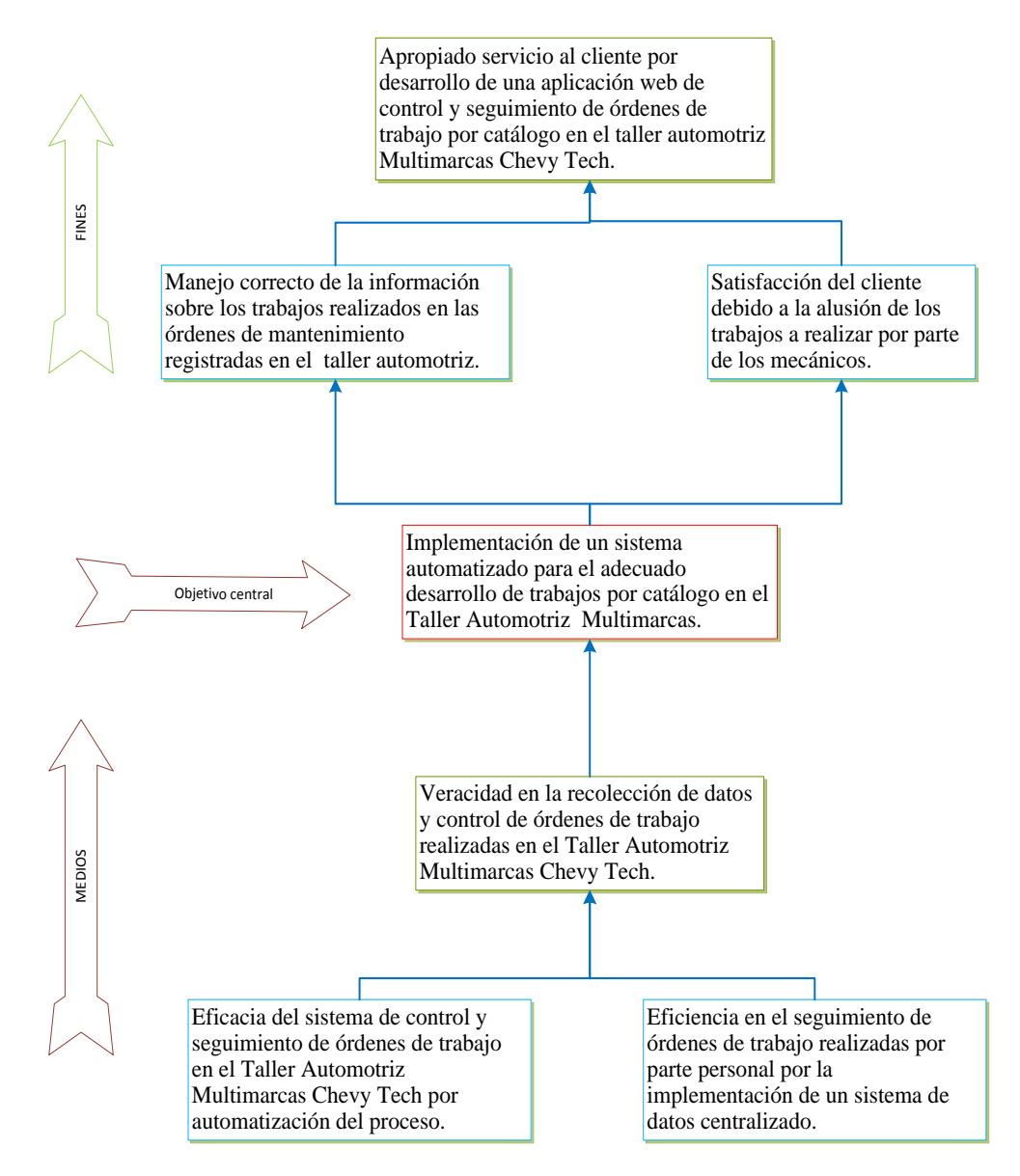

**Figura 3.** *Árbol de objetivos.*

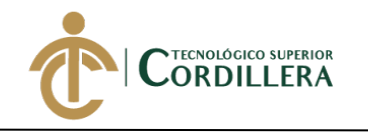

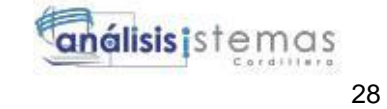

#### **3.03 Casos de uso**

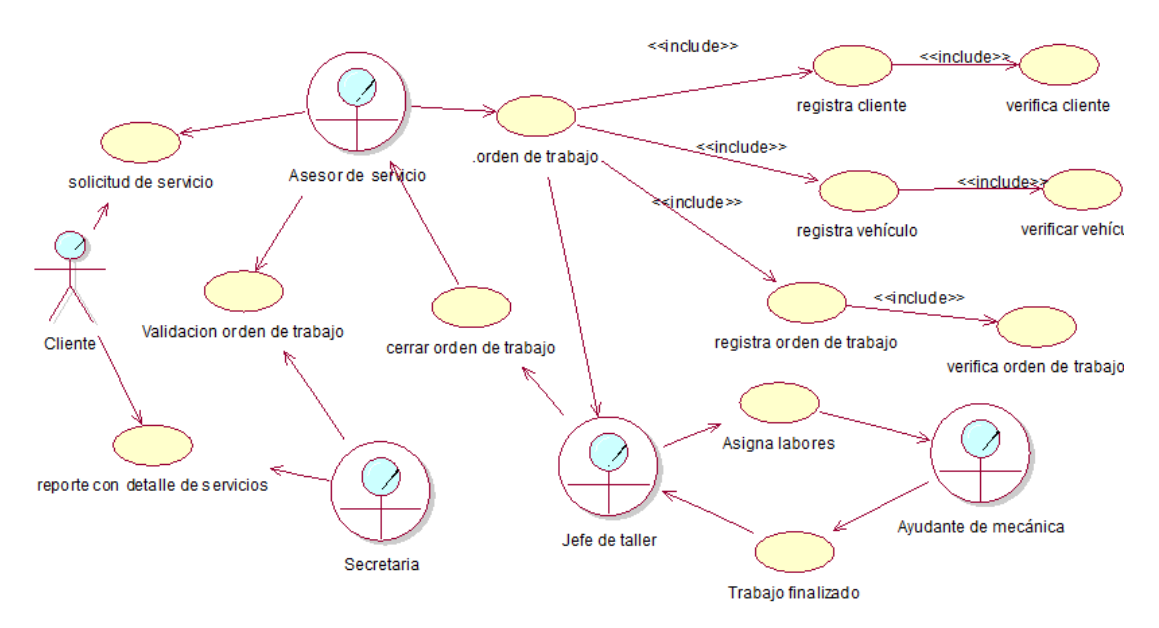

**Figura 4.** *Casos de uso general.*

### **3.04 Especificación de casos de uso**

**Caso de uso 001:** Registro de orden de trabajo.

# **Tabla 15** *Caso de uso registro de orden de trabajo.*

*Caso de uso registro de orden de trabajo*

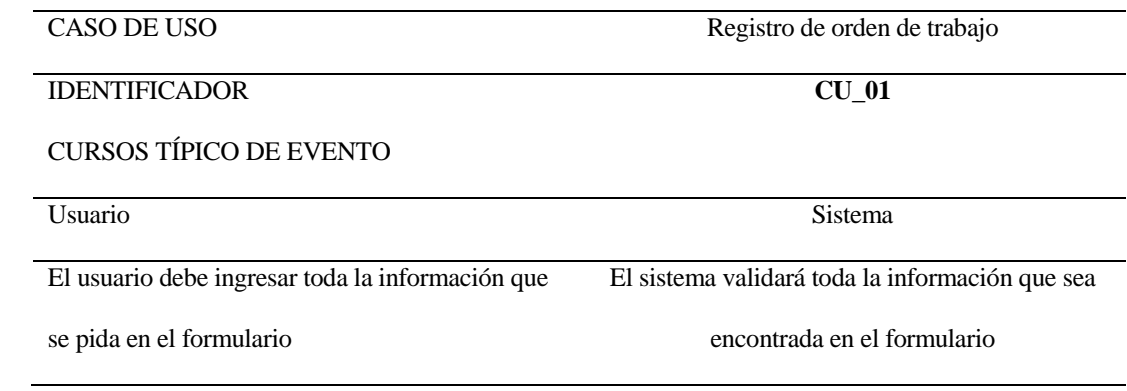

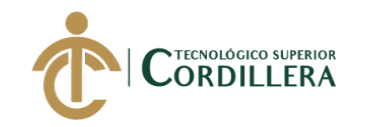

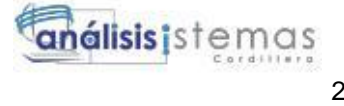

### **Caso de uso 002:** Llenado de la orden de trabajo.

# **Tabla 16** *Caso de uso llenado orden de trabajo*

*Caso de uso llenado orden de trabajo*

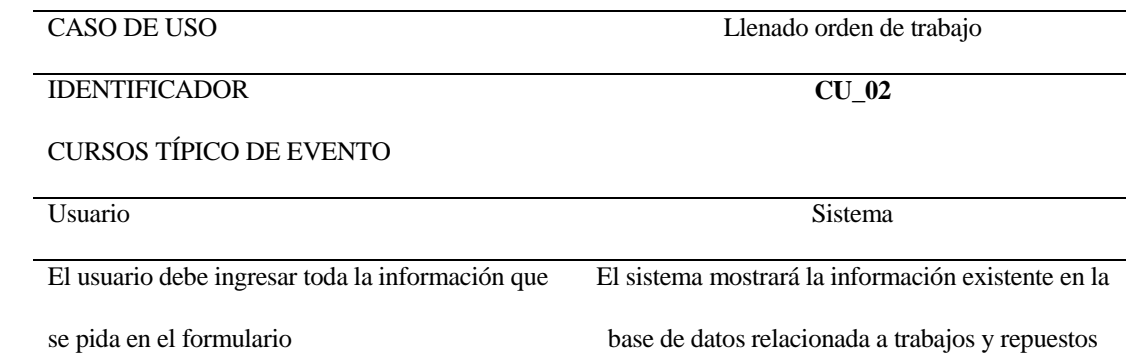

**Caso de uso 003:** Realización de trabajos asignados.

#### **Tabla 17** *Caso de uso llenado orden de trabajo*

*Caso de uso llenado orden de trabajo*

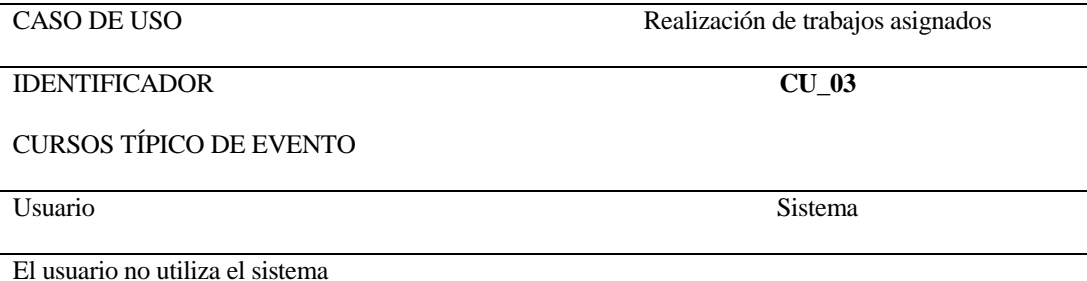

**Caso de uso 004:** Entrega de vehículo y proforma al cliente.

#### **Tabla 18** *Caso de uso llenado orden de trabajo*

*Caso de uso llenado orden de trabajo*

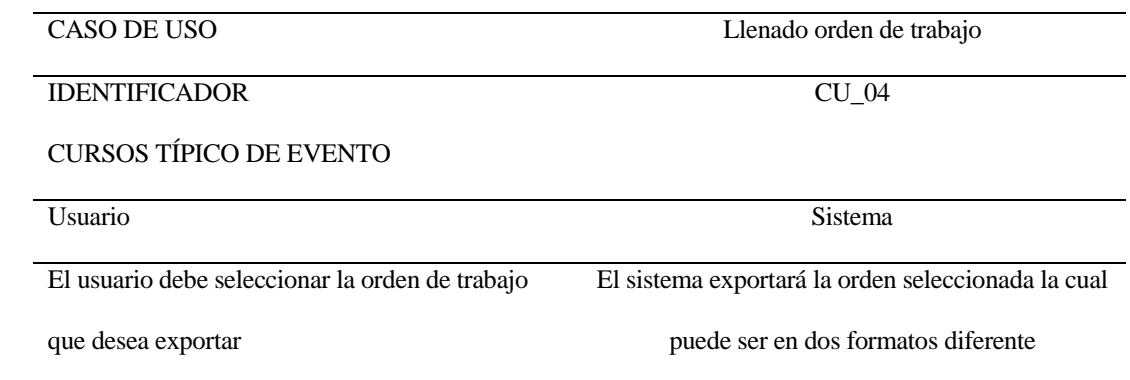

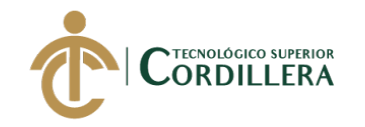

# **3.05 Casos de uso de realización**

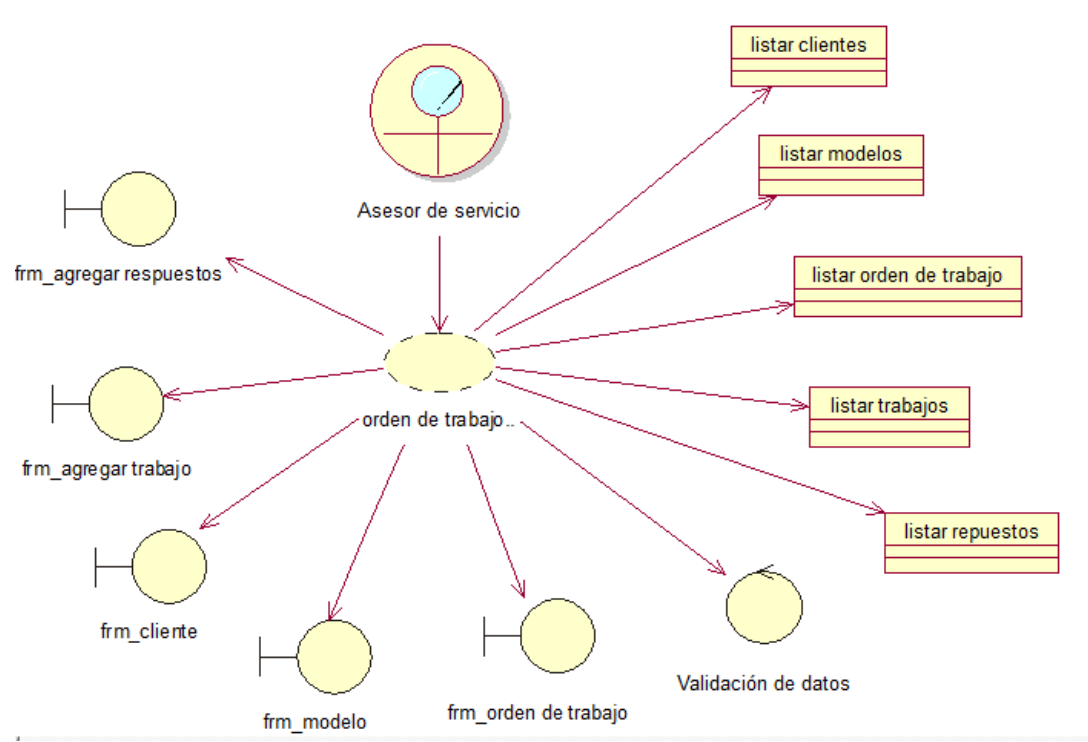

# **3.05.01 Caso de uso de realización 001: Asesor de servicio.**

**Figura 5.** *Casos de uso de realización 001.*

# **Tabla 19** *Caso de uso de realización 1*

*Caso de uso de realización 1*

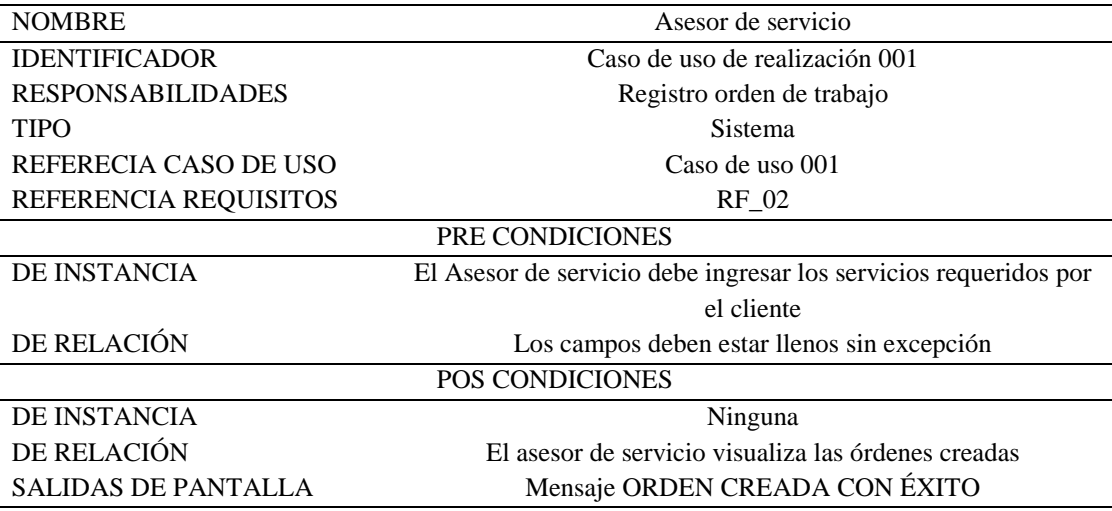

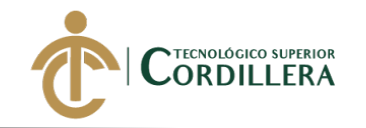

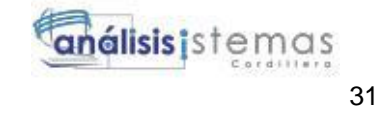

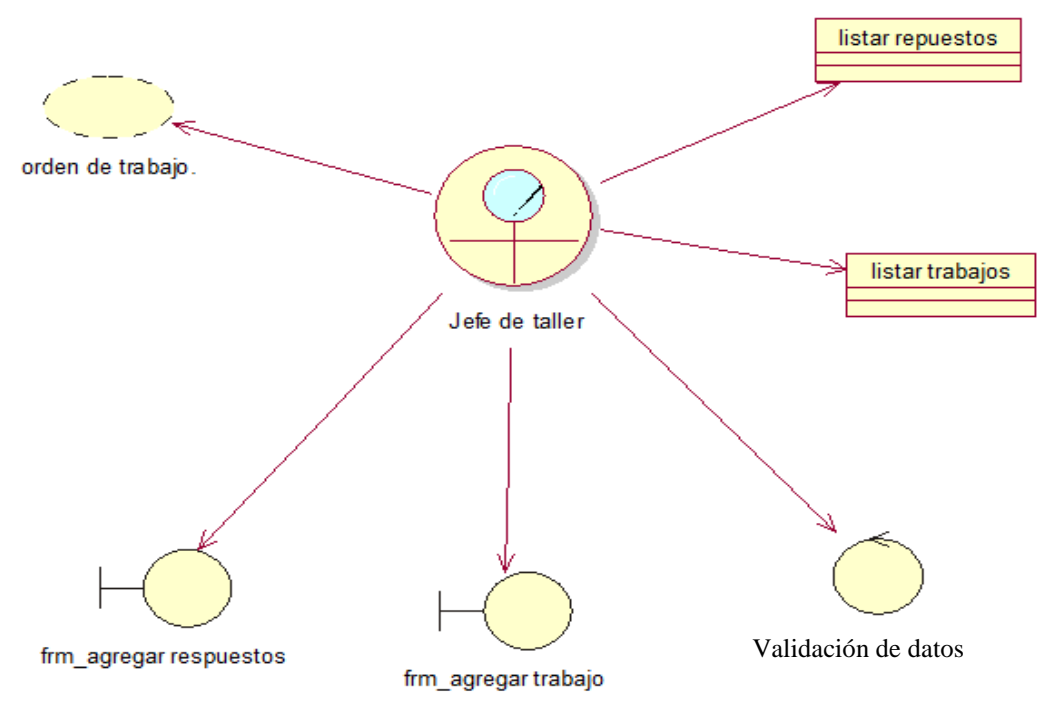

**3.05.02 Caso de uso de realización 002: Jefe de taller.**

**Figura 6.** *Casos de uso de realización 002.*

# **Tabla 20** *Caso de uso de realización 2*

*Caso de uso de realización 2*

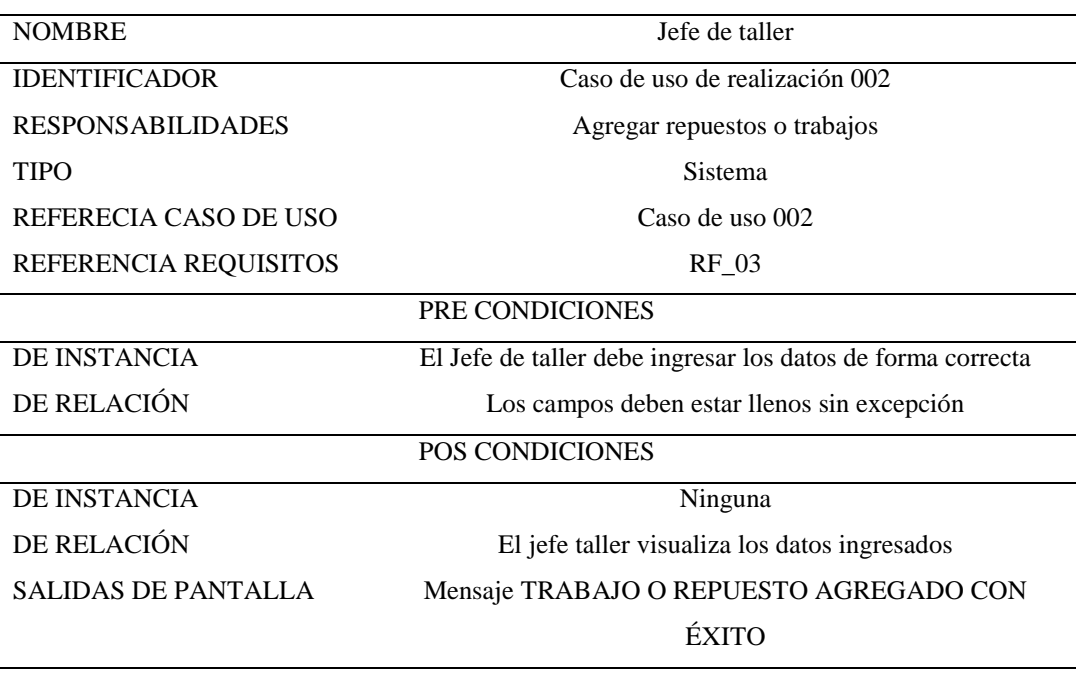

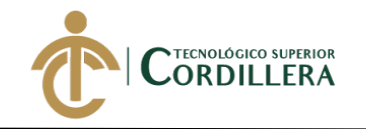

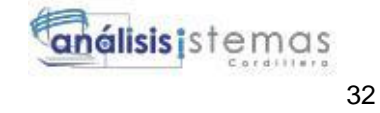

# **3.05.03 Caso de uso de realización 003: Secretaria.**

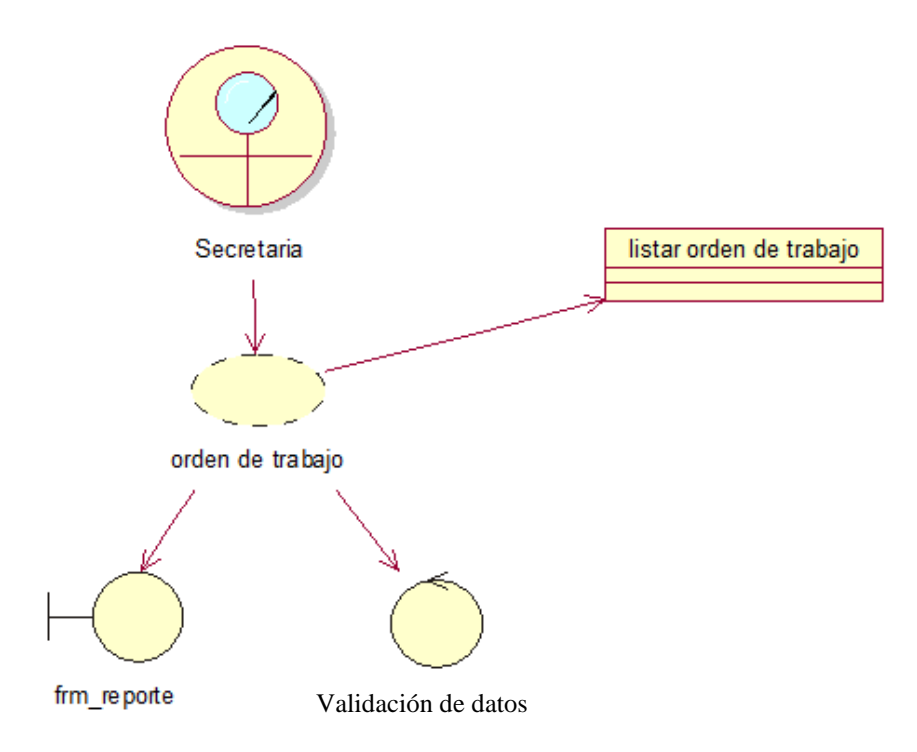

**Figura 7**. *Casos de uso de realización 003.*

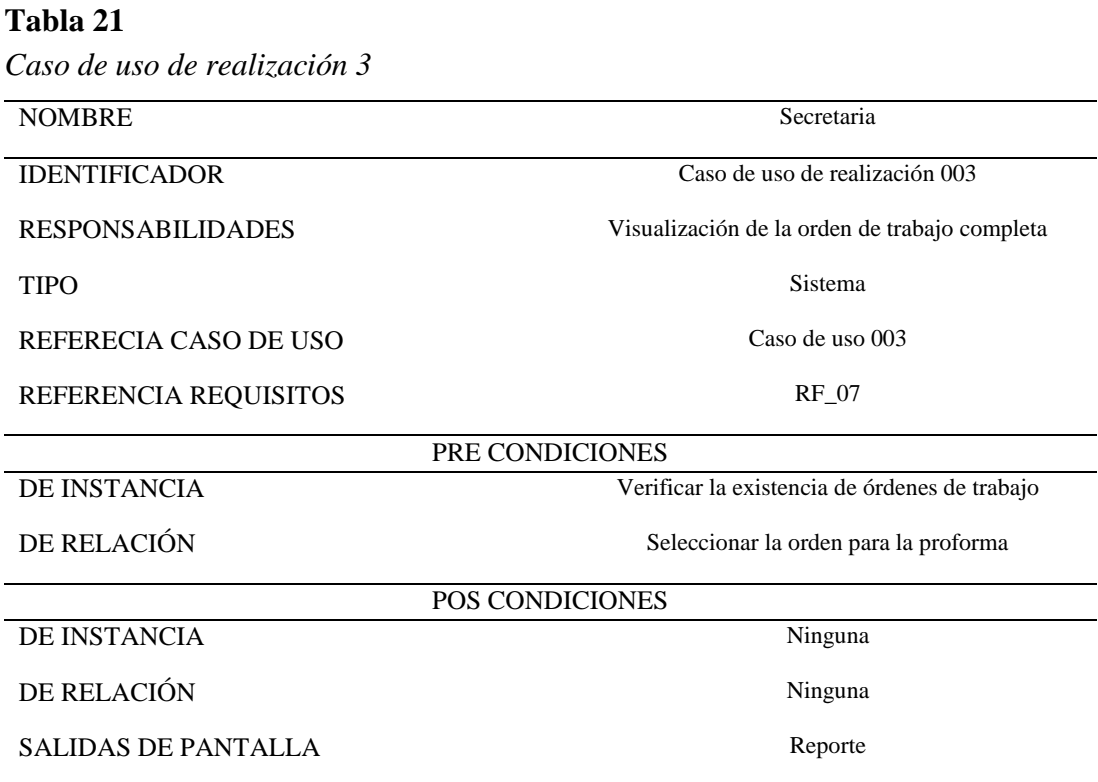

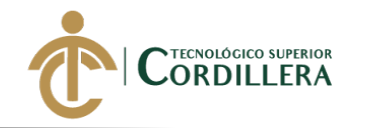

### **3.06 Diagramas de secuencia**

#### **3.06.01 Diagramas de Secuencia: Asesor de servicio.**

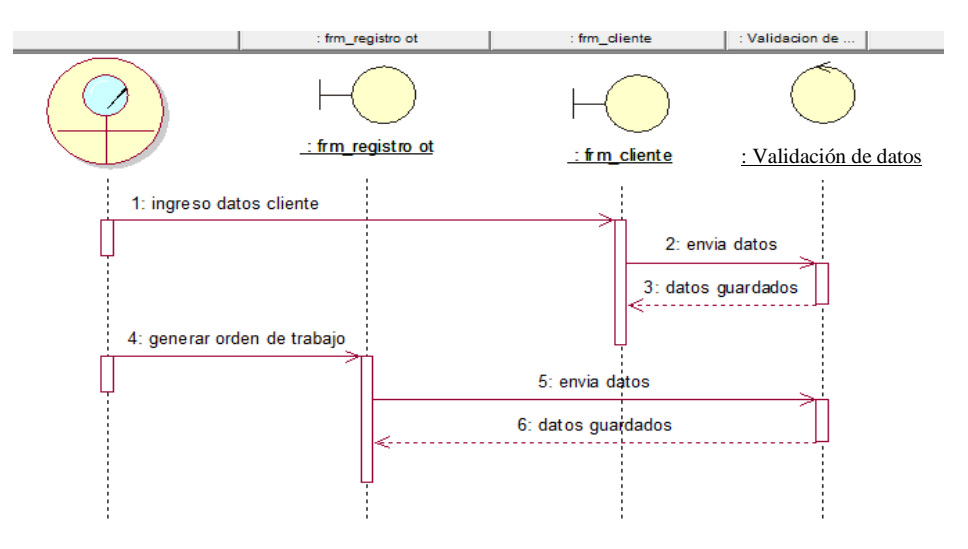

**Figura 8.** *Diagrama de secuencia Asesor de servicio.*

**3.06.02 Diagramas de Secuencia: Jefe de taller.**

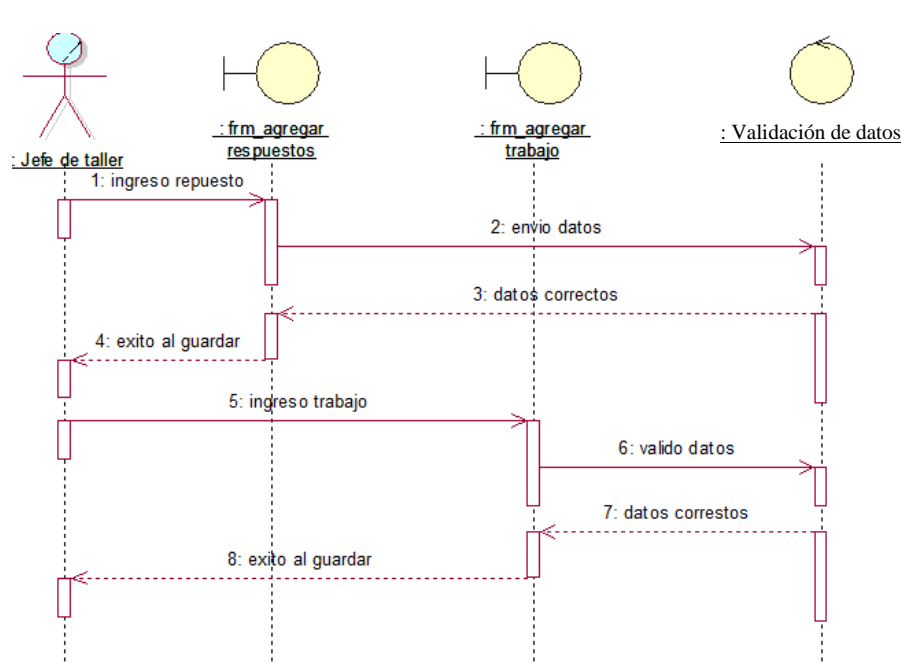

**Figura 9.** *Diagrama de secuencia Jefe de taller.*

**3.06.03 Diagramas de secuencia Secretaria.**

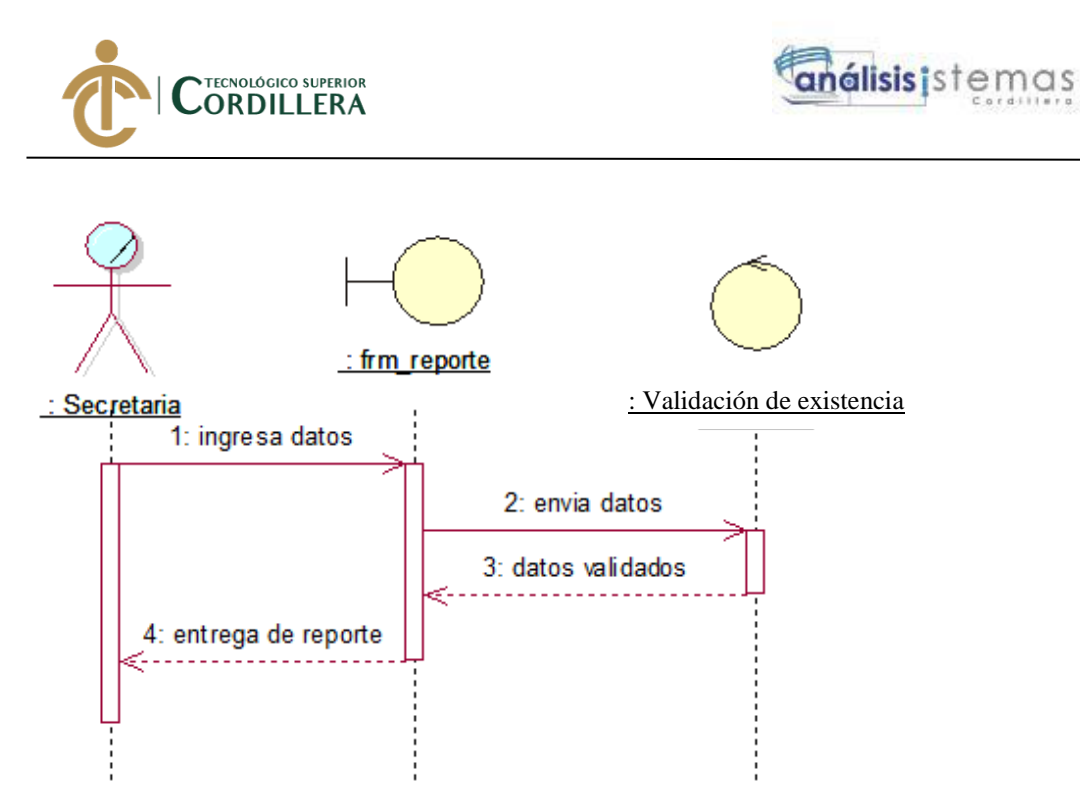

**Figura 10.** *Diagrama de secuencia Secretaria.*

34

**DESARROLLO E IMPLEMENTACIÓN DE UN SISTEMA EB PARA EL CONTROL Y SEGUIMIENTO DE ÓRDENES DE TRABAJO POR CATÁLOGO EN EL TALLER AUTOMOTRIZ MULTIMARCAS CHEVYTECH UBICADO EN EL D.M.Q ABRIL – SEPTIEMBRE 2018.**

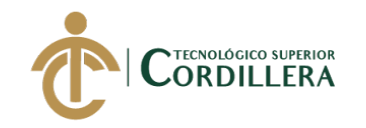

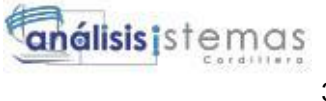

# **CAPÍTULO IV**

#### **4. Análisis de alternativas**

#### **4.01 Matriz de análisis de alternativas**

Para desarrollar esta matriz es necesario obtiene la información del árbol de objetivos desarrollado anterior mente (ver Figura 2), también se encuentra una escala numérica en la cual se puede visualizar los factores que ayudan a mejorar la situación actual en la empresa Multimarcas ChevyTech, también se analizarán los aspectos de positivos, factibilidades técnicas, financieras y sociales, (ver Anexo 1)

#### **4.02 Matriz de análisis de impactos de los objetivos**

#### **Tabla 22** *Matriz de análisis de impactos de los objetivos*

#### *Matriz de análisis de impactos de los objetivos*

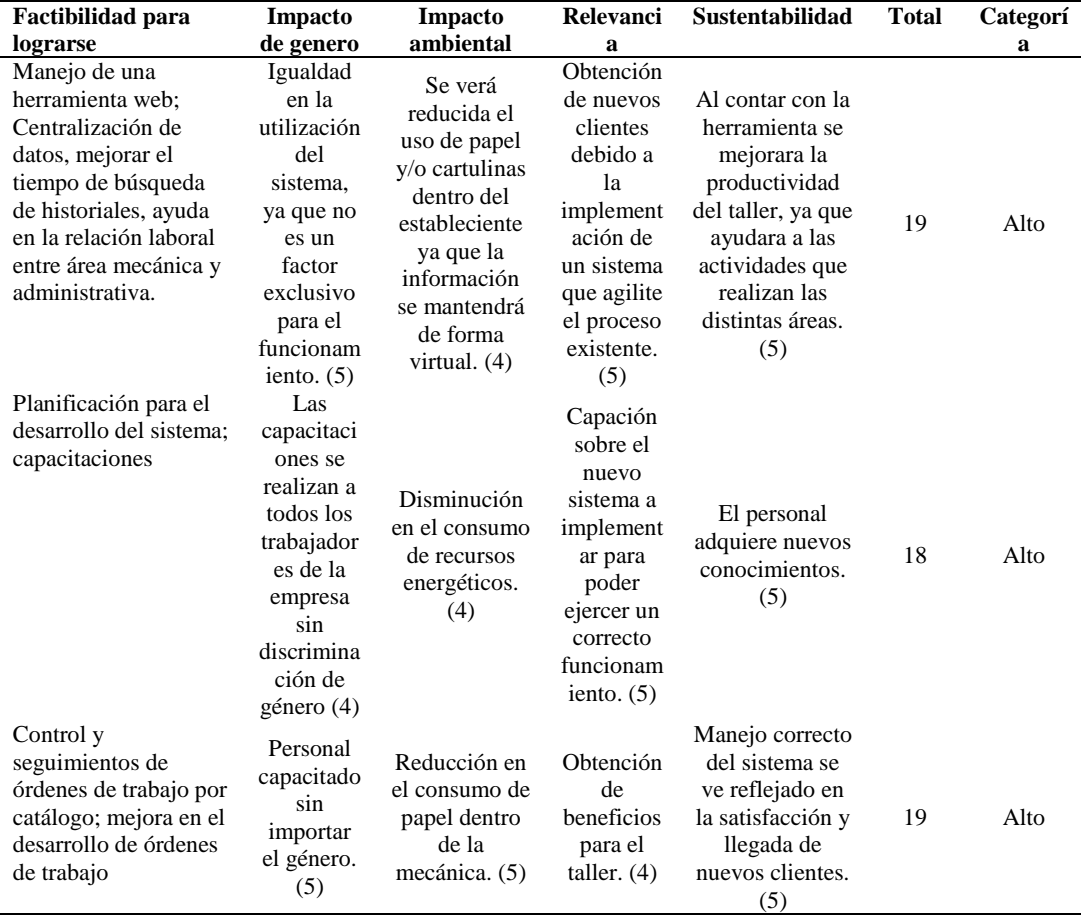

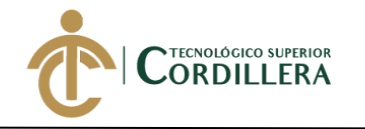

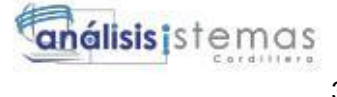

#### **4.03 Diagrama de estrategias**

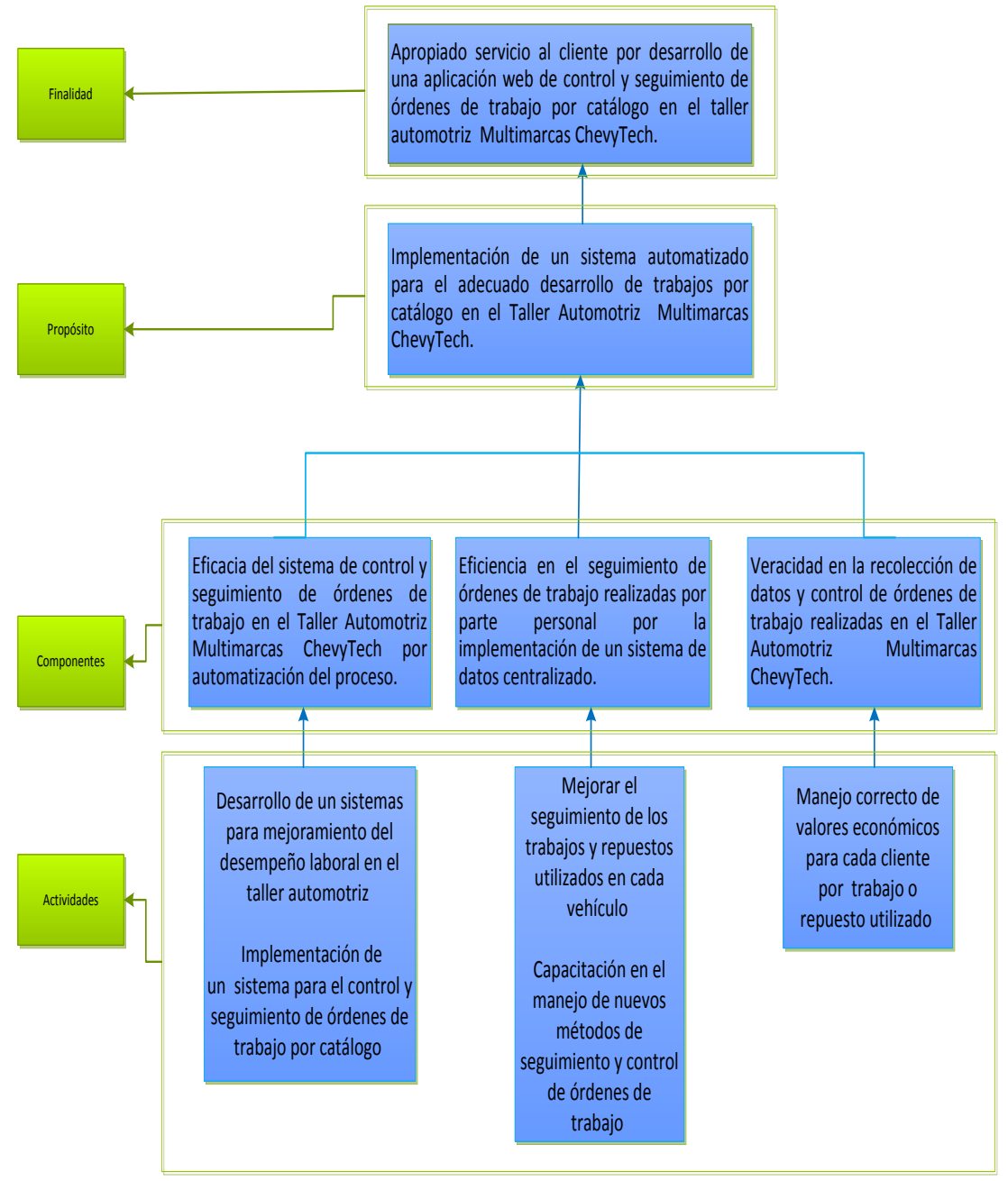

**Figura 11.** *Diagrama de estrategias.*

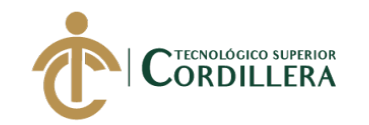

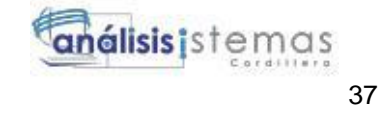

# **4.03.01 Diseño de Clases**

*4.03.01.01 Estándares para él diseño de clases.*

**Clase:**

Una clase define la información fundamental de un objeto. La cual puede contener atributos, relación y métodos.

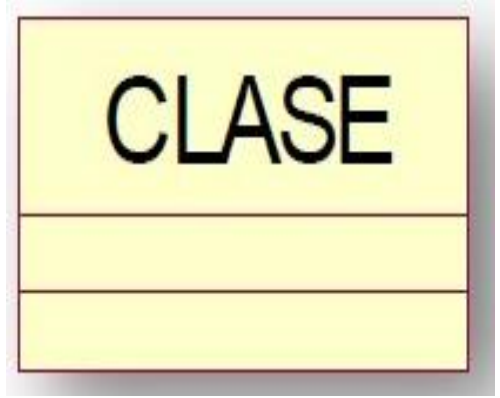

**Figura 12.** *Clase.*

# **Atributo:**

Es una característica propia de una clase.

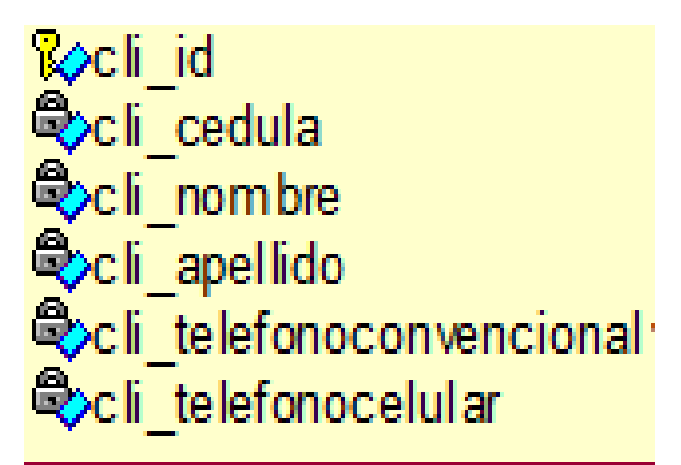

**Figura 13.** *Atributo.*

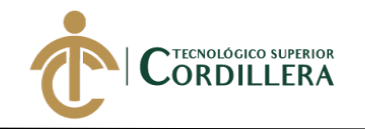

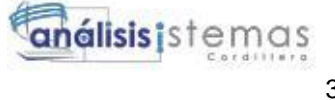

# **Métodos:**

Son procediminetos que usa una clase.

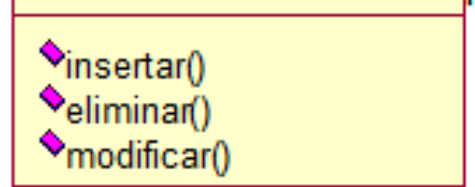

**Figura 14.** *Métodos.*

# **Descripción De Las Clases:**

Las clases se puede apresiar que estan formadas por campos que se encuentran estandarizados.

Ejemplo:

Tabla users posee su clave primaria como use\_id.

En este ejemplo se puede apreciar que el campo esta acompañado de las 3 primeras letras de la tabla "use" seguido de un guion bajo "\_" que a su vez sirve de separacion de la descripcion de campo "id" el cual tiene como finalidad dar a entender el tipo de información que se guardaró en el mismo.

Los campos que se se encuentre como claves primarias tendran la sitanxis (xyz\_id) mientras que las claves foranias se carecterizarán por llevar el nombre de la tabla a la que hacen referencia (users\_id).

38

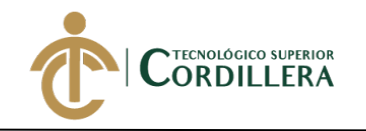

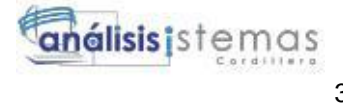

# **4.03.02 Diagrama de clases.**

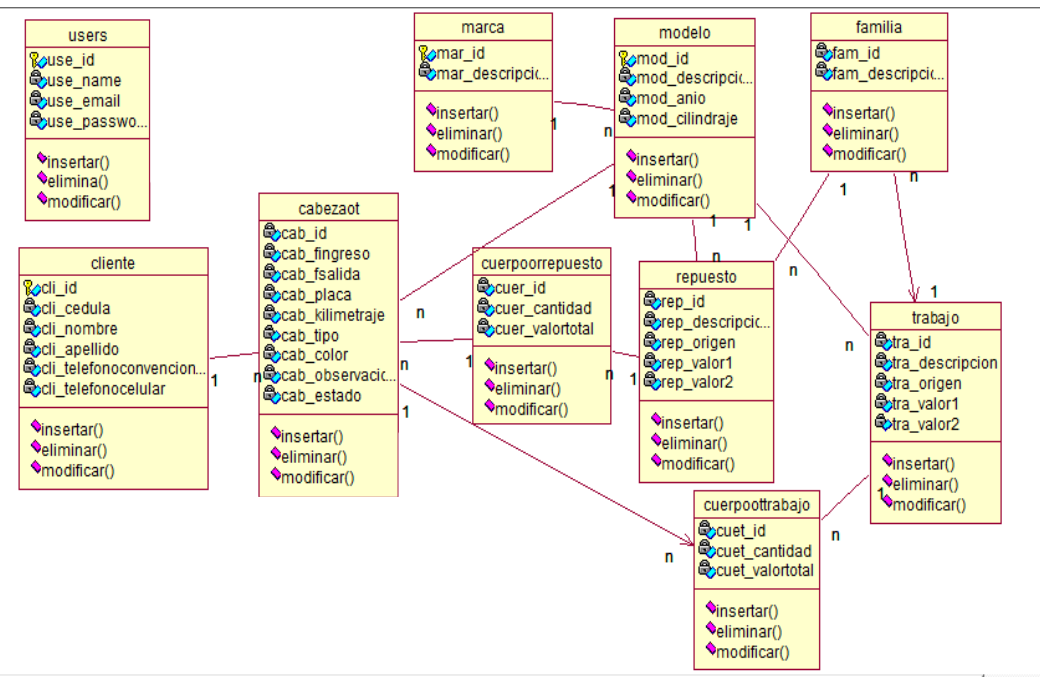

**Figura 15.** *Diagrama de clases.*

# **4.03.03 Modelo lógico - físico.**

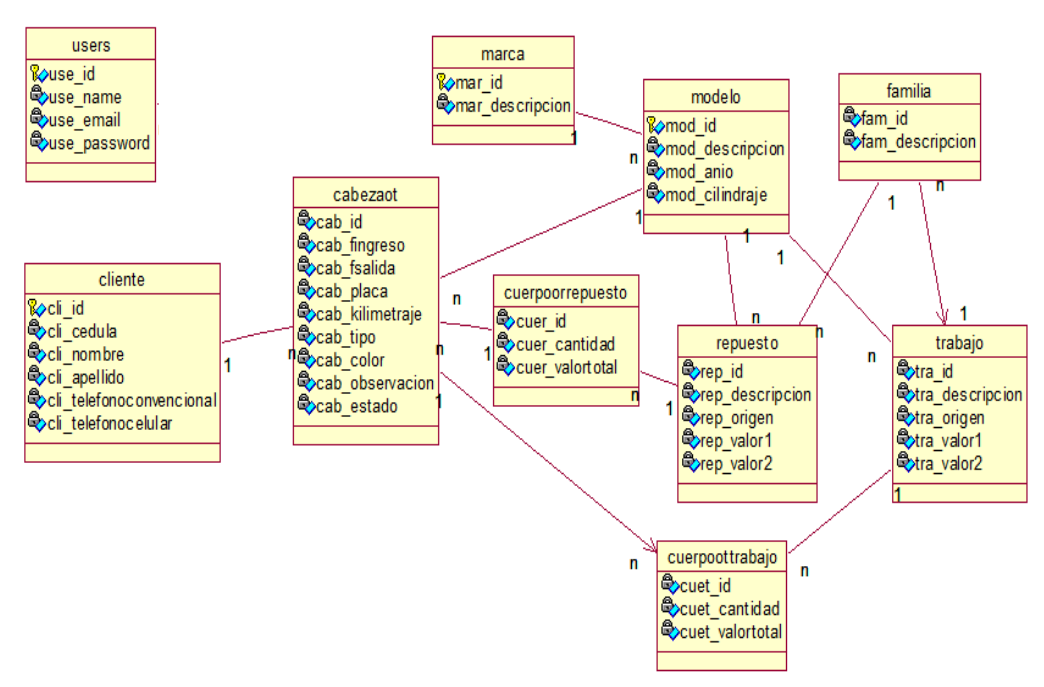

# *4.03.03.01 Modelo lógico***.**

**Figura 16.** *Modelo lógico.*

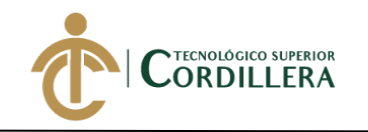

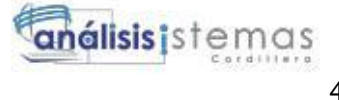

# *4.03.03.02 Modelo físico***.**

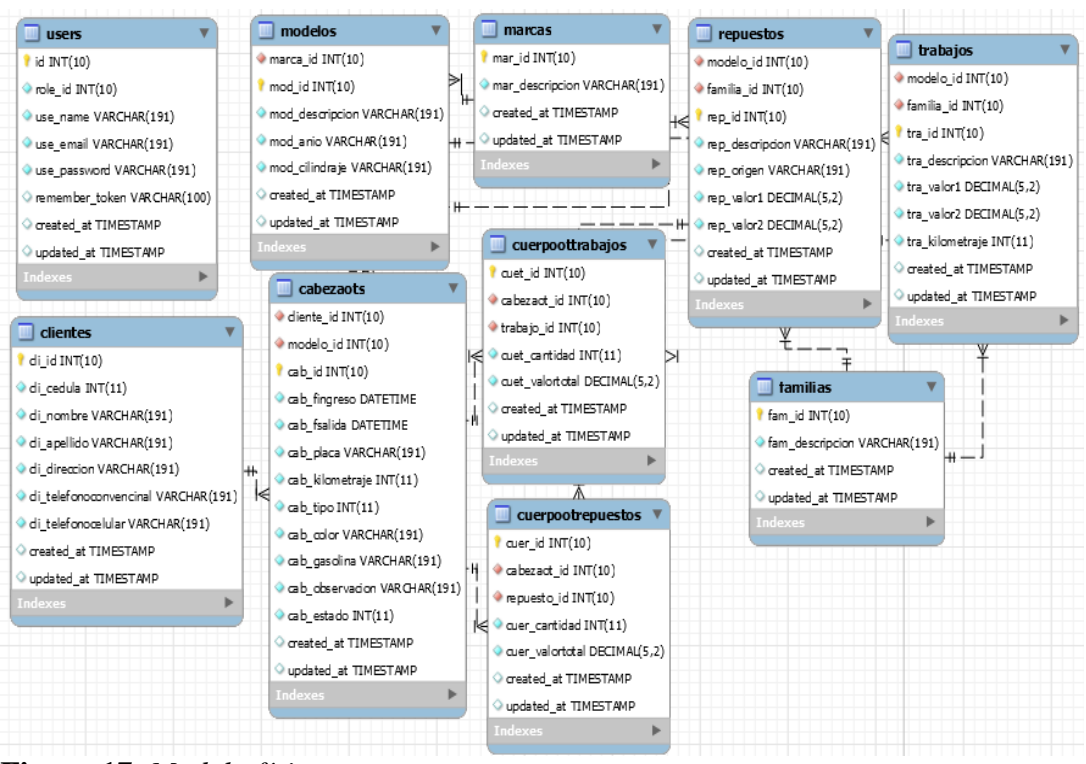

**Figura 17.** *Modelo físico.*

**4.03.04 Diagrama de componentes.**

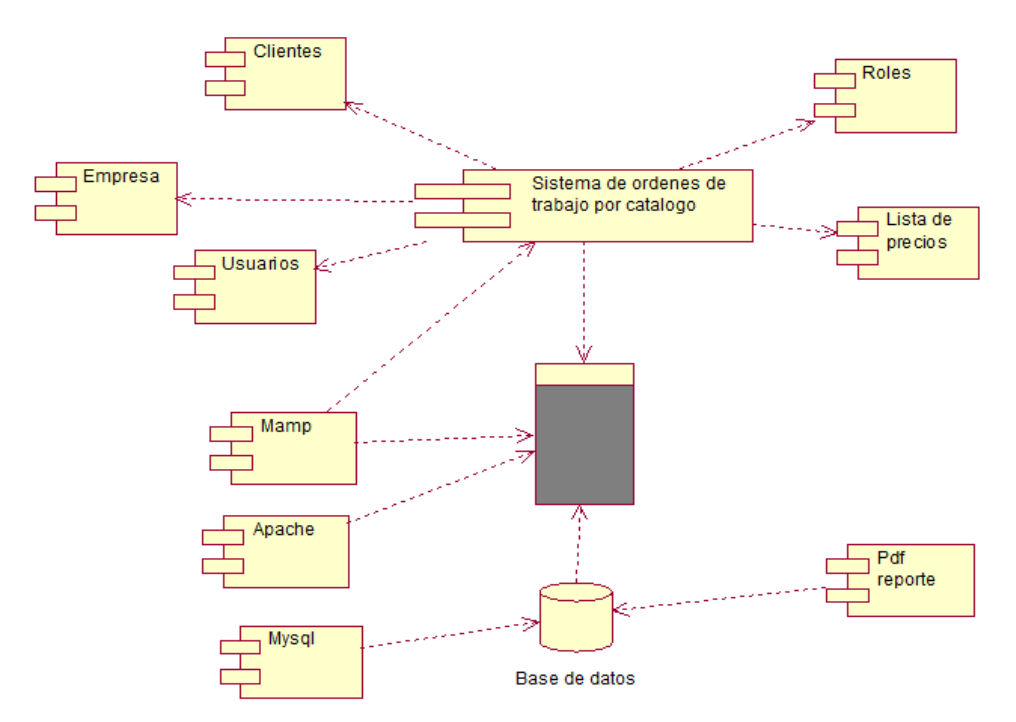

**Figura 18.** *Diagrama de componentes.*

**DESARROLLO E IMPLEMENTACIÓN DE UN SISTEMA EB PARA EL CONTROL Y SEGUIMIENTO DE ÓRDENES DE TRABAJO POR CATÁLOGO EN EL TALLER AUTOMOTRIZ MULTIMARCAS CHEVYTECH UBICADO EN EL D.M.Q ABRIL – SEPTIEMBRE 2018.**

40

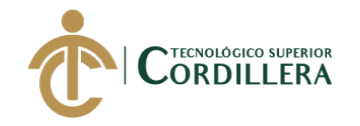

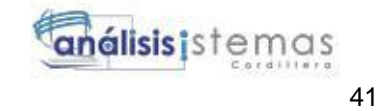

# **4.04 Matriz de Marco Lógico (MML)**

 El contenido correspondiente a matriz de marco lógico se lo encuentra en anexos, mediante el cual podremos comprender el problema a resolver, las bases principales para su realización en el árbol de problemas y objetivos (ver anexo 2).

### **4.04.01 Vistas arquitectónicas.**

# **4.04.01.01** *Vista de desarrollo.*

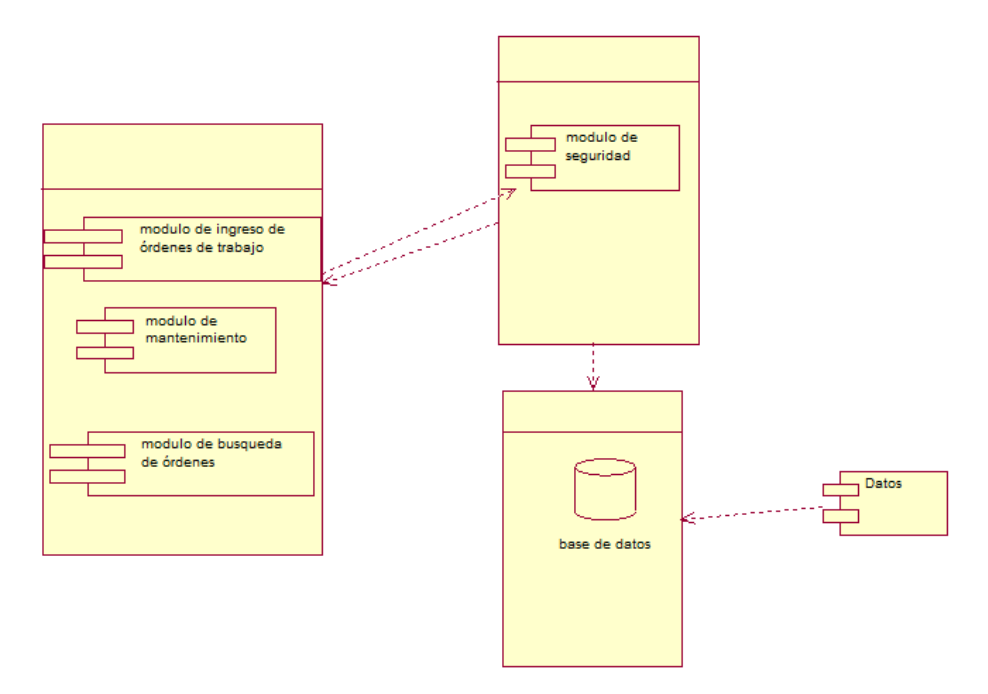

**Figura 19.** *Vista de Desarrollo.*

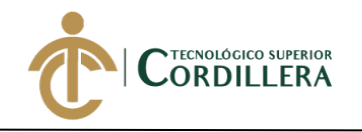

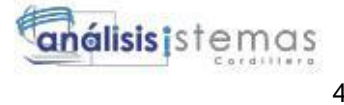

# **4.04.01.02** *Vista lógica*

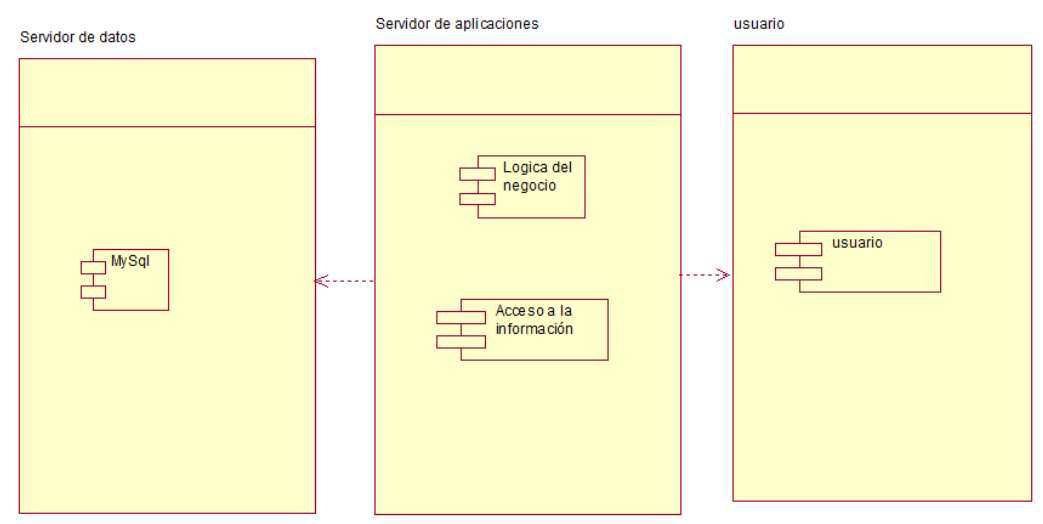

**Figura 20.** *Vista lógica.*

**4.04.01.03** *Vista física.*

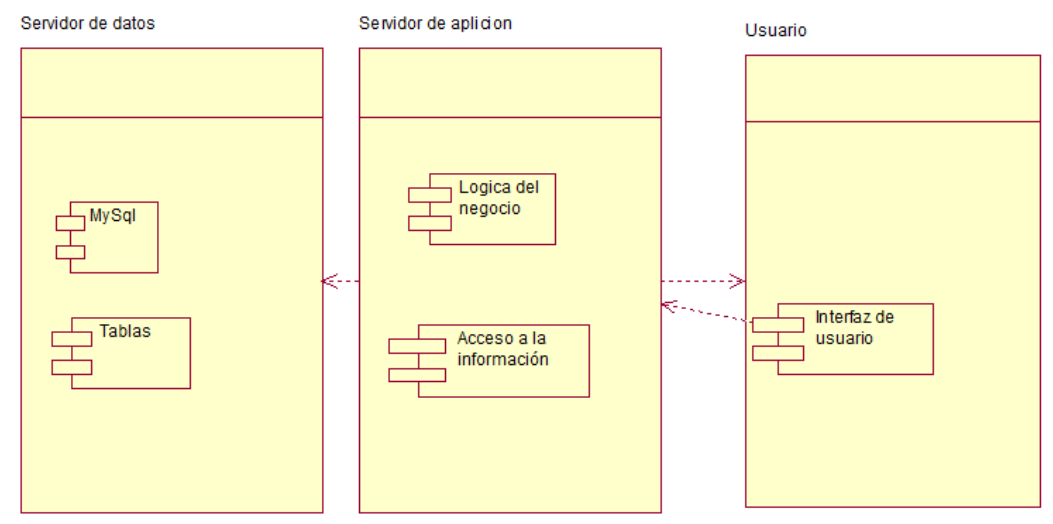

**Figura 21.** *Vista física.*

**DESARROLLO E IMPLEMENTACIÓN DE UN SISTEMA EB PARA EL CONTROL Y SEGUIMIENTO DE ÓRDENES DE TRABAJO POR CATÁLOGO EN EL TALLER AUTOMOTRIZ MULTIMARCAS CHEVYTECH UBICADO EN EL D.M.Q ABRIL – SEPTIEMBRE 2018.**

42

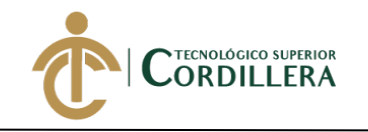

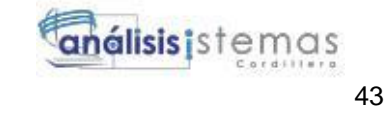

**4.04.01.04** *Vista de procesos.*

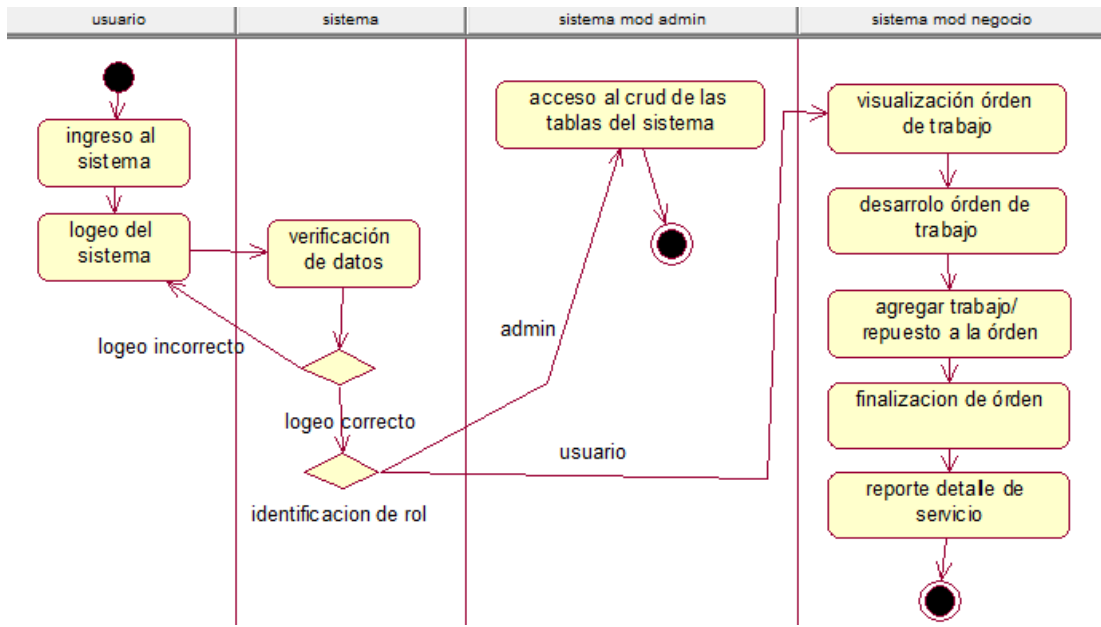

**Figura 22.** *Vista de Proceso*

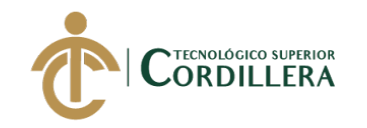

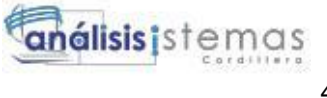

# **CAPÍTULO V**

# **5. Propuesta**

### **5.01 Antecedentes**

A lo largo del desarrollo tecnológico se ha podido ver todos los grandes pasos que han surgido, como el desarrollo de los lenguajes de programación, bases de datos, framework, los cuales ayudan en el desarrollo de las aplicaciones web, desde los inicios de las páginas web se podía ver únicamente que un contenido de letras, hasta la actualidad que se han convertido en aplicaciones web.

Un video de (iDESWEB UA, 2017), menciona que:

Cuando Tim Berners-Lee publicó la primera página web a finales de 1990 en el CERN, la Web era muy distinta a como la conocemos en la actualidad. Las páginas web sólo tenían texto. En los 25 años de historia de la Web, HTML, el lenguaje de marcado o etiquetado que se emplea para crear las páginas web ha evolucionado poco a poco y se han ido desarrollando sucesivas versiones. A la versión inicial del lenguaje se añadieron nuevas características, como las imágenes, las tablas o los marcos, que permitían dividir las páginas web en varias partes. Las páginas web fueron evolucionando y cada vez contenían más imágenes. Los diseñadores gráficos se incorporaron al desarrollo de las páginas web y se desarrolló una nueva disciplina, el diseño web. Además, los navegadores web cada vez eran más potentes y las conexiones a Internet más rápidas, así que las páginas web cada vez mostraban más información.

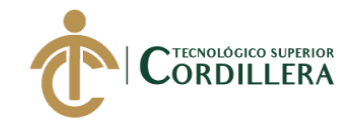

En el Ecuador existe sistemas para taller automotriz los cuales facilitan los procesos realizar los procesos principales (Sistemas inteligentes, 2018) menciona que su sistema:

- Registra el ingreso de equipos o cualquier bien que requiere mantenimiento o reparación.
- Registra las incidencias encontradas en el proceso de mantenimiento o reparación.
- Agregar otras piezas o repuestos utilizados en la reparación lo cual se egresara del stock de inventario y dará facilidad para al final facturarlos.
- Facturar los servicios prestados sea en mantenimiento o reparación en conjunto, en caso de que haya repuestos y/o accesorios utilizados para la reparación de dicho bien.
- Búsqueda fácil al momento de buscar el estado de un bien. Permite saber en qué estado se encuentra sea este Ingresado, En Reparación, o Reparado o en Abandono. Es ideal para cuando un cliente pregunta por su bien.
- Notifica al cliente vía email cuando su equipo fue reparado y/o revisado.
- Puede imprimir órdenes de trabajos en diferentes formatos e impresoras de acuerdo a su necesidad.
- Puede registrar Órdenes de reparación a Domicilio vía telefónica.
- La aplicación soporta ingreso de bienes por Reparación, Mantenimiento, Por Garantía, para repuesto, etc.
- Quienes reciben abonos y pagos pueden realizar arqueos de caja en cualquier momento.

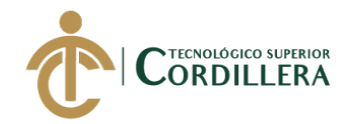

- Puede consultar reportes, ideal para saber que trabajos pendientes tiene y cuanto ingresaría en dinero si los repararía.
- Cada usuario puede tener permisos restringidos o abiertos personalizados bajo perfiles (Cajero, Técnico, Facturador).
- Puede parquear las órdenes cuando por fuerza mayor no puede darlas por reparada aun, ideal cuando faltan repuestos, accesorios o suministros.
- Personalizado con los colores de su empresa, logos, slogans, etc.
- Nuestra Aplicación puede ser accesada por PC que estén autenticadas, también puede tener varios establecimientos.
- Como gerente o auditor o gerente de operaciones puede recibir notificaciones diarias a su correo.( párra. 1-2)

Tomando en cuenta este sistema se puede notar que el desarrollo de una aplicación que posea algunas de esas funcionalidades es viable, teniendo presente que al ser a menor escala es posible que se maneje una personalización y acoplamiento del sistema que llegue a cumplir las necesidades de la empresa, obteniendo satisfacción por parte de la misma.

Actualmente las órdenes de trabajo por catálogo se llevan con listados de repuestos y trabajos, ítems que se son clasificados en los distintos sistemas que existen en el automóvil, cada uno de estos acompañado de su respectivo valor económico, y en caso de ofrecer el servicio a otra empresa de reutilizan los listados con otro valores económicos

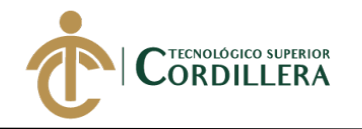

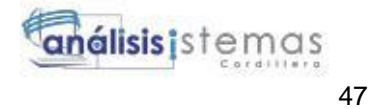

# **5.02 Descripción**

Para realizar el proyecto se utilizó dos tipos de metodologías, histórica y descriptiva:

La método histórico se utilizó para tener una mejor comprensión de cómo se llevaba a cabo el proceso de seguimiento y control de órdenes de trabajos, las falencias que se presentan con mayor frecuencia, todas las partes involucradas empezando desde la recepción del vehículos hasta la entrega del mismo, en la cual se toma en cuenta la entrega del detalle de los trabajos realizados incluyente los valores económicos.

El método descriptivo se utilizó para comprender de una forma detallada la situación actual del taller automotriz, para lo cual se tomaron en cuenta varios puntos como, los requerimientos de cada área de trabajo, los distintos actores y factores que intervienen en sus labores, apreciar el desenvolvimiento e interacción entre las áreas de trabajo.

El desarrollo se realizó en 4 fases:

### **Fase 1**

Visita de observación:

Para la realización de la misma se mantuvo presencia durante una jornada laboral con el fin de saber cómo se realizan las actividades dentro de la empresa, para posteriormente hacer un correcto levantamiento de los requerimientos del sistema.

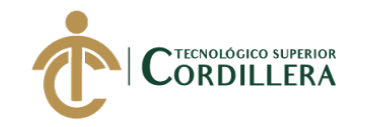

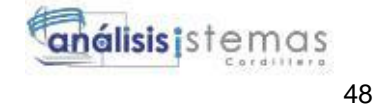

**Fase 2** 

Análisis de resultados:

Una vez terminada la primera fase se analizaron los resultados del mismo, para tener en claro todos los actores involucrados, actividades y procesos con relación a la orden de trabajo hasta la entrega del vehículo.

### **Fase 3**

# Desarrollo:

Aquí se dio el desarrollo de la aplicación, tomando en cuenta el análisis de la fase 2 se diseñó en la base de datos, al igual que las vistas relación con el desarrollo y llenado de la orden de trabajo, teniendo como punto principal que el sistema sea fácil de usar para los empleados.

#### **Fase 4**

### Pruebas:

En este punto se realizaron las pruebas de las funciones básicas del sistemas como ingreso de una orden de trabajo, agregar trabajos y repuestos con su respectivo filtro (año, modelo, cilindraje), asignación de valores a trabajos o repuestos según el tipo de cliente, visualización de la orden trabajo y la exportación de reportes en formatos como PDF y EXCEL.

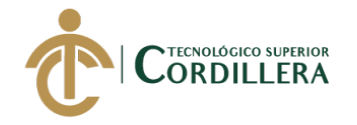

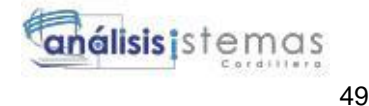

### **5.03 Formulación**

En el taller Automotriz Multimarcas ChevyTech no se cuenta actualmente con un adecuado sistema de control y seguimiento de órdenes de trabajo por catálogo, por lo que en algunos casos se han generado pérdidas económicas o perdidas de información de los trabajos y/o repuestos utilizados en un vehículo, siendo este un motivo para tomar la iniciativa del desarrollo de un sistema web que sea capaz de mantener la información de forma centralizada y de fácil acceso para los trabajadores, con el objetivo de mejorar la fluidez de la información y también la ejecución de trabajos dentro de la mecánica, convirtiéndose esta en una herramienta necesaria para la ejecución de los servicios a prestar.

#### **5.04 Especificación de estándares de programación**

Los estándares que se especificarán ayudarán a tener una idea más clara y específica de las herramientas que se utilizarán para el desarrollo del sistema.

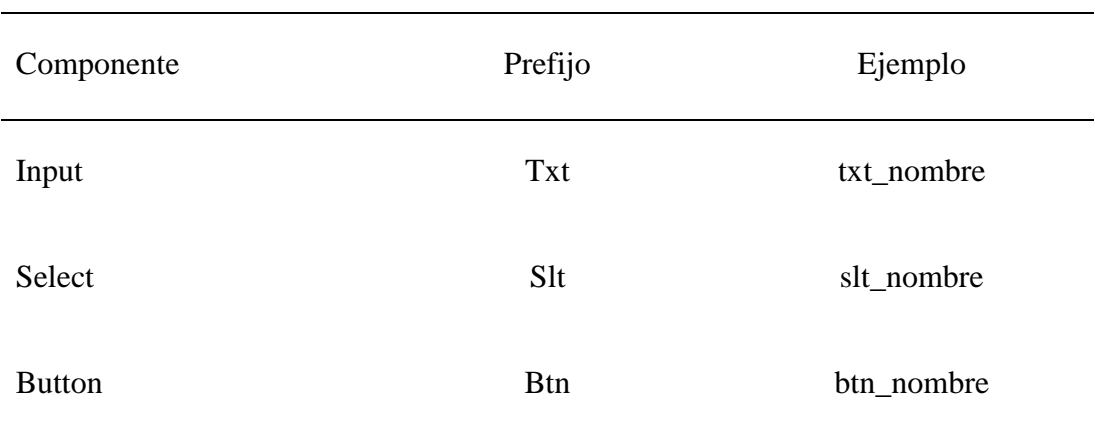

#### **Tabla 23** *Especificación de estándares de programación*

*Especificación de estándares de programación*

**DESARROLLO E IMPLEMENTACIÓN DE UN SISTEMA EB PARA EL CONTROL Y SEGUIMIENTO DE ÓRDENES DE TRABAJO POR CATÁLOGO EN EL TALLER AUTOMOTRIZ MULTIMARCAS CHEVYTECH UBICADO EN EL D.M.Q ABRIL – SEPTIEMBRE 2018.**

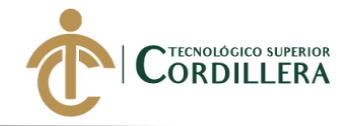

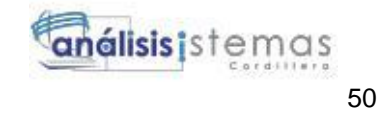

### **5.05 Diseño de interfaces de usuario.**

En primera instancia se podrá visualizar la pantalla de inicio al sistema en la cual a su vez permite ingresar al módulo de autentificación para realizar el logeo correspondiente, que direccionará a los sitios correspondientes dependiendo el tipo de usuario que se haya asignado.

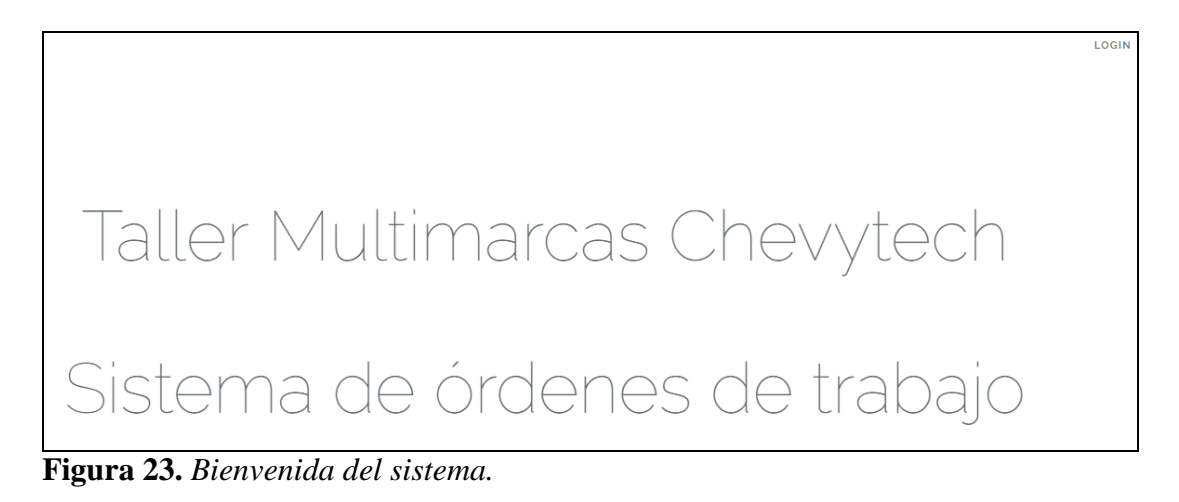

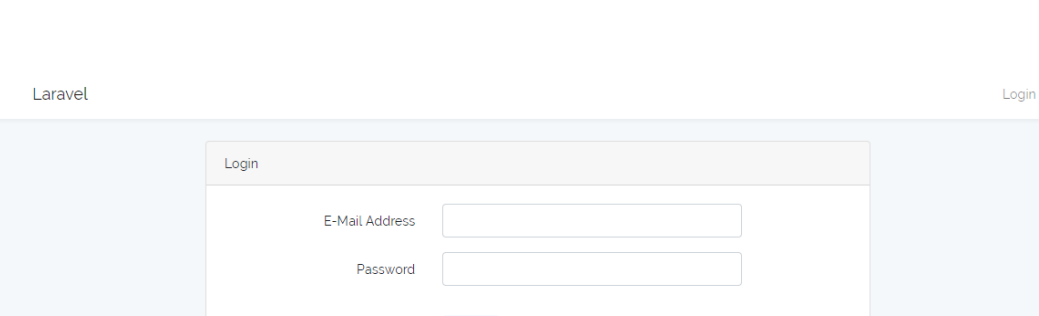

Loain

### **Figura 24**. *Login.*

Una vez que se realiza el logueo el sistema direcciona a las diferentes vistas (administración del sistema, usuario del sistema.), en la vista de administrador de del sistema se podrá realizar el CRUD(créate, read, update, delete), de todas las tablas existentes.

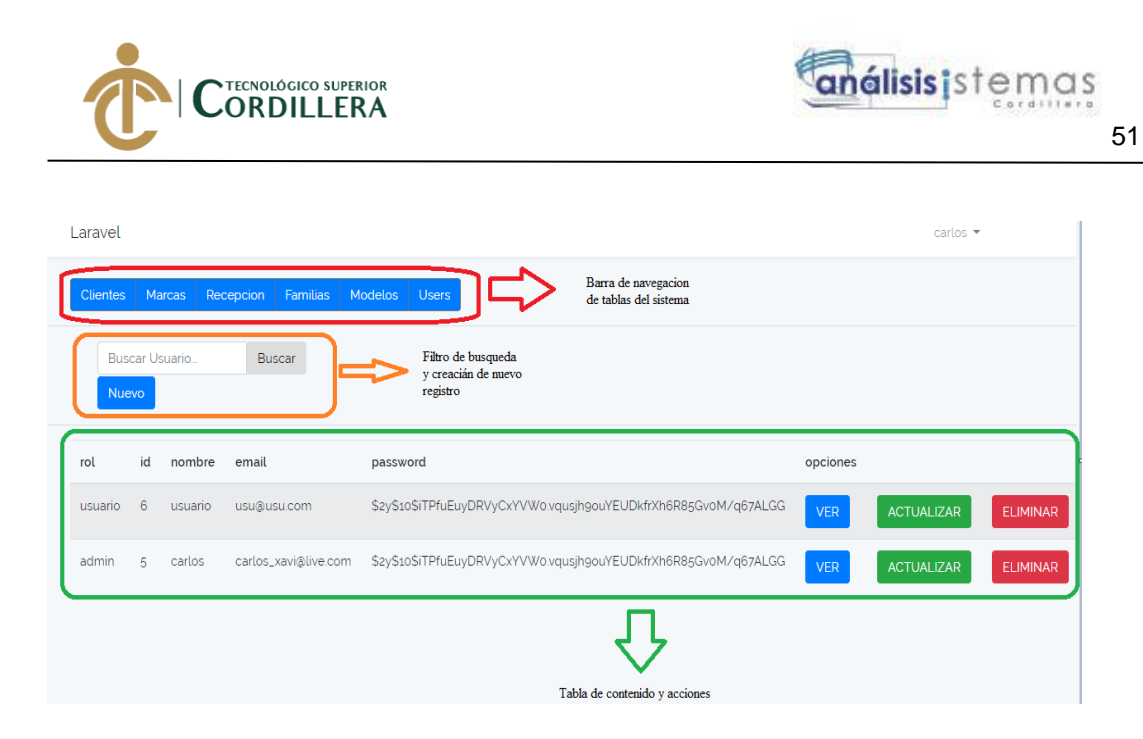

**Figura 25.** *Vista de mantenimiento.*

Mientras que por la parte de usuario del sistema se pobra acceder a las reglas del negocios tomando en cuenta todas las funciones, crear orden de trabajo, agregar repuestos o trabajos.

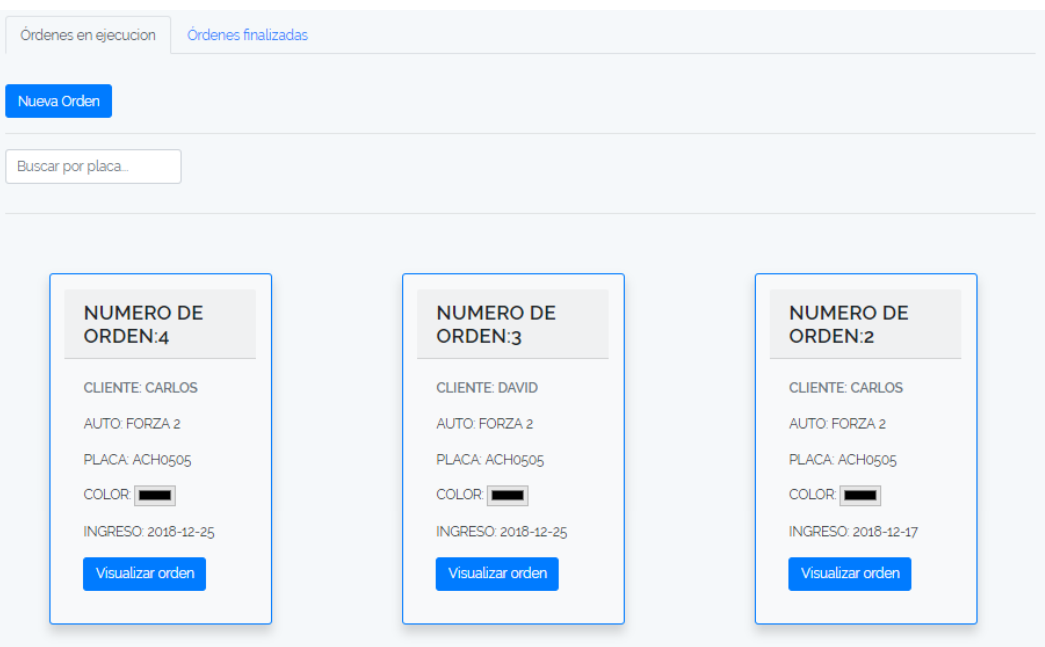

**Figura 26.** *Vista órdenes de trabajo.*

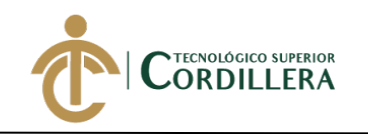

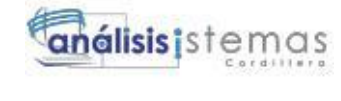

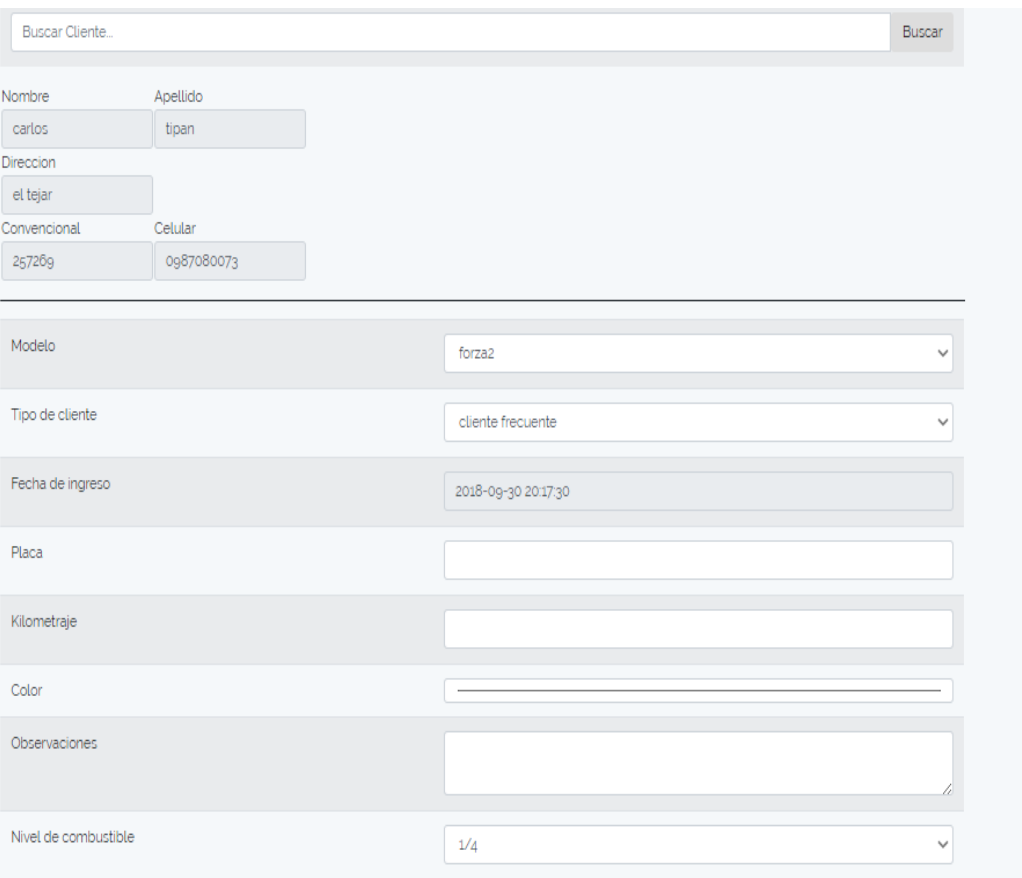

#### GUARDAR

**Figura 27.** *Generar orden de trabajo.*

| Cantidad | Repuesto                          | Valor unitario | Acción         |
|----------|-----------------------------------|----------------|----------------|
|          | REPARACION DE MORDAZAS            | 20.00          | <b>GUARDAR</b> |
|          | CAMBIO PASADORES DE MORDAZAS      | 12.00          | <b>GUARDAR</b> |
|          | CAMBIO KID DE CAUCHOS DE MORDAZAS | 20.00          | <b>GUARDAR</b> |

**Figura 28.** *Agregar repuesto / trabajo.*

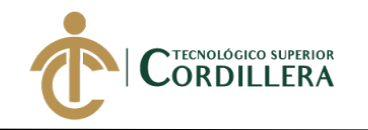

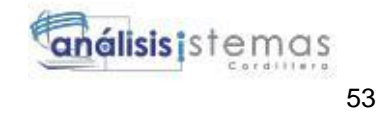

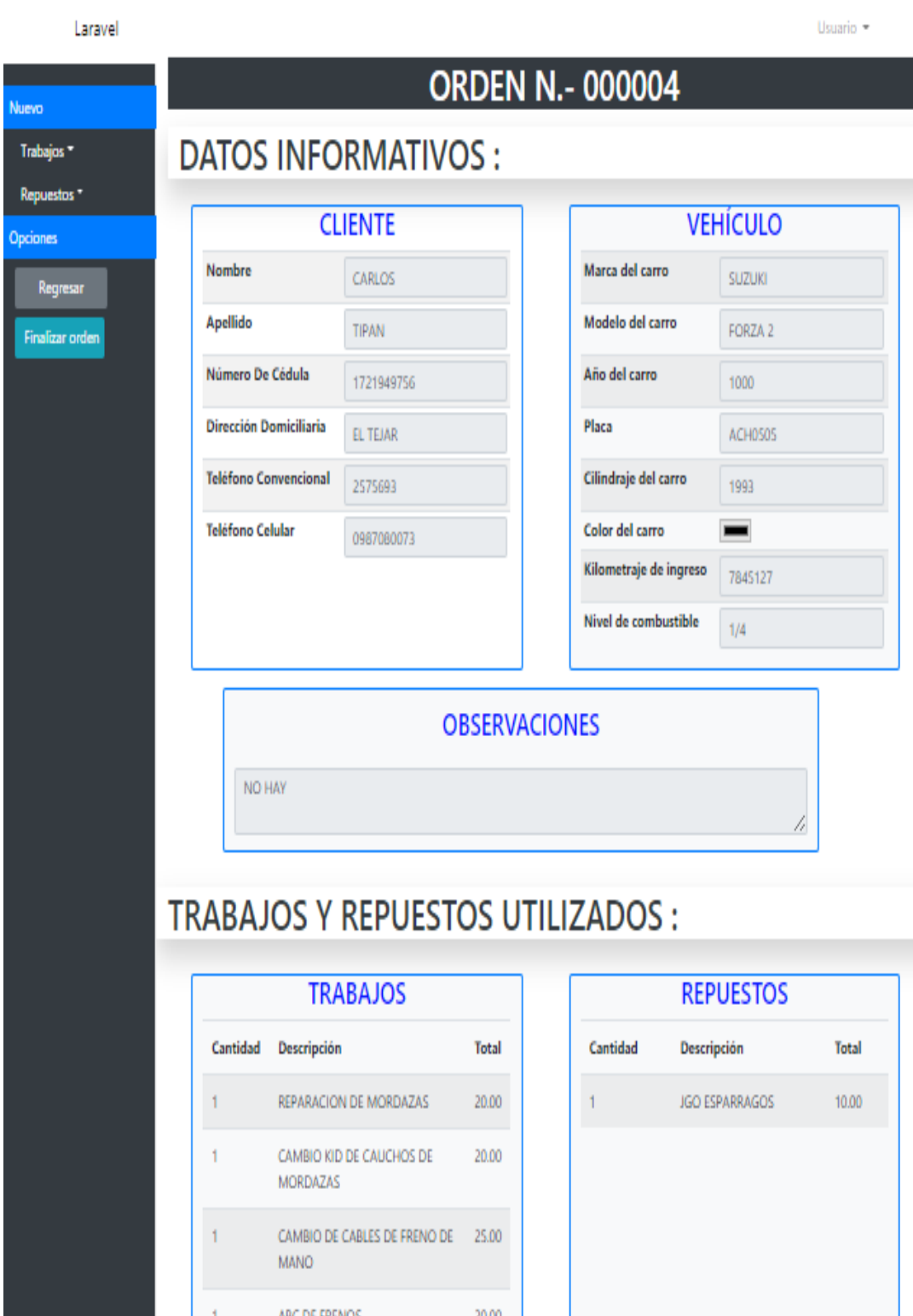

**Figura 29.** *Vizualización orden de trabajo.*

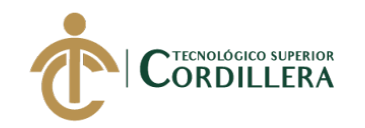

# **5.06 Especificación de pruebas de unidad**

### **Tabla 24** *Prueba de unidad PU\_01*

*Prueba de unidad PU\_01*

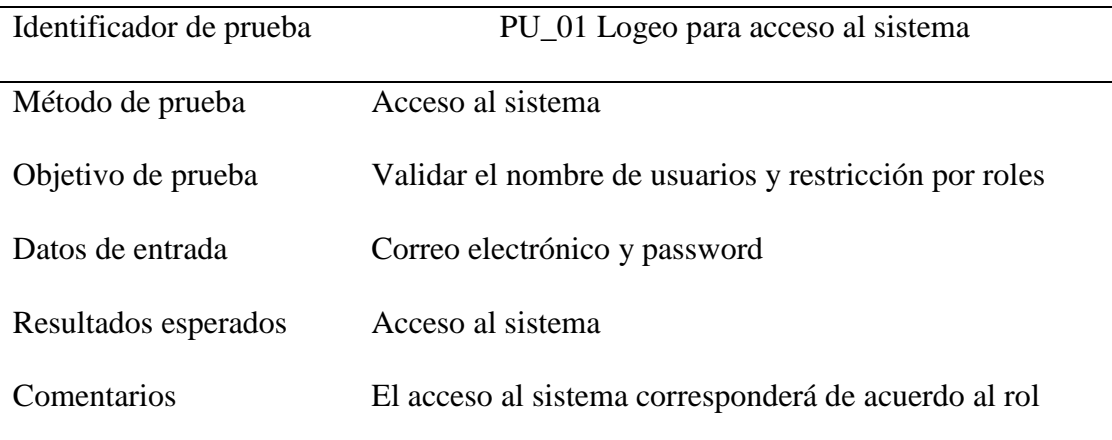

# **Tabla 25**

*Prueba de unidad PU\_02*

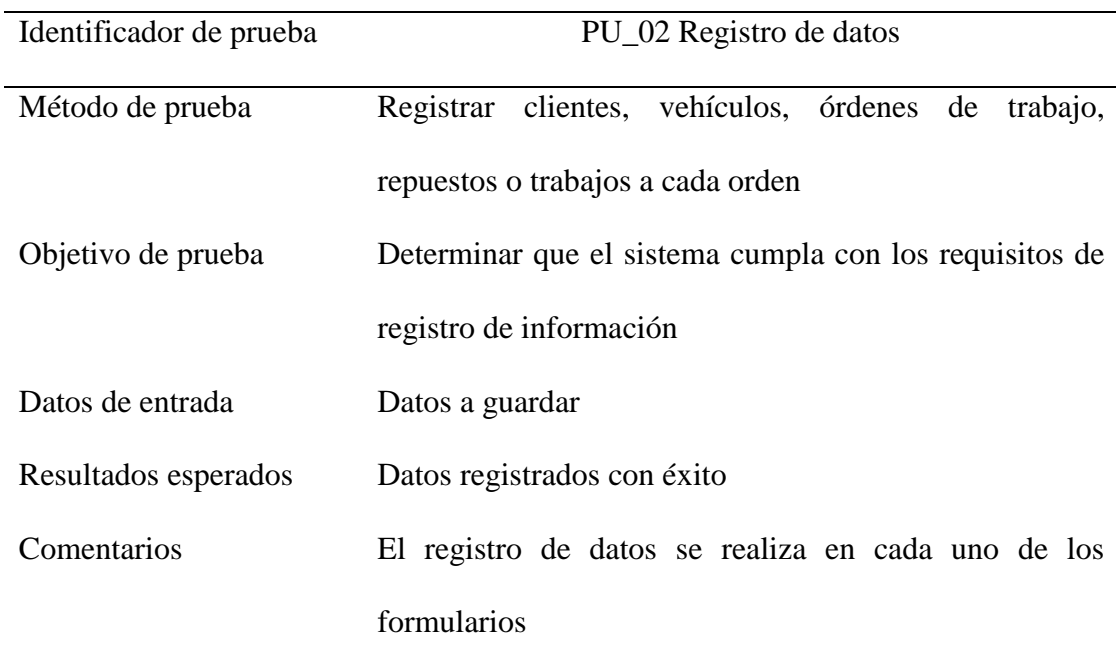

54

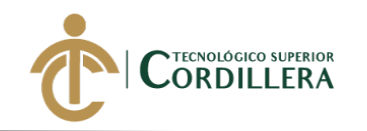

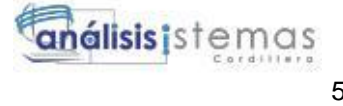

# **5.07 Pruebas de aceptación**

# **Tabla 26**

*Prueba de aceptación PA\_01*

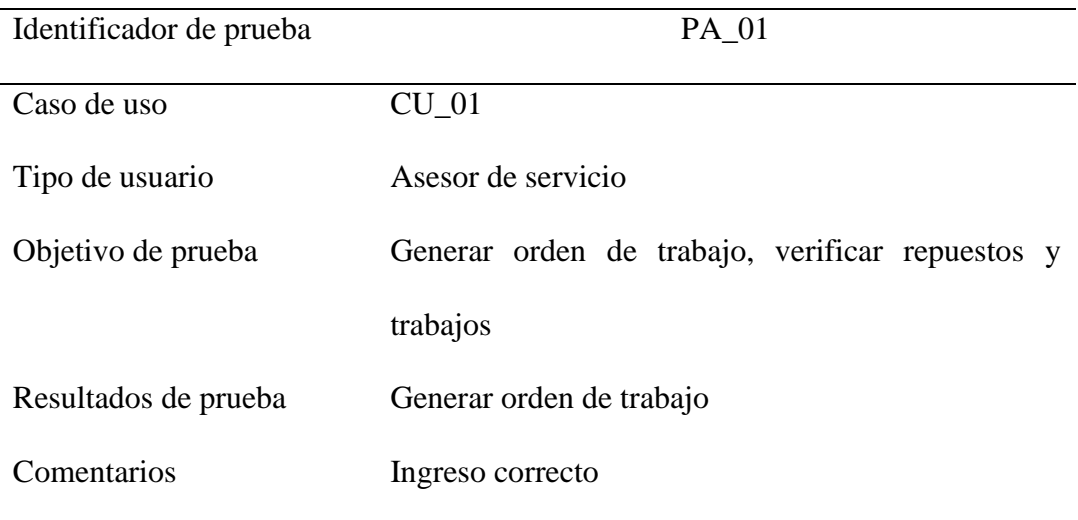

# **Tabla 27** *Prueba de aceptación PA\_02*

*Prueba de aceptación PA\_02*

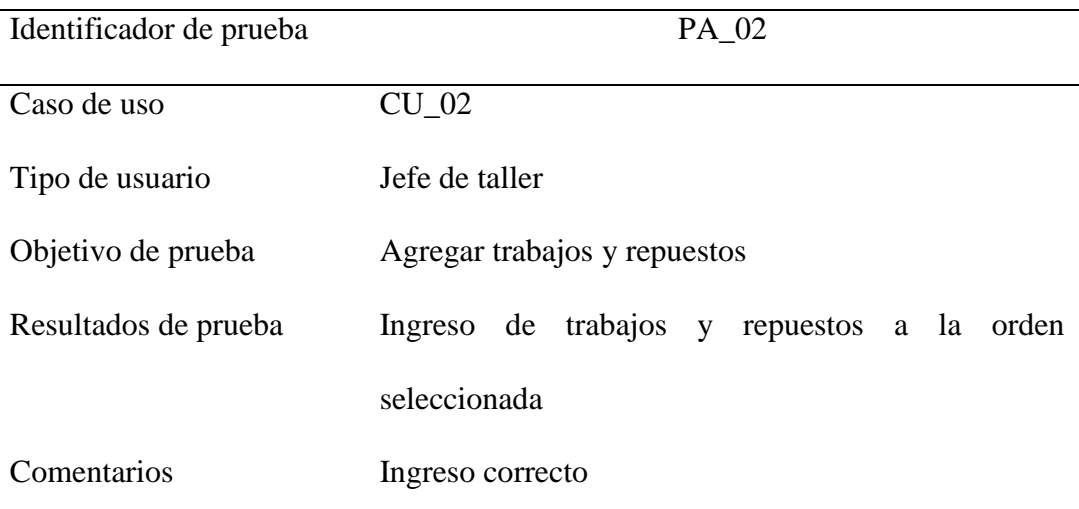

55
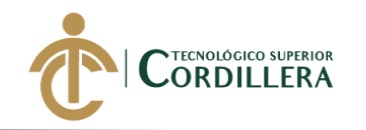

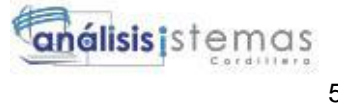

### **Tabla 28** *Prueba de aceptación PA\_03*

*Prueba de aceptación PA\_03*

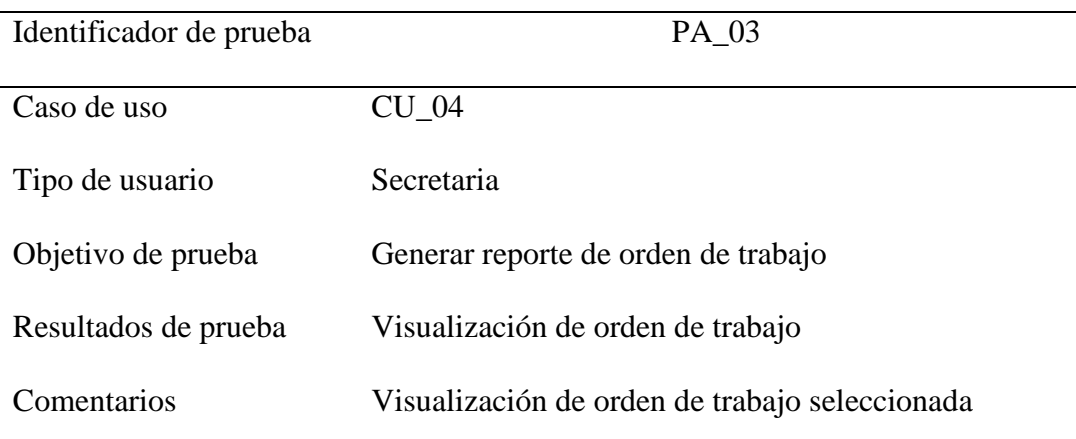

### **5.08 Especificación de pruebas de carga**

### **Tabla 29** *Especificación de pruebas de carga PC\_01*

### *Especificación de pruebas de carga PC\_01*

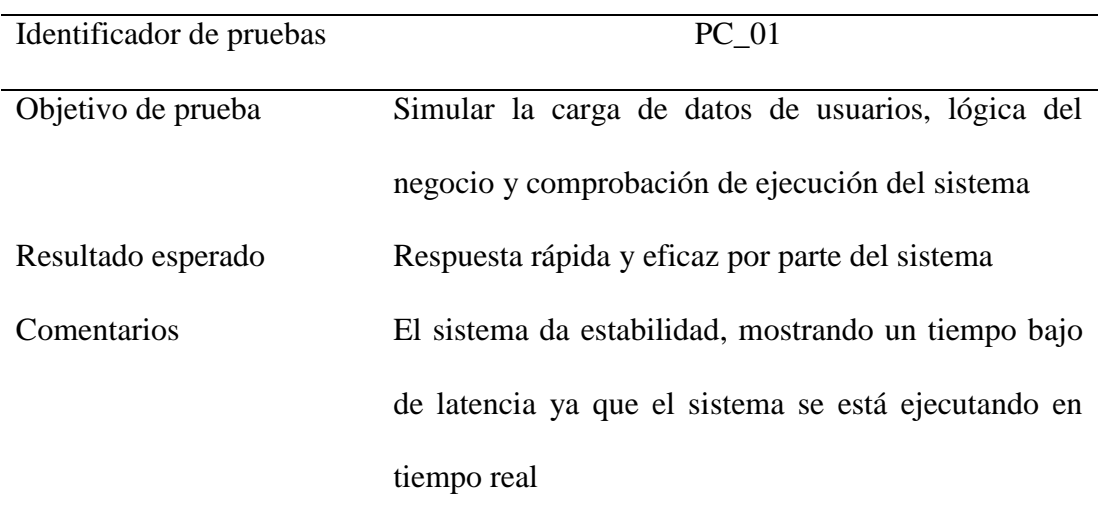

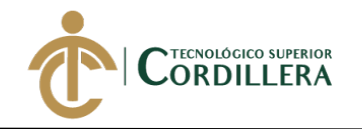

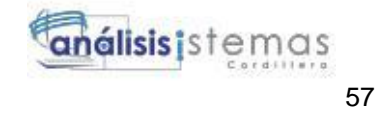

### **5.09 Configuración del ambiente mínimo**

Hardware: se recomienda que el equipo funcione en Hosting de esta manera se reducirá gastos económicos como:

- Servidores.
- Seguridad.
- Localización.
- Mantenimiento.

Software: para poder ejecutar el sistema se recomienda que el Hosting posea una compatibilidad con:

- Php 7.1.7 o superior.
- Base de datos MySql.
- Navegador web (preferible Opera).

**DESARROLLO E IMPLEMENTACIÓN DE UN SISTEMA EB PARA EL CONTROL Y SEGUIMIENTO DE ÓRDENES DE TRABAJO POR CATÁLOGO EN EL TALLER AUTOMOTRIZ MULTIMARCAS CHEVYTECH UBICADO EN EL D.M.Q ABRIL – SEPTIEMBRE 2018.**

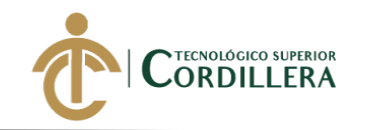

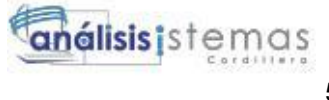

### **CAPÍTULO VI**

### **6. Aspectos administrativos**

### **6.01 Recursos.**

### **6.01.01 Recursos humanos**

- Directivos.
- Tutor.
- Director de carrera.
- Director de proyectos.
- Gerente del taller Automotriz Multimarcas ChevyTech.
- Asesor de servicio del taller Automotriz Multimarcas ChevyTech.

### **6.01.02 Recursos técnicos y tecnológicos**

- Computadora.
- Impresora.
- Flash memory.
- Internet.
- Editor de texto.
- MySql server.
- Mamp 5.
- Apache.
- PHP 7.1.
- Laravel 5.6

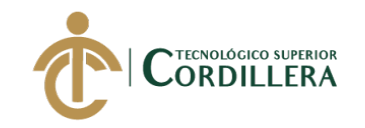

### **6.01.03 Recursos Materiales.**

Suministros de oficina.

### **6.02 Presupuestos**

#### **Tabla 30** *Insumos*

#### *Insumos*

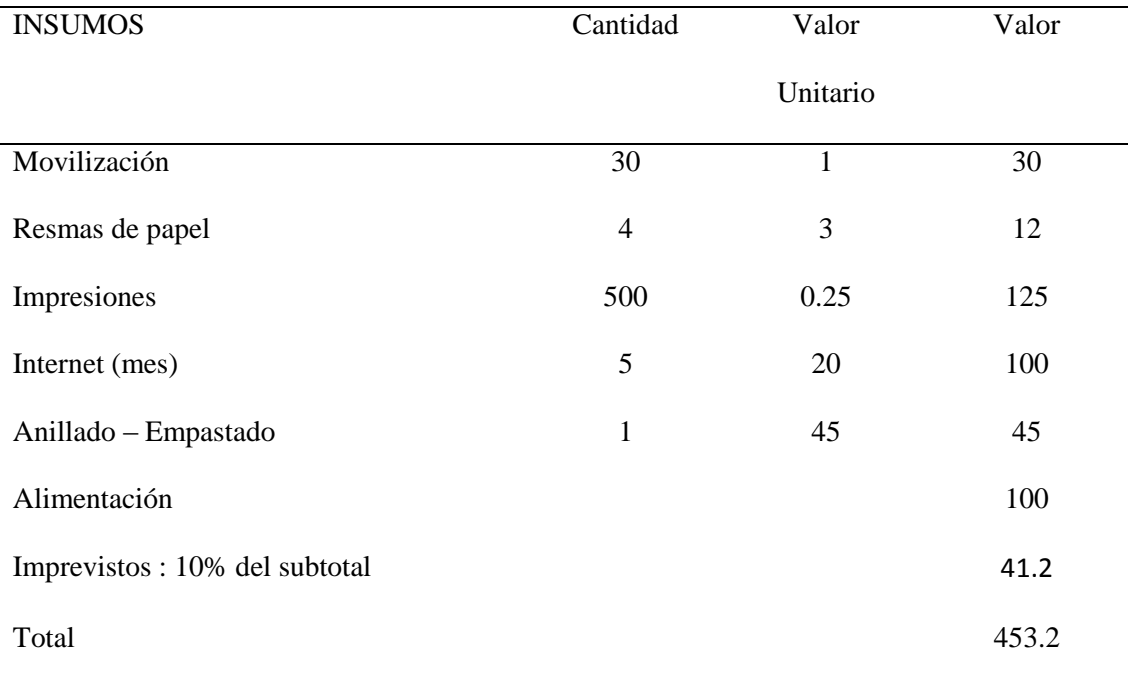

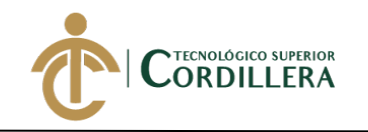

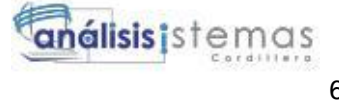

### **6.03 Cronograma**

### **Tabla 31** *Cronograma de actividades*

*Cronograma de actividades*

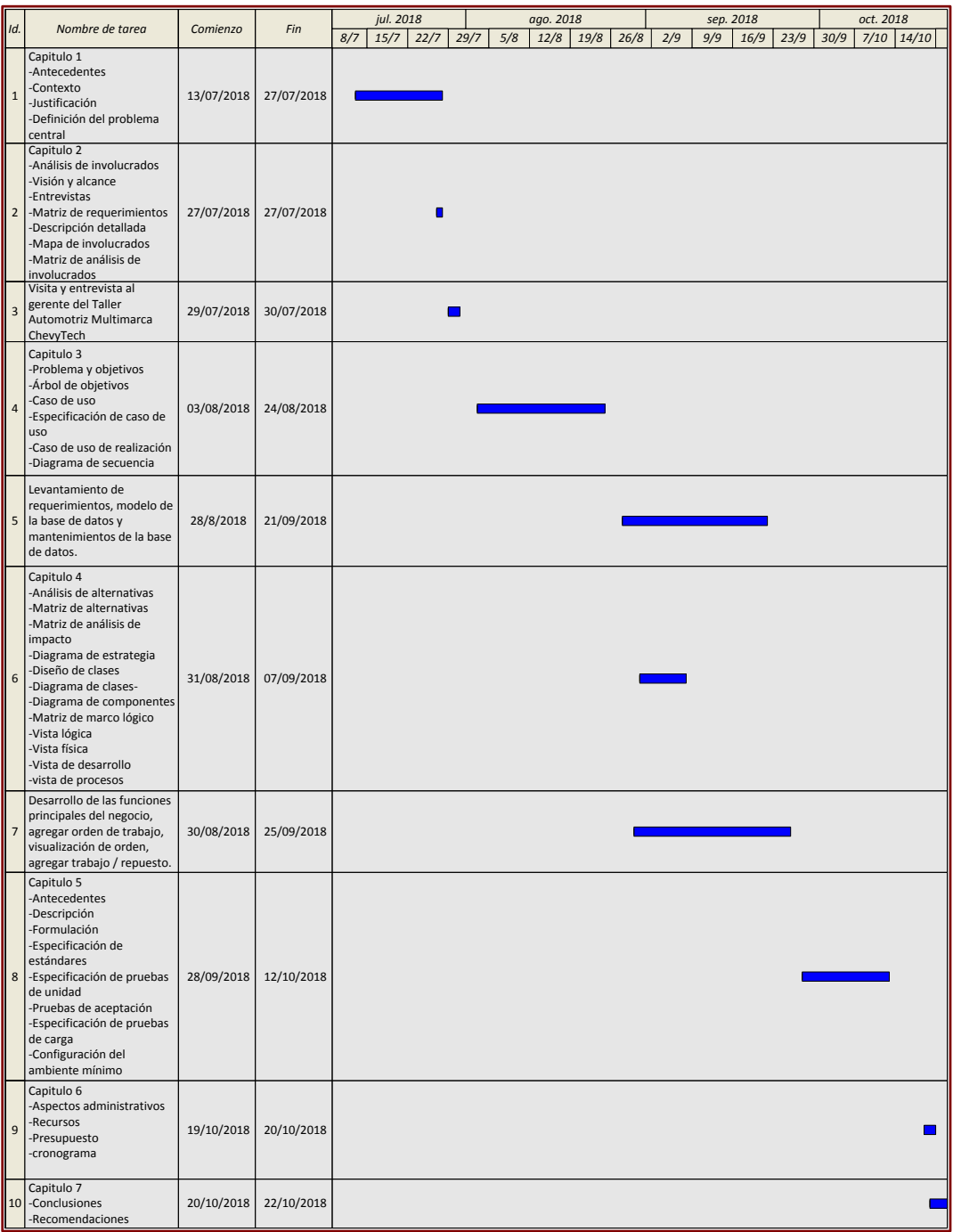

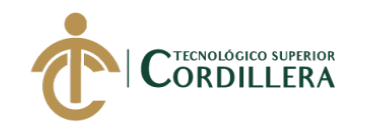

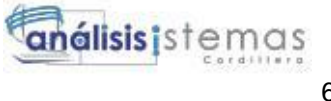

### **CAPÍTULO VII**

### **7. Conclusiones y recomendaciones**

### **7.01 Conclusiones**

- 1. Con la implementación del sistema de control y seguimiento de órdenes de trabajo por catálogo, se podrá notar una mejor fluidez en el paso y búsqueda de información de los trabajos y repuestos utilizados en los vehículos.
- 2. El tiempo de desarrollo y cierre de una orden de trabajo se reducido de manera considerable, esto debido a que el sistema posee los datos de forma centralizada y son de fácil acceso.
- 3. El sistema ha mejorado el trabajo del área administrativa y el jefe de taller ya que al ayudar a mantener valores económicos estandarizados y que toda la información se encuentre centralizada, las pérdidas económicas se ven reducidas, mejorando así el ambiente de laboral.

### **7.02 Recomendaciones**

- 1. Se recomienda que el personal que se relacione de forma directa con el sistema tenga conocimientos mínimos de ofimática para un mejor acoplamiento con el sistema.
- 2. Revisar y poner en práctica los manuales de usuarios para mantener una mejor ejecución del sistema y que los resultados sean los más óptimos.
- 3. Alimentar la base de datos de forma periódica ya sea agregando nuevos ítems o actualizándolos, de esta manera se podrá mejorar la experiencia con el uso del sistema.

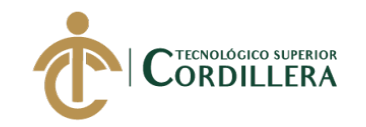

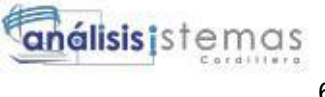

### **REFERENCIAS BIBLIOGRÁFICAS**

- Aprendible. (2017). *02 - Cómo funciona el login en laravel*. Obtenido de https://www.youtube.com/watch?v=coSV-njT1Gk
- Essimple. (s.f.). *Essges mecánica - gestión talleres mecánicos*. Obtenido de https://www.essimple.com/sectoriales/software-taller-mecanico
- Galiana, P. (2017). *¿Qué es y para qué sirve SAP?* Obtenido de https://www.iebschool.com/blog/que-es-para-que-sirve-sap-management/
- iDESWEB UA. (2017). *Evolución de la web: de la página web a la aplicación web*. Obtenido de https://www.youtube.com/watch?v=mg0T\_Gb\_Z1w
- israel965. (2017). *Cambiar la tabla de autenticación en laravel 5*. Obtenido de https://www.uno-de-piera.com/cambiar-la-tabla-autenticacion-laravel-5/
- Laravel. (2018). *Controllers*. Obtenido de https://laravel.com/docs/5.6/controllers#resource-controllers
- Laravel. (2018). *Database: Query Builder*. Obtenido de https://laravel.com/docs/5.6/queries
- Largo, E. (2018). *Cómo crear un crud en laravel 5.5 desde cero*. Obtenido de https://www.ecodeup.com/como-crear-un-crud-en-laravel-5-5-desde-cero/
- Palacios, R. (2018). *11 - Curso de Laravel 5.6, Views*. [Archivo de video] Obtenido de

https://www.youtube.com/watch?v=qPA6ufHyc6g&index=11&list=PLIddm SRJEJ0sxS-RmqdRMlkyWOQWvEGEt

Palacios, R. (2018). *12 - Curso de Laravel 5.6, Blade* . [Archivo de video] Obtenido de

https://www.youtube.com/watch?v=A9hdsSDHxW4&list=PLIddmSRJEJ0sx S-RmqdRMlkyWOQWvEGEt&index=12

- Palacios, R. (2018). *25 - Curso de Laravel 5.6, Sub Views*. [Archivo de video] Obtenido de https://www.youtube.com/watch?v=mTeMZZL0IlM
- Palacios, R. (2018). *26 - Curso de Laravel 5.6, Validaciones*. [Archivo de video] Obtenido de https://www.youtube.com/watch?v=hhgYB5NQlOs
- Palacios, R. (2018). *27 - Curso de Laravel 5.6, FormRequest*. [Archivo de video] Obtenido de https://www.youtube.com/watch?v=YSuk0wPrgww

**DESARROLLO E IMPLEMENTACIÓN DE UN SISTEMA EB PARA EL CONTROL Y SEGUIMIENTO DE ÓRDENES DE TRABAJO POR CATÁLOGO EN EL TALLER AUTOMOTRIZ MULTIMARCAS CHEVYTECH UBICADO EN EL D.M.Q ABRIL – SEPTIEMBRE 2018.**

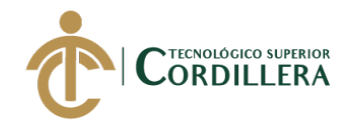

Programación y más. (2017). *Cómo obtener la fecha y hora actual (en laravel y/o php)*. Obtenido de https://www.youtube.com/watch?v=dv6iEYtxOnI

- Sistemas inteligentes. (2018). *Software aplicacion para servicio tecnico, taller mecanico, facturacion, inventario*. Obtenido de http://empresas.sistemasinteligentes.com.ec/EC/es/150089/1/web/n/Empresas /Software-Aplicacion-Para-Servicio-Tecnico-Taller-Mecanico-Facturacion-Inventario/#more-150089
- Vallés, Á. (2018). *http://www.myadriapolis.net*. Obtenido de http://www.myadriapolis.net: http://www.myadriapolis.net/2017/11/el-arbolde-problemas.html

**DESARROLLO E IMPLEMENTACIÓN DE UN SISTEMA EB PARA EL CONTROL Y SEGUIMIENTO DE ÓRDENES DE TRABAJO POR CATÁLOGO EN EL TALLER AUTOMOTRIZ MULTIMARCAS CHEVYTECH UBICADO EN EL D.M.Q ABRIL – SEPTIEMBRE 2018.**

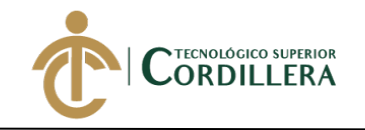

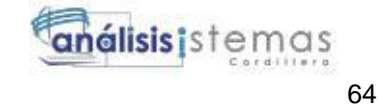

# **ANEXOS**

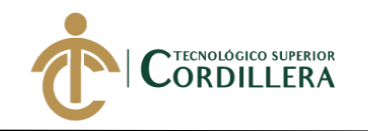

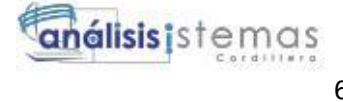

### **ANEXO 1**

### **Tabla 32** *Matriz de análisis de alternativas*

*Matriz de análisis de alternativas*

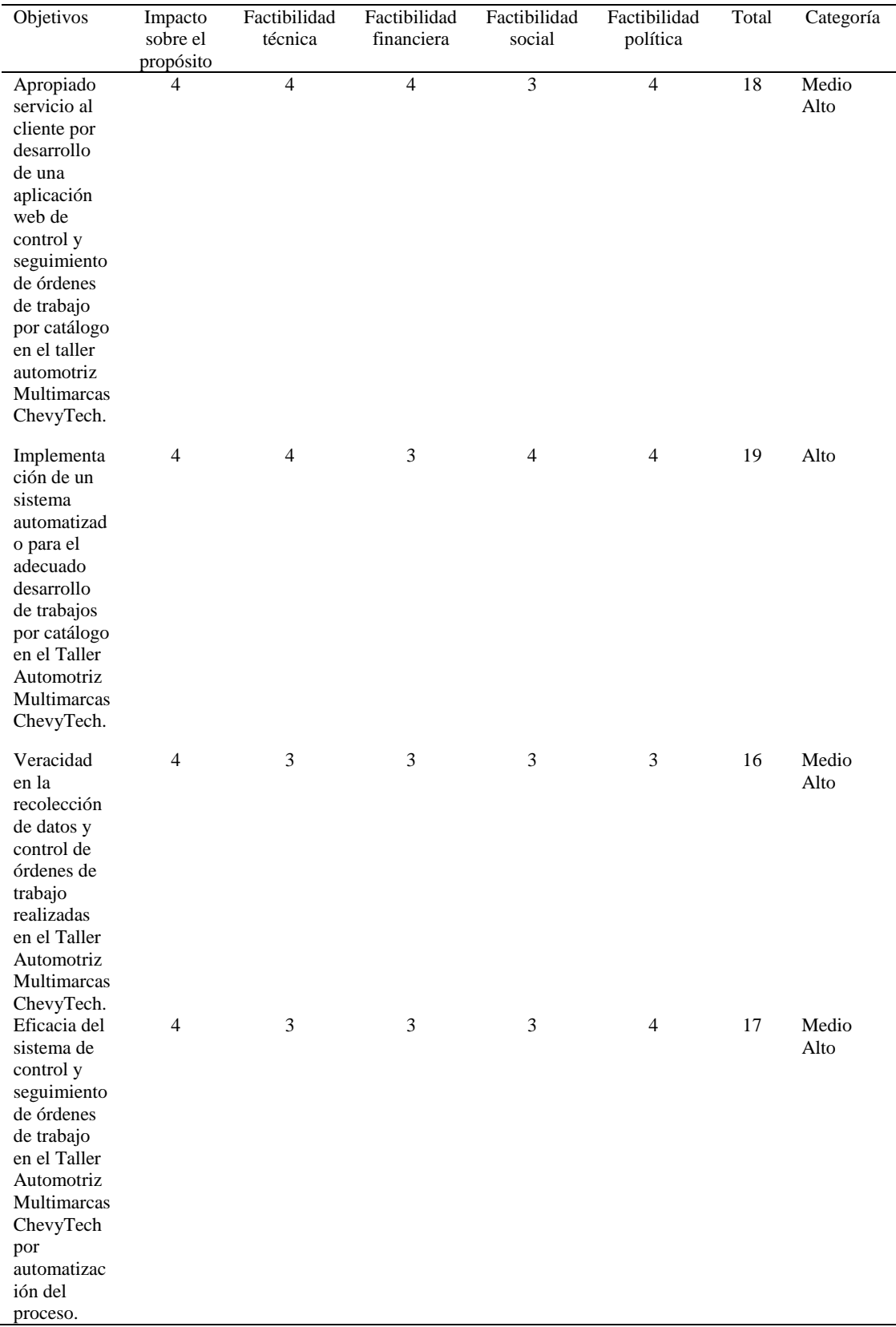

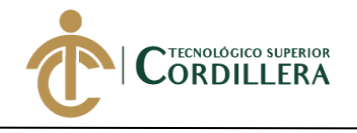

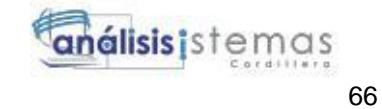

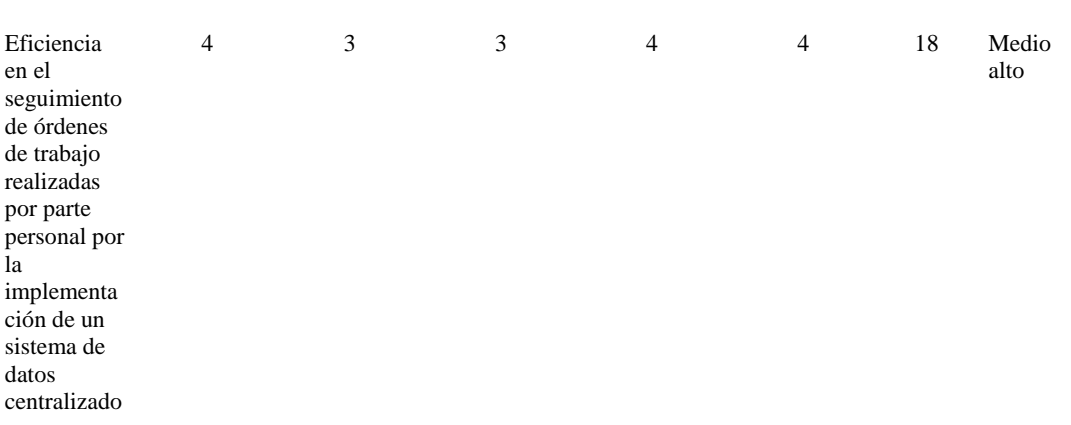

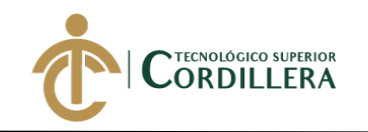

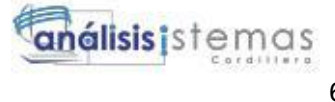

### **ANEXO 2**

### **Tabla 33** *Matriz de Marco Lógico (MML)*

*Matriz de marco lógico (MML)*

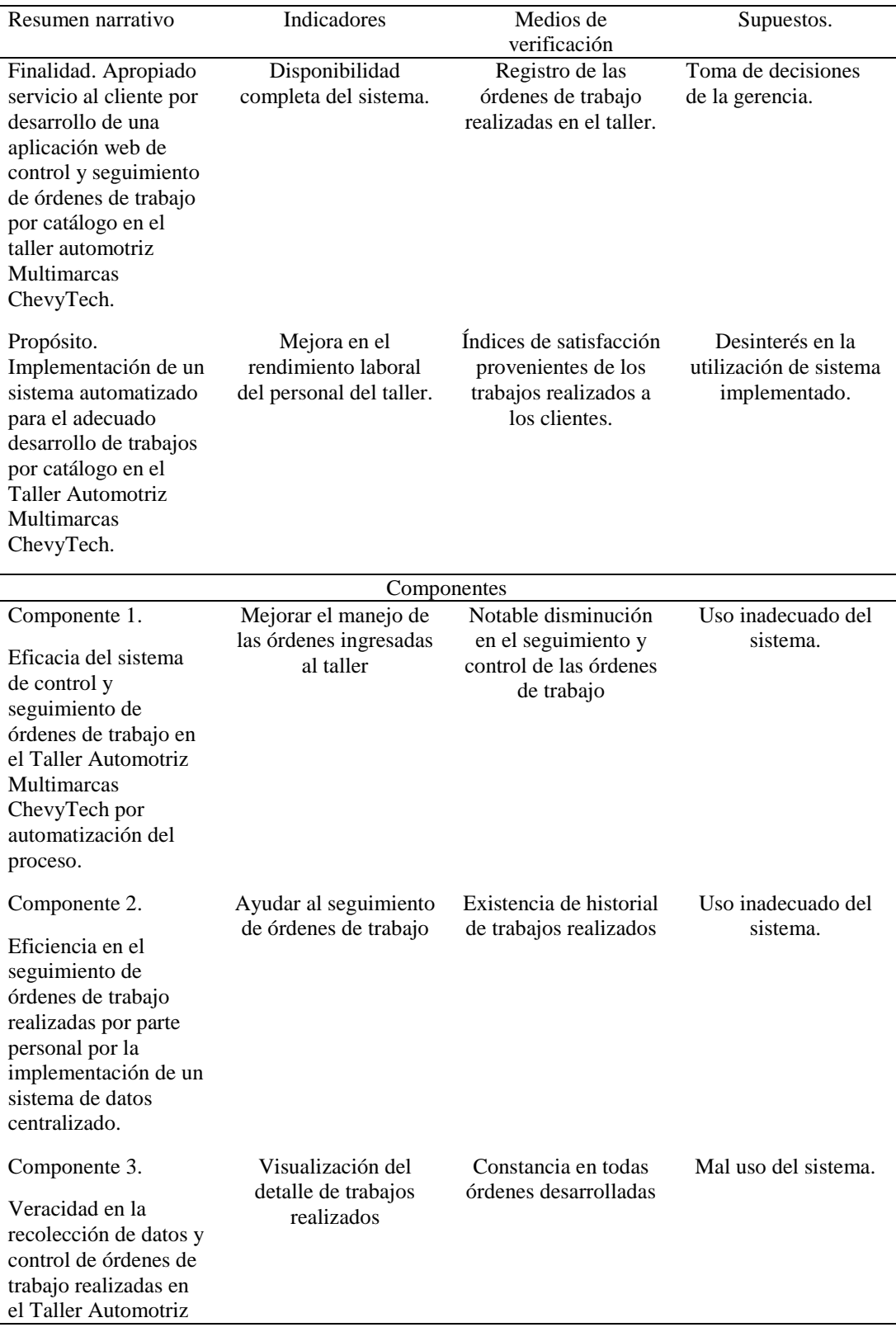

**DESARROLLO E IMPLEMENTACIÓN DE UN SISTEMA EB PARA EL CONTROL Y SEGUIMIENTO DE ÓRDENES DE TRABAJO POR CATÁLOGO EN EL TALLER AUTOMOTRIZ MULTIMARCAS CHEVYTECH UBICADO EN EL D.M.Q ABRIL – SEPTIEMBRE 2018.**

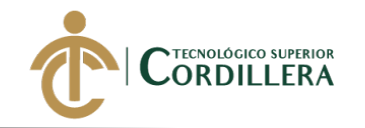

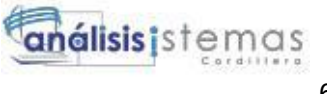

#### Multimarcas ChevyTech.

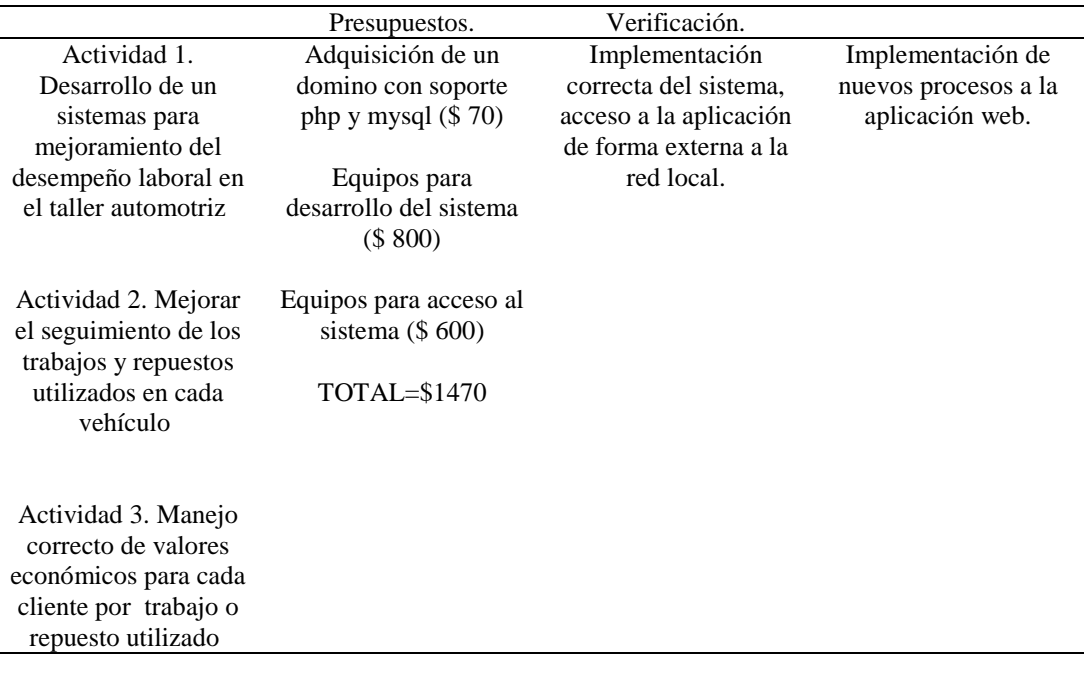

**DESARROLLO E IMPLEMENTACIÓN DE UN SISTEMA EB PARA EL CONTROL Y SEGUIMIENTO DE ÓRDENES DE TRABAJO POR CATÁLOGO EN EL TALLER AUTOMOTRIZ MULTIMARCAS CHEVYTECH UBICADO EN EL D.M.Q ABRIL – SEPTIEMBRE 2018.**

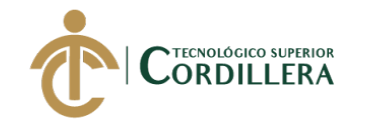

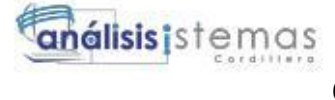

**ANEXO 3**

# **Manual de Usuario**

**DESARROLLO E IMPLEMENTACIÓN DE UN SISTEMA EB PARA EL CONTROL Y SEGUIMIENTO DE ÓRDENES DE TRABAJO POR CATÁLOGO EN EL TALLER AUTOMOTRIZ MULTIMARCAS CHEVYTECH UBICADO EN EL D.M.Q ABRIL – SEPTIEMBRE 2018.**

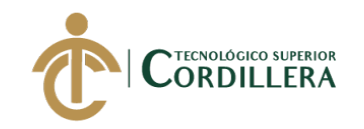

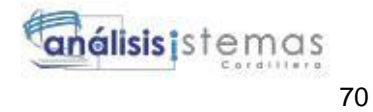

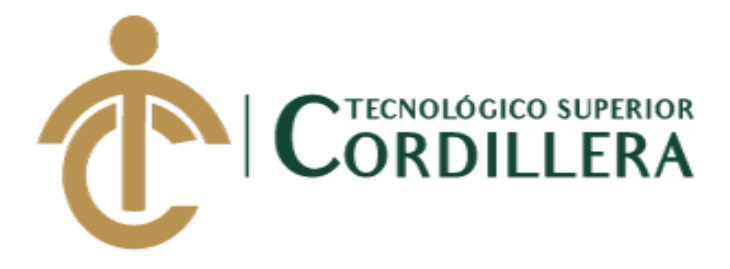

### **CARRERA DE ANÁLISIS DE SISTEMAS**

## **DESARROLLO E IMPLEMENTACIÓN DE UN SISTEMA WEB PARA EL CONTROL Y SEGUIMIENTO DE ÓRDENES DE TRABAJO POR CATÁLOGO EN EL TALLER AUTOMOTRIZ MULTIMARCAS CHEVYTECH UBICADO EN EL D.M.Q. ABRIL – SEPTIEMBRE 2018**

**Trabajo de Titulación previo a la obtención del título de Tecnólogo en Análisis de Sistemas**

**AUTOR: Tipán Mora Carlos Xavier**

**DIRECTOR: Ing. Condoy Viñamagua Emilia Rosario**

**Quito, 2018**

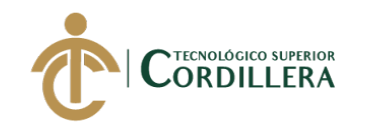

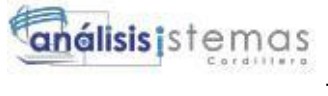

### **CONTENIDO GENERAL**

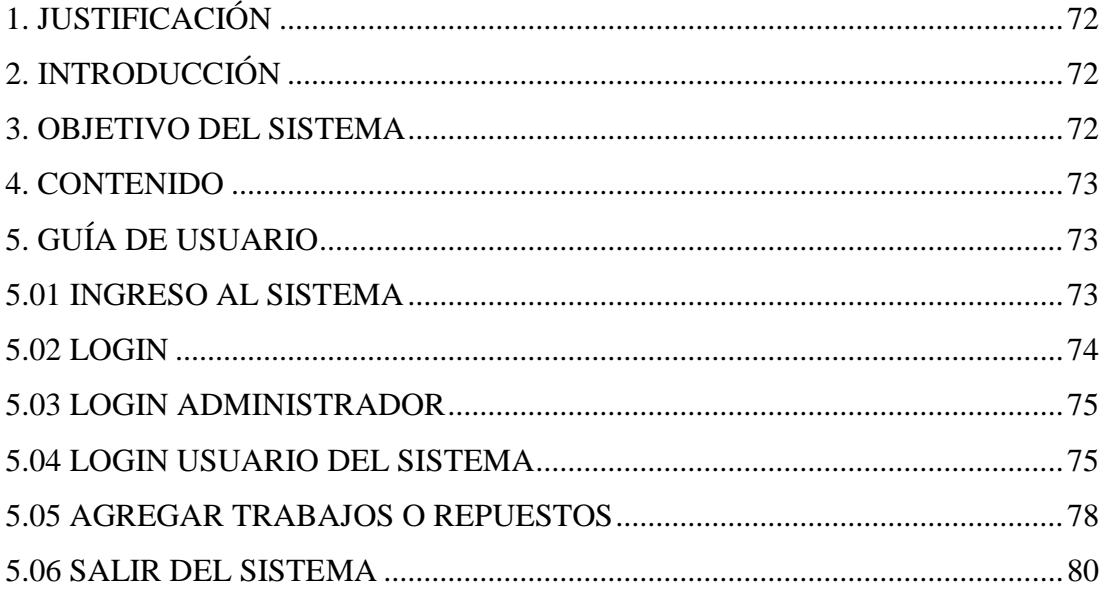

DESARROLLO E IMPLEMENTACIÓN DE UN SISTEMA EB PARA EL CONTROL Y SEGUIMIENTO DE ÓRDENES DE TRABAJO POR CATÁLOGO EN EL TALLER AUTOMOTRIZ MULTIMARCAS CHEVYTECH UBICADO EN EL D.M.Q ABRIL -SEPTIEMBRE 2018.

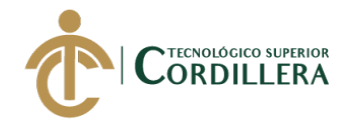

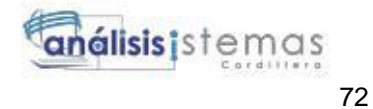

### <span id="page-88-0"></span>**1. Justificación**

La implementación de un sistema de control y seguimiento de órdenes de trabajo en el taller automotriz Multimarcas ChevyTech, es con el fin de mantener un mejor control y acceso hacia las órdenes de trabajo, siendo este el motivo por el cual es necesario un manual de usuarios para que estos puedan conocer las distintas funciones que tiene el sistema y de esta forma se pueda dar un uso correcto y mejorar la interacción con la aplicación.

En el contenido del manual se encontrar los errores más comunes que surgen o suele cometer un usuario al interactuar con un sistema, métodos de aplicación acompañados de ilustraciones para que se pueda realizar una mejor comprensión o asimilación de los procesos que se pueden realizar con el sistema, todo esto con el fin que el usuario tenga una herramienta de apoyo en el caso de tener un problema en la utilización del aplicativo.

### <span id="page-88-1"></span>**2. Introducción**

En el manual se encuentran todos los procesos que se pueden realizar con el sistema los cuales estarán acompañados de ilustraciones y textos en los cuales se explicara la función y los respectivos requerimientos de cada una de las pantallas con el objetivo de dar un mejor entendimiento, tanto de las acciones que puede realizar el rol de administrador como el rol de usuario.

#### <span id="page-88-2"></span>**3. Objetivo del sistema**

El sistema está diseñado para realizar un control y seguimiento de las órdenes de trabajo por catálogo realizado dentro del taller automotriz Multimarcas ChevyTech, reduciendo de forma considerable en tiempo que se empleaba con anteriores procesos.

**DESARROLLO E IMPLEMENTACIÓN DE UN SISTEMA EB PARA EL CONTROL Y SEGUIMIENTO DE ÓRDENES DE TRABAJO POR CATÁLOGO EN EL TALLER AUTOMOTRIZ MULTIMARCAS CHEVYTECH UBICADO EN EL D.M.Q ABRIL – SEPTIEMBRE 2018.**

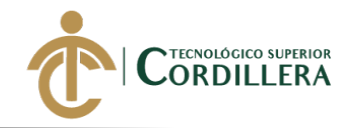

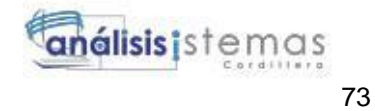

### <span id="page-89-0"></span>**4. Contenido**

El manual contiene toda la información de cómo usar el sistema de una forma correcta tomando en cuenta los 2 roles diferentes que existen dentro del mismo, comenzando desde el logeo, en un punto intermedio las funciones que puede realizar cada rol y para finalizar el cierre de sesión del sistema.

### <span id="page-89-1"></span>**5. Guía de Usuario**

### <span id="page-89-2"></span>**5.01 Ingreso al sistema**

Para ingresar al sistema de debe digitar https://miraculouswaist.000webhostapp.com/login dentro del navegador web de su preferencia de esta manera se podrá tener acceso al sistema.

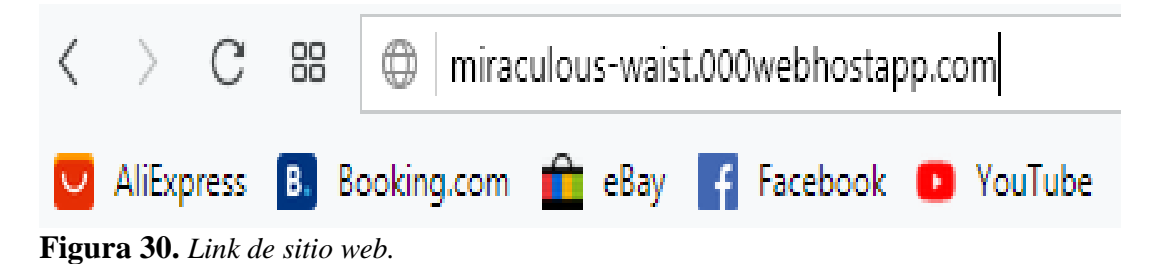

Posterior al ingreso se podrá ver la pantalla de bienvenida del sistema.

LOGIN

# Taller Multimarcas Chevytech

# Sistema de órdenes de trabajo

**Figura 31.** *Pantalla de bienvenida de sistema.*

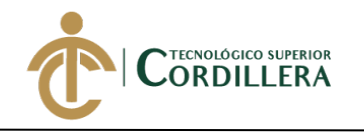

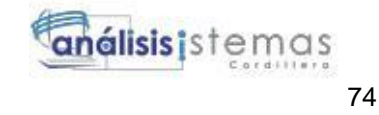

### <span id="page-90-0"></span>**5.02 Login**

En esta parte se realiza la autentificación de usuarios, automáticamente este los llevará a la vista correspondiente la cual se encuentra definida por su rol.

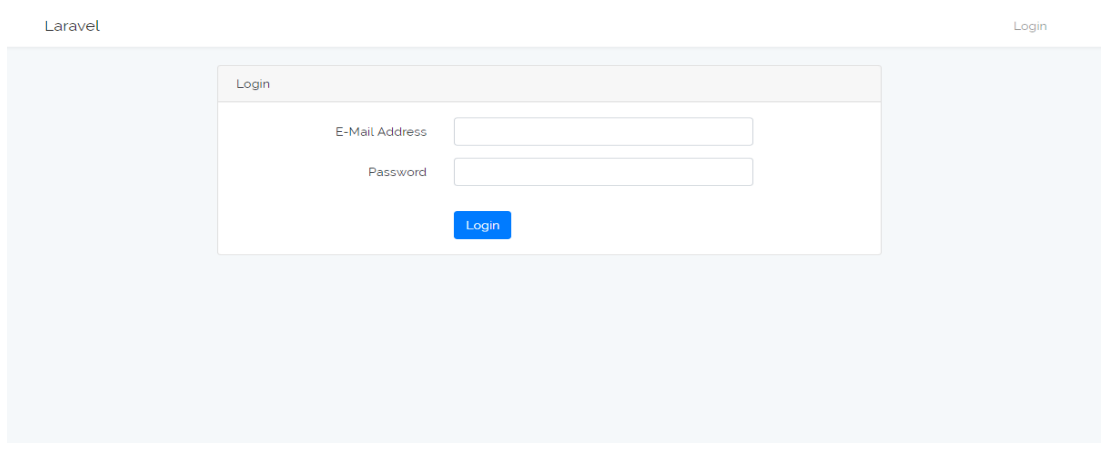

**Figura 32.** *Autentificación del sistema.*

Para ingresar al sistema se deben llenar los dos campos con el email y password, en el caso de omitir alguno nos enviara una alerta indicando el campo que se encuentra vacío.

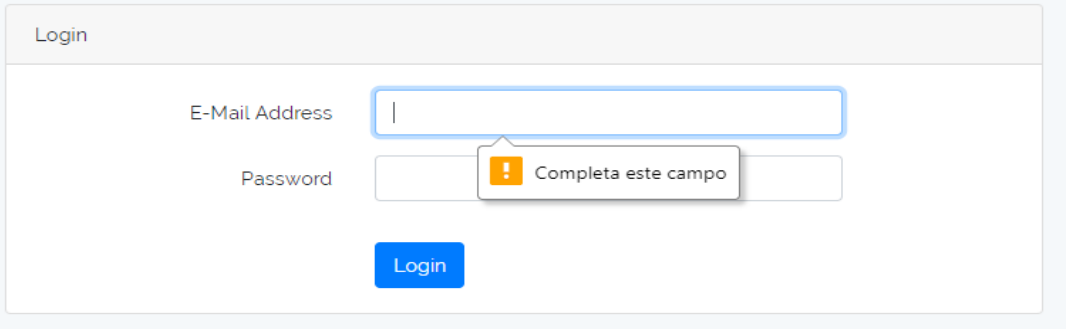

**Figura 33.** *Completar campo.*

En el caso de no ingresar bien la información nos mostrará un mensaje dando a entender que la información no es correcta.

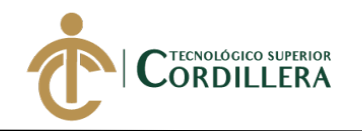

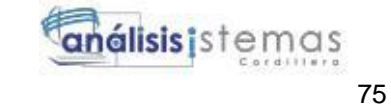

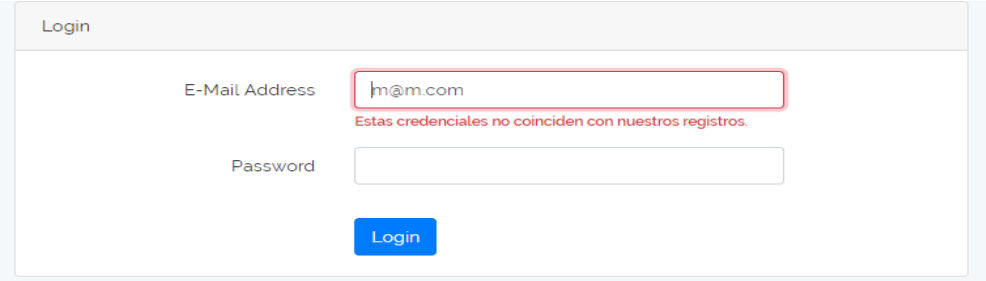

**Figura 34.** *Datos erróneos.* 

### <span id="page-91-0"></span>**5.03 Login administrador**

Al ingresar como administrador tendrá el acceso a al mantenimiento de las tablas de la base del sistema con sus distintas acciones crear, eliminar, editar.

| Laravel         |    |                       |                       |                                                                         |            | carlos $\blacktriangleright$ |                 |
|-----------------|----|-----------------------|-----------------------|-------------------------------------------------------------------------|------------|------------------------------|-----------------|
| <b>Clientes</b> |    | Marcas                | Familias<br>Recepcion | Barra de navegacion<br><b>Users</b><br>Modelos<br>de tablas del sistema |            |                              |                 |
| Nuevo           |    | <b>Buscar Usuario</b> | Buscar                | Filtro de busqueda<br>y creacián de nuevo<br>registro                   |            |                              |                 |
| rol             | id | nombre                | email                 | password                                                                | opciones   |                              |                 |
| usuario         | 6  | usuario               | usu@usu.com           | \$2y\$10\$iTPfuEuyDRVyCxYVWo.vqusjh9ouYEUDkfrXh6R85GvoM/q67ALGG         | <b>VER</b> | <b>ACTUALIZAR</b>            | <b>ELIMINAR</b> |
| admin           | 5  | carlos                | carlos_xavi@live.com  | \$2y\$10\$iTPfuEuyDRVyCxYVWo.vqusjh9ouYEUDkfrXh6R85GvoM/q67ALGG         | <b>VER</b> | <b>ACTUALIZAR</b>            | <b>ELIMINAR</b> |
|                 |    |                       |                       |                                                                         |            |                              |                 |
|                 |    |                       |                       | Tabla de contenido y acciones                                           |            |                              |                 |

**Figura 35.** *Mantenimiento de la base de datos.*

### <span id="page-91-1"></span>**5.04 Login usuario del sistema**

Al entrar como usuario del sistema se podrá ver las órdenes en ejecución así como también las que se encuentren finalizadas, a su vez existe la posibilidad de crear una nueva orden.

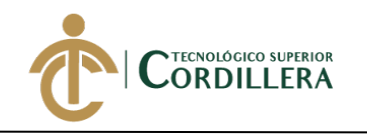

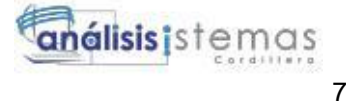

| Laravel                                     |                     | usuario $\star$     |
|---------------------------------------------|---------------------|---------------------|
|                                             |                     |                     |
| Ordenes en ejecucion<br>Ordenes finalizadas |                     |                     |
| Nueva Orden                                 |                     |                     |
|                                             |                     |                     |
| 16                                          | 15                  | 14                  |
| carlos                                      | carlos              | carlos              |
| forza2                                      | forza2              | forza2              |
| #ooffoo                                     | #ooffoo             | #000000             |
| 2018-10-15 16:40:16                         | 2018-10-12 12:52:47 | 2018-10-11 13:02:33 |
| Visualizar orden                            | Visualizar orden    | Visualizar orden    |

**Figura 36.** *Vista de usuario del sistema*

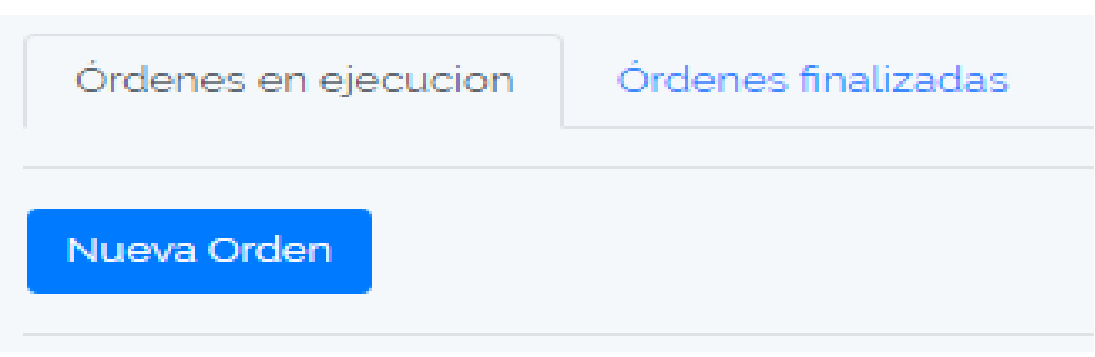

Para crear ingresar una orden, se debe hacer click en el botón Nueva Orden.

**Figura 37.** *Botón nueva orden.*

Luego se nos desplegara una venta en la cual se ingresara la información de la órden de trabajo que se va a ingresar.

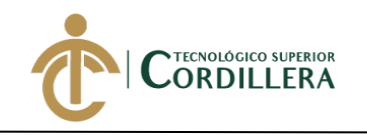

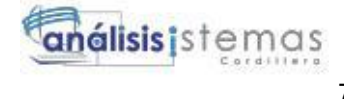

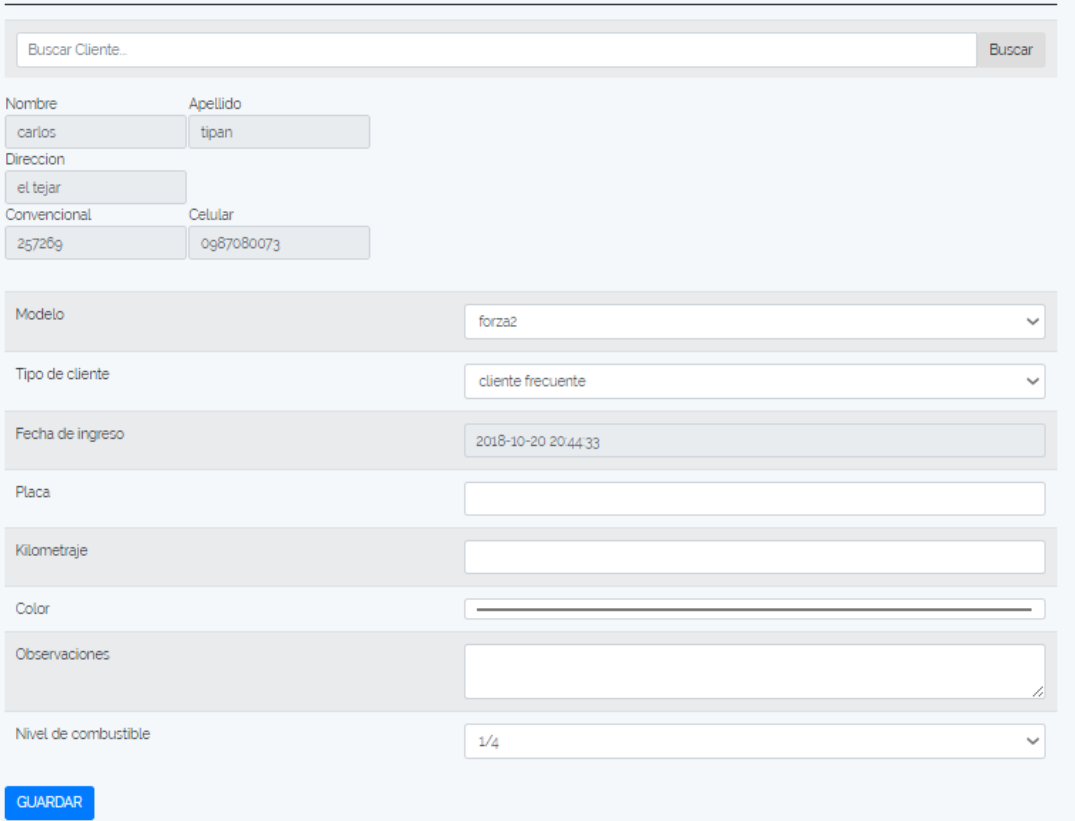

**Figura 38.** *Ingreso órden de trabajo.*

Una vez que se guarde se redireccionará a la ventana principal dentro de la cual se encontrara la orden que se han creado de forma automática.

| Órdenes finalizadas<br>Órdenes en ejecucion |                             |                             |  |  |  |  |
|---------------------------------------------|-----------------------------|-----------------------------|--|--|--|--|
| Nueva Orden                                 |                             |                             |  |  |  |  |
| Buscar por placa                            |                             |                             |  |  |  |  |
|                                             |                             |                             |  |  |  |  |
|                                             |                             |                             |  |  |  |  |
| <b>NUMERO DE</b><br>ORDEN:4                 | <b>NUMERO DE</b><br>ORDEN:3 | <b>NUMERO DE</b><br>ORDEN:2 |  |  |  |  |
| <b>CLIENTE: CARLOS</b>                      | <b>CLIENTE: DAVID</b>       | <b>CLIENTE: CARLOS</b>      |  |  |  |  |
| AUTO: FORZA 2                               | <b>AUTO: FORZA 2</b>        | AUTO: FORZA 2               |  |  |  |  |
| PLACA: ACH0505                              | PLACA: ACH0505              | PLACA: ACH0505              |  |  |  |  |
| COLOR:<br>−                                 | COLOR: <b>NOW!</b>          | COLOR:                      |  |  |  |  |
| INGRESO: 2018-12-25                         | INGRESO: 2018-12-25         | INGRESO: 2018-12-17         |  |  |  |  |
|                                             |                             |                             |  |  |  |  |

**Figura 39.** *Orden guardada.*

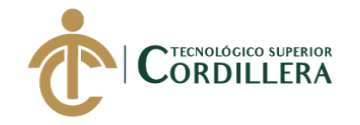

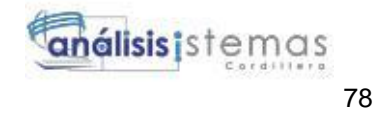

Para ingresar trabajos o repuestos en la orden de trabajo se debe dar click en el botón Visualizar orden que se encuentra el recuadro.

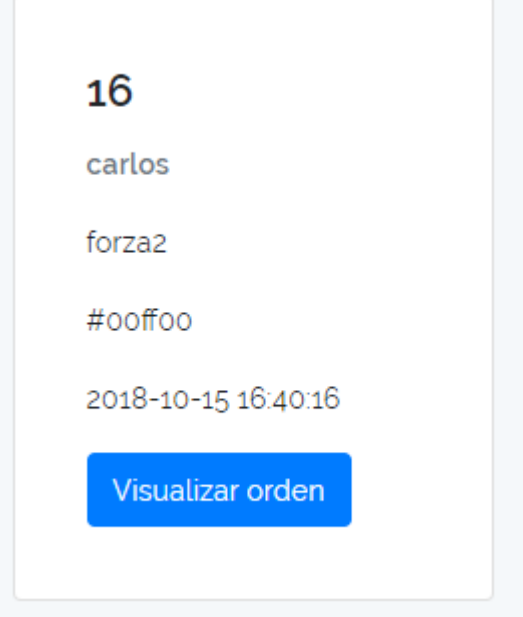

**Figura 40.** *Orden de trabajo*

En el momento de dar click en el botón enviará a una nueva ventana en la cual se pobra ver la información del cliente, especificaciones del carro y la visualización de trabajos y repuestos en el caso de ya ser asignados a la orden.

### <span id="page-94-0"></span>**5.05 Agregar trabajos o repuestos**

Cabe aclarar que el ingreso de repuestos y trabajos se realiza de la misma manera.

Para agregar trabajos o repuestos primero se debe seleccionar la división del vehículo por ejemplo motor.

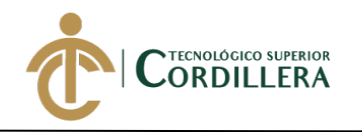

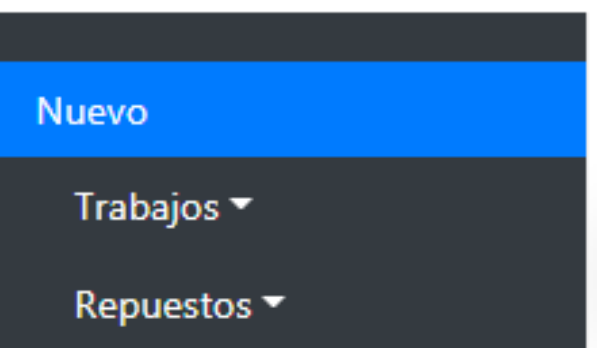

**Figura 41.** *Información de repuestos o trabajos.*

Una vez seleccionada dar click en continuar, en ese instante mostrara una nueva vista con los repuestos o trabajos existente para la sección de dicho vehículo.

| Cantidad | Repuesto                          | Valor unitario | Acción         |
|----------|-----------------------------------|----------------|----------------|
|          | REPARACION DE MORDAZAS            | 20.00          | <b>GUARDAR</b> |
|          | CAMBIO PASADORES DE MORDAZAS      | 12.00          | <b>GUARDAR</b> |
|          | CAMBIO KID DE CAUCHOS DE MORDAZAS | 20.00          | <b>GUARDAR</b> |

**Figura 42.** *Agregar ítem.*

Para que un ítem sea agregado con éxito debe estar un valor numérico en cantidad caso contrario no permitirá el ingreso, si se cumple con este para meto al presionar en guardar el ítem a la orden de trabajo y podrá ser visible en la orden seleccionada con anterioridad.

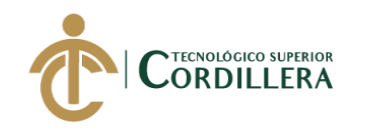

| Laravel                                      |                               |                |                        | Usuario $\sqrt{*}$ |  |
|----------------------------------------------|-------------------------------|----------------|------------------------|--------------------|--|
| <b>Nuevo</b>                                 | <b>ORDEN N.- 000004</b>       |                |                        |                    |  |
| Trabajos v<br>Repuestos $\blacktriangledown$ | <b>DATOS INFORMATIVOS:</b>    |                |                        |                    |  |
| <b>Opciones</b>                              |                               | <b>CLIENTE</b> |                        | <b>VEHÍCULO</b>    |  |
| Regresar                                     | <b>Nombre</b>                 | CARLOS         | Marca del carro        | <b>SUZUKI</b>      |  |
| Finalizar orden                              | Apellido                      | <b>TIPAN</b>   | Modelo del carro       | FORZA 2            |  |
|                                              | Número De Cédula              | 1721949756     | Año del carro          | 1000               |  |
|                                              | <b>Dirección Domiciliaria</b> | EL TEJAR       | Placa                  | <b>ACH0505</b>     |  |
|                                              | <b>Teléfono Convencional</b>  | 2575693        | Cilindraje del carro   | 1993               |  |
|                                              | <b>Teléfono Celular</b>       | 0987080073     | Color del carro        |                    |  |
|                                              |                               |                | Kilometraje de ingreso | 7845127            |  |
|                                              |                               |                | Nivel de combustible   | 1/4                |  |
|                                              |                               |                | <b>ORSERVACIONES</b>   |                    |  |

**Figura 43.** *Visualización de items.*

### <span id="page-96-0"></span>**5.06 Salir del sistema**

Para salir del sistema únicamente se debe ir a la parte superior del sistema lado derecho en el cual estará el nombre de usuario, posteriormente se debe dar click sobre el mismo y luego el logout.

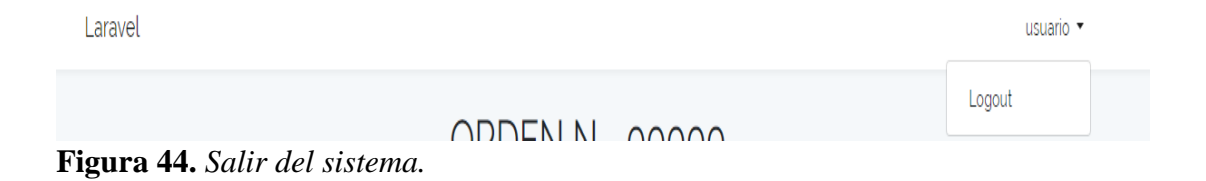

Después de presionar el botón la sesión se dará por finalizada y nos enviara la página principal del sistema.

**DESARROLLO E IMPLEMENTACIÓN DE UN SISTEMA EB PARA EL CONTROL Y SEGUIMIENTO DE ÓRDENES DE TRABAJO POR CATÁLOGO EN EL TALLER AUTOMOTRIZ MULTIMARCAS CHEVYTECH UBICADO EN EL D.M.Q ABRIL – SEPTIEMBRE 2018.**

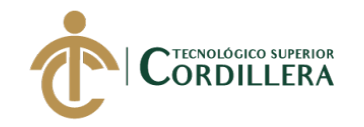

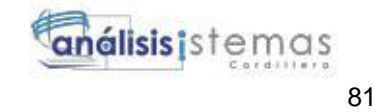

**ANEXO 4** 

# **Manual Técnico**

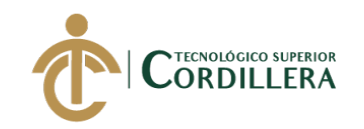

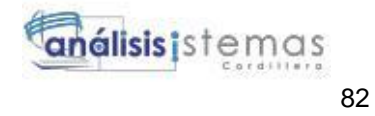

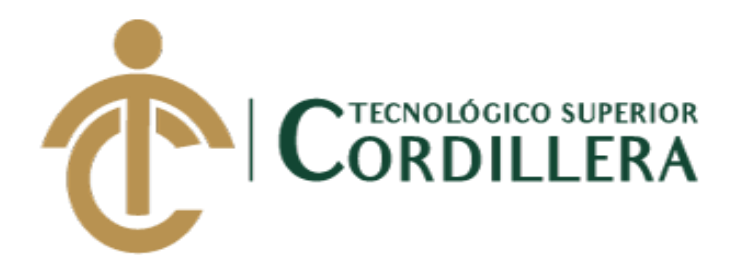

### **CARRERA DE ANÁLISIS DE SISTEMAS**

## **DESARROLLO E IMPLEMENTACIÓN DE UN SISTEMA WEB PARA EL CONTROL Y SEGUIMIENTO DE ÓRDENES DE TRABAJO POR CATÁLOGO EN EL TALLER AUTOMOTRIZ MULTIMARCAS CHEVYTECH UBICADO EN EL D.M.Q. ABRIL – SEPTIEMBRE 2018**

**Trabajo de Titulación previo a la obtención del título de Tecnólogo en Análisis de Sistemas**

**AUTOR: Tipán Mora Carlos Xavier**

**DIRECTOR: Ing. Condoy Viñamagua Emilia Rosario**

**Quito, 2018**

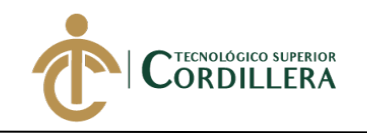

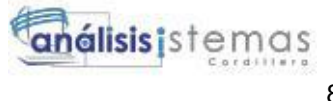

### <span id="page-99-0"></span>**CONTENIDO GENERAL**

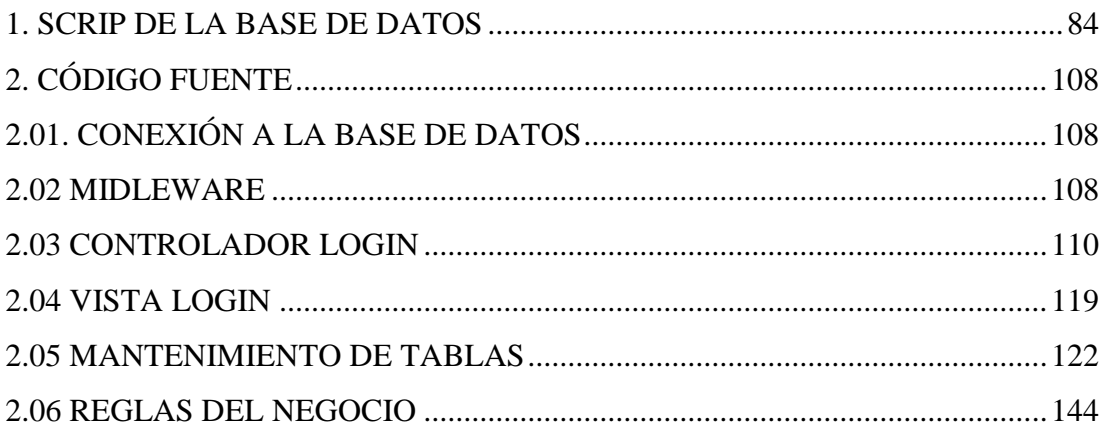

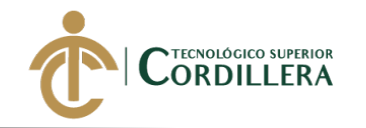

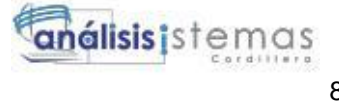

### <span id="page-100-0"></span>**1. Scrip de la base de datos**

- -- phpMyAdmin SQL Dump
- -- version 4.7.0
- -- https://www.phpmyadmin.net/
- --
- -- Host: localhost:3306
- -- Generation Time: Oct 22, 2018 at 01:44 AM
- -- Server version: 5.6.34-log
- -- PHP Version: 7.1.7

SET SQL\_MODE = "NO\_AUTO\_VALUE\_ON\_ZERO";

SET AUTOCOMMIT  $= 0$ ;

START TRANSACTION;

SET time\_zone =  $"+00:00"$ ;

 $/$ \*!40101 SET @OLD\_CHARACTER\_SET\_CLIENT=@@CHARACTER\_SET\_CLIENT \*/;  $/$ \*!40101 SET @OLD\_CHARACTER\_SET\_RESULTS=@@CHARACTER\_SET\_RESULTS \*/;  $/$ \*!40101 SET

@OLD\_COLLATION\_CONNECTION=@@COLLATION\_CONNECTION \*/;

/\*!40101 SET NAMES utf8mb4 \*/;

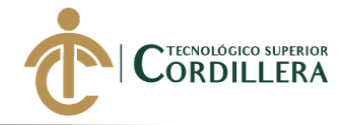

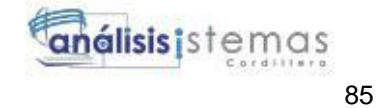

-- -- Database: `ordentrabajo` -- -- -------------------------------------------------------- -- -- Table structure for table `cabezaots` --

CREATE TABLE `cabezaots` (

`cliente\_id` int(10) UNSIGNED NOT NULL,

`modelo\_id` int(10) UNSIGNED NOT NULL,

`cab\_id` int(10) UNSIGNED NOT NULL,

`cab\_fingreso` datetime NOT NULL,

`cab\_fsalida` datetime NOT NULL,

`cab\_placa` varchar(191) COLLATE utf8mb4\_unicode\_ci NOT NULL,

`cab\_kilometraje` int(11) NOT NULL,

`cab\_tipo` int(11) NOT NULL,

`cab\_color` varchar(191) COLLATE utf8mb4\_unicode\_ci NOT NULL,

`cab\_gasolina` varchar(191) COLLATE utf8mb4\_unicode\_ci NOT NULL,

`cab\_observacion` varchar(191) COLLATE utf8mb4\_unicode\_ci NOT

NULL,

`cab\_estado` int(11) NOT NULL,

`created\_at` timestamp NULL DEFAULT NULL,

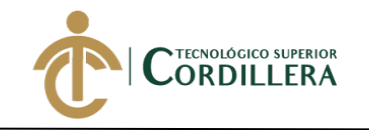

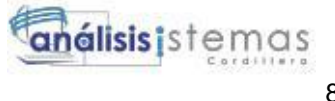

`updated\_at` timestamp NULL DEFAULT NULL

) ENGINE=InnoDB DEFAULT CHARSET=utf8mb4

COLLATE=utf8mb4\_unicode\_ci;

-- -- Table structure for table `clientes`

-- --------------------------------------------------------

--

CREATE TABLE `clientes` (

`cli\_id` int(10) UNSIGNED NOT NULL,

`cli\_cedula` int(11) NOT NULL,

`cli\_nombre` varchar(191) COLLATE utf8mb4\_unicode\_ci NOT NULL,

`cli\_apellido` varchar(191) COLLATE utf8mb4\_unicode\_ci NOT NULL,

`cli\_direccion` varchar(191) COLLATE utf8mb4\_unicode\_ci NOT NULL,

`cli\_telefonoconvencinal` varchar(191) COLLATE utf8mb4\_unicode\_ci

NOT NULL,

 `cli\_telefonocelular` varchar(191) COLLATE utf8mb4\_unicode\_ci NOT NULL,

`created\_at` timestamp NULL DEFAULT NULL,

`updated\_at` timestamp NULL DEFAULT NULL

) ENGINE=InnoDB DEFAULT CHARSET=utf8mb4

COLLATE=utf8mb4\_unicode\_ci;

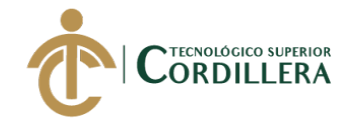

--

--

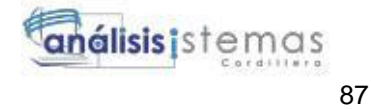

-- Table structure for table `cuerpootrepuestos`

-- --------------------------------------------------------

CREATE TABLE `cuerpootrepuestos` (

`cuer\_id` int(10) UNSIGNED NOT NULL,

`cabezaot\_id` int(10) UNSIGNED NOT NULL,

`repuesto\_id` int(10) UNSIGNED NOT NULL,

`cuer\_cantidad` int(11) NOT NULL,

`cuer\_valortotal` decimal(5,2) NOT NULL,

`created\_at` timestamp NULL DEFAULT NULL,

`updated\_at` timestamp NULL DEFAULT NULL

) ENGINE=InnoDB DEFAULT CHARSET=utf8mb4

COLLATE=utf8mb4\_unicode\_ci;

-- --------------------------------------------------------

--

--

-- Table structure for table `cuerpoottrabajos`

CREATE TABLE `cuerpoottrabajos` (

`cuet\_id` int(10) UNSIGNED NOT NULL,

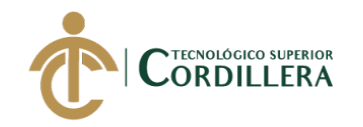

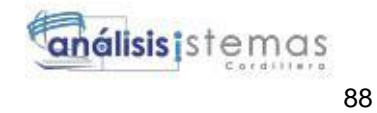

 `cabezaot\_id` int(10) UNSIGNED NOT NULL, `trabajo\_id` int(10) UNSIGNED NOT NULL, `cuet\_cantidad` int(11) NOT NULL, `cuet\_valortotal` decimal(5,2) NOT NULL, `created\_at` timestamp NULL DEFAULT NULL, `updated\_at` timestamp NULL DEFAULT NULL ) ENGINE=InnoDB DEFAULT CHARSET=utf8mb4 COLLATE=utf8mb4\_unicode\_ci;

-- --------------------------------------------------------

--

-- Table structure for table `familias`

--

CREATE TABLE `familias` (

`fam\_id` int(10) UNSIGNED NOT NULL,

`fam\_descripcion` varchar(191) COLLATE utf8mb4\_unicode\_ci NOT

NULL,

`created\_at` timestamp NULL DEFAULT NULL,

`updated\_at` timestamp NULL DEFAULT NULL

) ENGINE=InnoDB DEFAULT CHARSET=utf8mb4

COLLATE=utf8mb4\_unicode\_ci;

-- --------------------------------------------------------

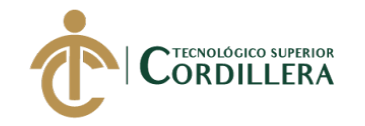

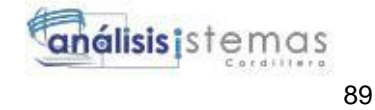

-- Table structure for table `marcas`

--

--

CREATE TABLE `marcas` (

`mar\_id` int(10) UNSIGNED NOT NULL,

`mar\_descripcion` varchar(191) COLLATE utf8mb4\_unicode\_ci NOT

NULL,

`created\_at` timestamp NULL DEFAULT NULL,

`updated\_at` timestamp NULL DEFAULT NULL

) ENGINE=InnoDB DEFAULT CHARSET=utf8mb4 COLLATE=utf8mb4\_unicode\_ci;

-- --------------------------------------------------------

--

-- Table structure for table `migrations`

--

CREATE TABLE `migrations` (

`id` int(10) UNSIGNED NOT NULL,

`migration` varchar(191) COLLATE utf8mb4\_unicode\_ci NOT NULL,

`batch` int(11) NOT NULL

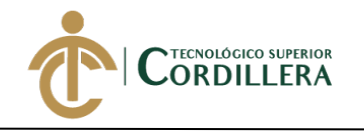

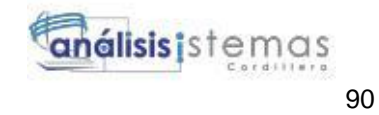

### ) ENGINE=InnoDB DEFAULT CHARSET=utf8mb4

COLLATE=utf8mb4\_unicode\_ci;

-- --------------------------------------------------------

-- Table structure for table `modelos`

CREATE TABLE `modelos` (

`marca\_id` int(10) UNSIGNED NOT NULL,

`mod\_id` int(10) UNSIGNED NOT NULL,

`mod\_descripcion` varchar(191) COLLATE utf8mb4\_unicode\_ci NOT

NULL,

--

--

`mod\_anio` varchar(191) COLLATE utf8mb4\_unicode\_ci NOT NULL,

`mod\_cilindraje` varchar(191) COLLATE utf8mb4\_unicode\_ci NOT NULL,

`created\_at` timestamp NULL DEFAULT NULL,

`updated\_at` timestamp NULL DEFAULT NULL

) ENGINE=InnoDB DEFAULT CHARSET=utf8mb4

COLLATE=utf8mb4\_unicode\_ci;

-- --------------------------------------------------------

--

-- Table structure for table `password\_resets`

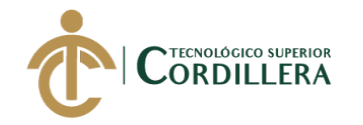

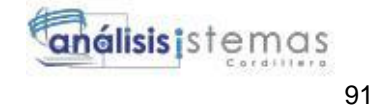

-- ----------------------------------------------- -- -- Table structure for table `recepcionots` -- CREATE TABLE `recepcionots` ( `recot\_id` int(10) UNSIGNED NOT NULL, `cabezera\_id` int(10) UNSIGNED NOT NULL, `recepcion\_id` int(10) UNSIGNED NOT NULL, `recot\_valores` varchar(191) COLLATE utf8mb4\_unicode\_ci NOT NULL, `created\_at` timestamp NULL DEFAULT NULL, `updated\_at` timestamp NULL DEFAULT NULL ) ENGINE=InnoDB DEFAULT CHARSET=utf8mb4

COLLATE=utf8mb4\_unicode\_ci;

-- --------------------------------------------------------

--

--

-- Table structure for table `recepcions`

CREATE TABLE `recepcions` (

`rec\_id` int(10) UNSIGNED NOT NULL,
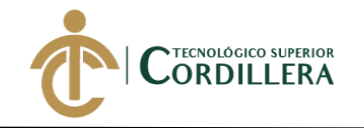

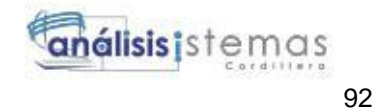

 `rec\_descripcion` varchar(191) COLLATE utf8mb4\_unicode\_ci NOT NULL,

`created\_at` timestamp NULL DEFAULT NULL,

`updated\_at` timestamp NULL DEFAULT NULL

) ENGINE=InnoDB DEFAULT CHARSET=utf8mb4

COLLATE=utf8mb4\_unicode\_ci;

-- --------------------------------------------------------

--

-- Table structure for table `repuestos`

--

CREATE TABLE `repuestos` (

`modelo\_id` int(10) UNSIGNED NOT NULL,

`familia\_id` int(10) UNSIGNED NOT NULL,

`rep\_id` int(10) UNSIGNED NOT NULL,

`rep\_descripcion` varchar(191) COLLATE utf8mb4\_unicode\_ci NOT

NULL,

`rep\_origen` varchar(191) COLLATE utf8mb4\_unicode\_ci NOT NULL,

`rep\_valor1` decimal(5,2) NOT NULL,

`rep\_valor2` decimal(5,2) NOT NULL,

`created\_at` timestamp NULL DEFAULT NULL,

`updated\_at` timestamp NULL DEFAULT NULL

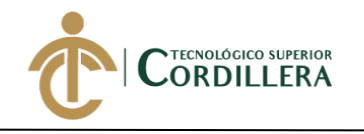

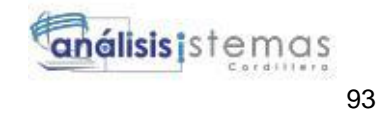

# ) ENGINE=InnoDB DEFAULT CHARSET=utf8mb4

COLLATE=utf8mb4\_unicode\_ci;

-- --------------------------------------------------------

-- Table structure for table `roles`

--

CREATE TABLE `roles` (

`rol\_id` int(10) UNSIGNED NOT NULL,

`rol\_descripcion` varchar(191) COLLATE utf8mb4\_unicode\_ci NOT

NULL,

--

`created\_at` timestamp NULL DEFAULT NULL,

`updated\_at` timestamp NULL DEFAULT NULL

) ENGINE=InnoDB DEFAULT CHARSET=utf8mb4

COLLATE=utf8mb4\_unicode\_ci;

-- --------------------------------------------------------

--

-- Table structure for table `trabajos`

--

# CREATE TABLE `trabajos` (

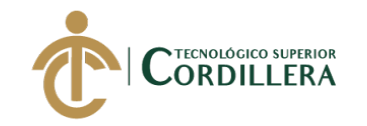

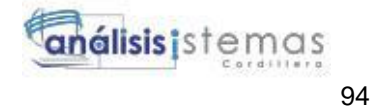

`modelo\_id` int(10) UNSIGNED NOT NULL,

`familia\_id` int(10) UNSIGNED NOT NULL,

`tra\_id` int(10) UNSIGNED NOT NULL,

`tra\_descripcion` varchar(191) COLLATE utf8mb4\_unicode\_ci NOT

NULL,

`tra\_valor1` decimal(5,2) NOT NULL,

`tra\_valor2` decimal(5,2) NOT NULL,

`tra\_kilometraje` int(11) NOT NULL,

`created\_at` timestamp NULL DEFAULT NULL,

`updated\_at` timestamp NULL DEFAULT NULL

) ENGINE=InnoDB DEFAULT CHARSET=utf8mb4

COLLATE=utf8mb4\_unicode\_ci;

-- --------------------------------------------------------

--

-- Table structure for table `trainers`

--

-- Table structure for table `users`

--

--

CREATE TABLE `users` (

`use\_id` int(10) UNSIGNED NOT NULL,

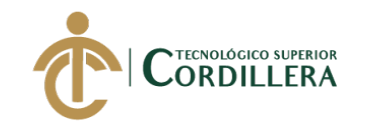

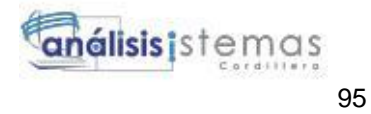

`use\_role\_id` int(10) UNSIGNED NOT NULL,

`name` varchar(191) COLLATE utf8mb4\_unicode\_ci NOT NULL,

`email` varchar(191) COLLATE utf8mb4\_unicode\_ci NOT NULL,

`password` varchar(191) COLLATE utf8mb4\_unicode\_ci NOT NULL,

`remember\_token` varchar(100) COLLATE utf8mb4\_unicode\_ci

DEFAULT NULL,

`created\_at` timestamp NULL DEFAULT NULL,

`updated\_at` timestamp NULL DEFAULT NULL

) ENGINE=InnoDB DEFAULT CHARSET=utf8mb4

COLLATE=utf8mb4\_unicode\_ci;

-- Indexes for dumped tables

--

--

--

-- Indexes for table `cabezaots`

--

--

ALTER TABLE `cabezaots`

ADD PRIMARY KEY (`cab\_id`),

ADD KEY `cabezaots\_cliente\_id\_foreign` (`cliente\_id`),

ADD KEY `cabezaots\_modelo\_id\_foreign` (`modelo\_id`);

-- Indexes for table `clientes`

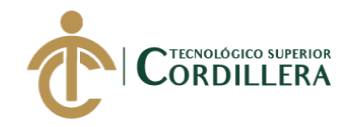

análisis istemas 96

--

ALTER TABLE `clientes`

ADD PRIMARY KEY (`cli\_id`),

ADD UNIQUE KEY `clientes\_cli\_cedula\_unique` (`cli\_cedula`);

-- Indexes for table `cuerpootrepuestos`

--

--

ALTER TABLE `cuerpootrepuestos`

ADD PRIMARY KEY (`cuer\_id`),

ADD KEY `cuerpootrepuestos\_cabezaot\_id\_foreign` (`cabezaot\_id`),

ADD KEY `cuerpootrepuestos\_repuesto\_id\_foreign` (`repuesto\_id`);

--

-- Indexes for table `cuerpoottrabajos`

--

ALTER TABLE `cuerpoottrabajos`

ADD PRIMARY KEY (`cuet\_id`),

ADD KEY `cuerpoottrabajos\_cabezaot\_id\_foreign` (`cabezaot\_id`),

ADD KEY `cuerpoottrabajos\_trabajo\_id\_foreign` (`trabajo\_id`);

--

-- Indexes for table `familias`

--

ALTER TABLE `familias`

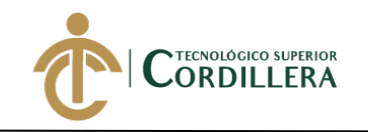

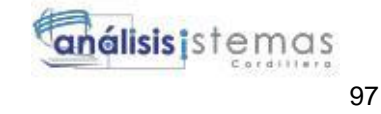

ADD PRIMARY KEY (`fam\_id`),

ADD UNIQUE KEY `familias\_fam\_descripcion\_unique`

(`fam\_descripcion`);

-- Indexes for table `marcas`

--

--

ALTER TABLE `marcas`

ADD PRIMARY KEY (`mar\_id`),

ADD UNIQUE KEY `marcas\_mar\_descripcion\_unique`

(`mar\_descripcion`);

-- Indexes for table `migrations`

--

--

ALTER TABLE `migrations`

ADD PRIMARY KEY (`id`);

--

-- Indexes for table `modelos`

--

ALTER TABLE `modelos`

ADD PRIMARY KEY (`mod\_id`),

ADD UNIQUE KEY `modelos\_mod\_descripcion\_unique`

(`mod\_descripcion`),

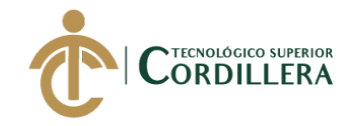

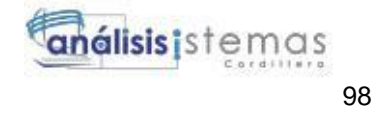

ADD KEY `modelos\_marca\_id\_foreign` (`marca\_id`);

-- Indexes for table `password\_resets`

--

--

ALTER TABLE `password\_resets`

ADD KEY `password\_resets\_email\_index` (`email`);

--

-- Indexes for table `pokems`

--

ALTER TABLE `pokems`

ADD PRIMARY KEY (`id`),

ADD KEY `pokems\_trainer\_id\_foreign` (`trainer\_id`);

--

-- Indexes for table `recepcionots`

--

--

ALTER TABLE `recepcionots`

ADD PRIMARY KEY (`recot\_id`),

ADD KEY `recepcionots\_cabezera\_id\_foreign` (`cabezera\_id`),

ADD KEY `recepcionots\_recepcion\_id\_foreign` (`recepcion\_id`);

-- Indexes for table `recepcions`

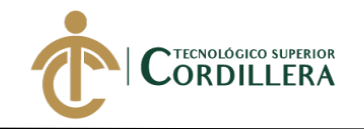

análisisistemas

--

ALTER TABLE `recepcions`

ADD PRIMARY KEY (`rec\_id`),

ADD UNIQUE KEY `recepcions\_rec\_descripcion\_unique`

(`rec\_descripcion`);

-- Indexes for table `repuestos`

--

--

ALTER TABLE `repuestos`

ADD PRIMARY KEY (`rep\_id`),

ADD KEY `repuestos\_modelo\_id\_foreign` (`modelo\_id`),

ADD KEY `repuestos\_familia\_id\_foreign` (`familia\_id`);

--

-- Indexes for table `roles`

--

ALTER TABLE `roles`

ADD PRIMARY KEY (`id`);

--

-- Indexes for table `trabajos`

--

ALTER TABLE `trabajos`

ADD PRIMARY KEY (`tra\_id`),

**DESARROLLO E IMPLEMENTACIÓN DE UN SISTEMA EB PARA EL CONTROL Y SEGUIMIENTO DE ÓRDENES DE TRABAJO POR CATÁLOGO EN EL TALLER AUTOMOTRIZ MULTIMARCAS CHEVYTECH UBICADO EN EL D.M.Q ABRIL – SEPTIEMBRE 2018.**

99

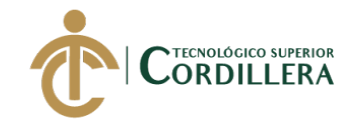

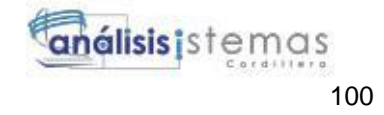

ADD KEY `trabajos\_modelo\_id\_foreign` (`modelo\_id`),

ADD KEY `trabajos\_familia\_id\_foreign` (`familia\_id`);

--

-- Indexes for table `trainers`

--

ALTER TABLE `trainers`

ADD PRIMARY KEY (`id`);

--

-- Indexes for table `users`

--

ALTER TABLE `users`

ADD PRIMARY KEY (`id`),

ADD UNIQUE KEY `users\_email\_unique` (`email`),

ADD KEY `users\_role\_id\_foreign` (`role\_id`);

--

-- AUTO\_INCREMENT for dumped tables

--

--

-- AUTO\_INCREMENT for table `cabezaots`

--

ALTER TABLE `cabezaots`

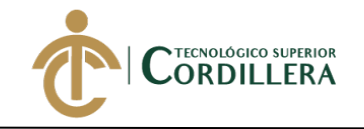

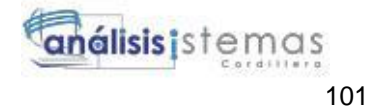

 MODIFY `cab\_id` int(10) UNSIGNED NOT NULL AUTO\_INCREMENT, AUTO\_INCREMENT=9;

-- AUTO\_INCREMENT for table `clientes`

ALTER TABLE `clientes`

MODIFY `cli\_id` int(10) UNSIGNED NOT NULL AUTO\_INCREMENT,

```
AUTO_INCREMENT=3;
```
--

--

--

-- AUTO\_INCREMENT for table `cuerpootrepuestos`

--

ALTER TABLE `cuerpootrepuestos`

MODIFY `cuer\_id` int(10) UNSIGNED NOT NULL AUTO\_INCREMENT,

AUTO\_INCREMENT=3;

--

-- AUTO\_INCREMENT for table `cuerpoottrabajos`

--

ALTER TABLE `cuerpoottrabajos`

MODIFY `cuet\_id` int(10) UNSIGNED NOT NULL AUTO\_INCREMENT,

AUTO\_INCREMENT=20;

--

-- AUTO\_INCREMENT for table `familias`

--

ALTER TABLE `familias`

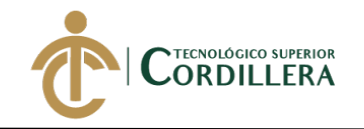

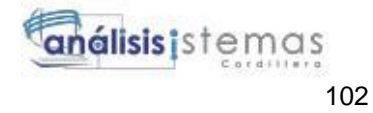

 MODIFY `fam\_id` int(10) UNSIGNED NOT NULL AUTO\_INCREMENT, AUTO\_INCREMENT=3;

-- AUTO INCREMENT for table `marcas`

--

--

ALTER TABLE `marcas`

MODIFY `mar\_id` int(10) UNSIGNED NOT NULL AUTO\_INCREMENT,

## AUTO\_INCREMENT=5;

--

-- AUTO\_INCREMENT for table `migrations`

--

ALTER TABLE `migrations`

 MODIFY `id` int(10) UNSIGNED NOT NULL AUTO\_INCREMENT, AUTO\_INCREMENT=17;

--

-- AUTO\_INCREMENT for table `modelos`

--

ALTER TABLE `modelos`

MODIFY `mod\_id` int(10) UNSIGNED NOT NULL AUTO\_INCREMENT,

AUTO\_INCREMENT=3;

--

-- AUTO\_INCREMENT for table `pokems`

--

ALTER TABLE `pokems`

MODIFY `id` int(10) UNSIGNED NOT NULL AUTO\_INCREMENT;

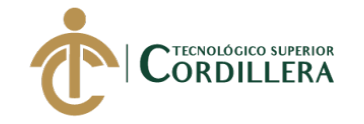

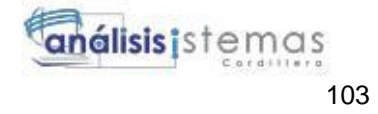

--

-- AUTO\_INCREMENT for table `recepcionots`

--

ALTER TABLE `recepcionots`

 MODIFY `recot\_id` int(10) UNSIGNED NOT NULL AUTO\_INCREMENT;

--

-- AUTO\_INCREMENT for table `recepcions`

--

ALTER TABLE `recepcions`

MODIFY `rec\_id` int(10) UNSIGNED NOT NULL AUTO\_INCREMENT;

--

-- AUTO\_INCREMENT for table `repuestos`

--

ALTER TABLE `repuestos`

MODIFY `rep\_id` int(10) UNSIGNED NOT NULL AUTO\_INCREMENT,

AUTO\_INCREMENT=2;

--

-- AUTO\_INCREMENT for table `roles`

--

ALTER TABLE `roles`

 MODIFY `id` int(10) UNSIGNED NOT NULL AUTO\_INCREMENT, AUTO\_INCREMENT=3;

--

-- AUTO\_INCREMENT for table `trabajos`

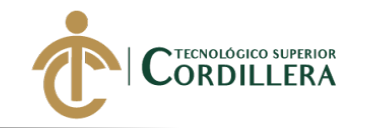

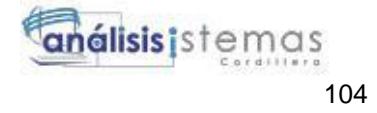

--

ALTER TABLE `trabajos`

MODIFY `tra\_id` int(10) UNSIGNED NOT NULL AUTO\_INCREMENT, AUTO\_INCREMENT=4;

-- AUTO\_INCREMENT for table `trainers`

--

--

ALTER TABLE `trainers`

MODIFY `id` int(10) UNSIGNED NOT NULL AUTO\_INCREMENT;

--

-- AUTO\_INCREMENT for table `users`

--

ALTER TABLE `users`

MODIFY `id` int(10) UNSIGNED NOT NULL AUTO\_INCREMENT,

AUTO\_INCREMENT=10;

--

-- Constraints for dumped tables

--

--

-- Constraints for table `cabezaots`

--

ALTER TABLE `cabezaots`

 ADD CONSTRAINT `cabezaots\_cliente\_id\_foreign` FOREIGN KEY (`cliente\_id`) REFERENCES `clientes` (`cli\_id`) ON DELETE CASCADE,

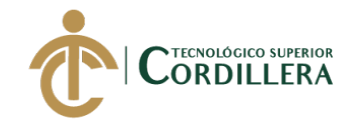

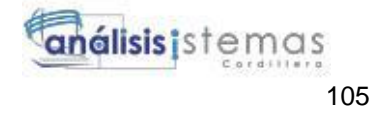

 ADD CONSTRAINT `cabezaots\_modelo\_id\_foreign` FOREIGN KEY (`modelo\_id`) REFERENCES `modelos` (`mod\_id`) ON DELETE CASCADE;

-- Constraints for table `cuerpootrepuestos`

--

--

ALTER TABLE `cuerpootrepuestos`

 ADD CONSTRAINT `cuerpootrepuestos\_cabezaot\_id\_foreign` FOREIGN KEY (`cabezaot\_id`) REFERENCES `cabezaots` (`cab\_id`) ON DELETE CASCADE,

 ADD CONSTRAINT `cuerpootrepuestos\_repuesto\_id\_foreign` FOREIGN KEY (`repuesto\_id`) REFERENCES `repuestos` (`rep\_id`) ON DELETE CASCADE;

--

-- Constraints for table `cuerpoottrabajos`

--

--

ALTER TABLE `cuerpoottrabajos`

 ADD CONSTRAINT `cuerpoottrabajos\_cabezaot\_id\_foreign` FOREIGN KEY (`cabezaot\_id`) REFERENCES `cabezaots` (`cab\_id`) ON DELETE CASCADE,

 ADD CONSTRAINT `cuerpoottrabajos\_trabajo\_id\_foreign` FOREIGN KEY (`trabajo\_id`) REFERENCES `trabajos` (`tra\_id`) ON DELETE CASCADE;

-- Constraints for table `modelos`

**DESARROLLO E IMPLEMENTACIÓN DE UN SISTEMA EB PARA EL CONTROL Y SEGUIMIENTO DE ÓRDENES DE TRABAJO POR CATÁLOGO EN EL TALLER AUTOMOTRIZ MULTIMARCAS CHEVYTECH UBICADO EN EL D.M.Q ABRIL – SEPTIEMBRE 2018.**

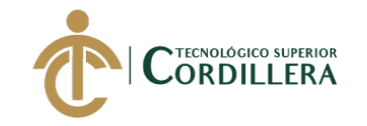

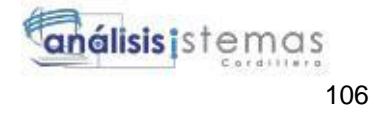

--

ALTER TABLE `modelos`

ADD CONSTRAINT `modelos marca id foreign` FOREIGN KEY (`marca\_id`) REFERENCES `marcas` (`mar\_id`) ON DELETE CASCADE;

-- Constraints for table `pokems`

--

--

ALTER TABLE `pokems`

 ADD CONSTRAINT `pokems\_trainer\_id\_foreign` FOREIGN KEY (`trainer\_id`) REFERENCES `trainers` (`id`) ON DELETE CASCADE;

--

-- Constraints for table `recepcionots`

--

ALTER TABLE `recepcionots`

ADD CONSTRAINT `recepcionots\_cabezera\_id\_foreign` FOREIGN KEY

(`cabezera\_id`) REFERENCES `cabezaots` (`cab\_id`) ON DELETE CASCADE,

ADD CONSTRAINT `recepcionots\_recepcion\_id\_foreign` FOREIGN KEY

(`recepcion\_id`) REFERENCES `recepcions` (`rec\_id`) ON DELETE CASCADE;

--

-- Constraints for table `repuestos`

--

ALTER TABLE `repuestos`

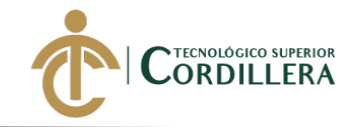

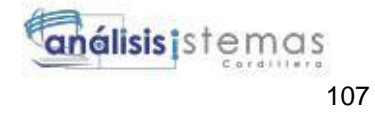

 ADD CONSTRAINT `repuestos\_familia\_id\_foreign` FOREIGN KEY (`familia\_id`) REFERENCES `familias` (`fam\_id`) ON DELETE CASCADE,

ADD CONSTRAINT `repuestos\_modelo\_id\_foreign` FOREIGN KEY (`modelo\_id`) REFERENCES `modelos` (`mod\_id`) ON DELETE CASCADE;

-- Constraints for table `trabajos`

--

--

ALTER TABLE `trabajos`

 ADD CONSTRAINT `trabajos\_familia\_id\_foreign` FOREIGN KEY (`familia\_id`) REFERENCES `familias` (`fam\_id`) ON DELETE CASCADE,

 ADD CONSTRAINT `trabajos\_modelo\_id\_foreign` FOREIGN KEY (`modelo\_id`) REFERENCES `modelos` (`mod\_id`) ON DELETE CASCADE;

--

-- Constraints for table `users`

--

ALTER TABLE `users`

 ADD CONSTRAINT `users\_role\_id\_foreign` FOREIGN KEY (`role\_id`) REFERENCES `roles` (`id`) ON DELETE CASCADE;

COMMIT;

/\*!40101 SET

CHARACTER\_SET\_CLIENT=@OLD\_CHARACTER\_SET\_CLIENT \*/;

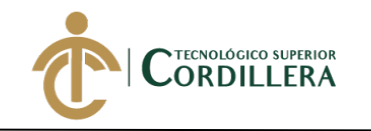

 $/$ \*!40101 SET

## CHARACTER\_SET\_RESULTS=@OLD\_CHARACTER\_SET\_RESULTS \*/;

 $/$ \*!40101 SET

COLLATION\_CONNECTION=@OLD\_COLLATION\_CONNECTION \*/;

## **2. Código fuente**

### **2.01. Conexión a la base de datos**

Para realizar la conexión a la base de datos en modo local es necesario editar el archivo .env con la siguiente información.

DB\_CONNECTION=mysql

DB\_HOST=127.0.0.1

DB\_PORT=3306

DB\_DATABASE=ordentrabajo

DB\_USERNAME=root

DB\_PASSWORD=root

#### **2.02 Midleware**

Se usaron 2 midleware el primero para administrador y el segundo para usuarios del

sistema.

Administrador:

use Closure;

use Illuminate\Support\Facades\Auth;

class AdminMiddleware

{

/\*\*

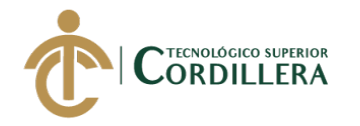

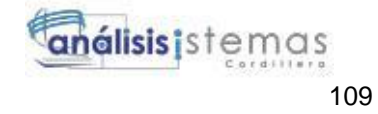

\* Handle an incoming request.

\*

\* @param \Illuminate\Http\Request \$request

\* @param \Closure \$next

```
 * @return mixed
```
\*/

public function handle(\$request, Closure \$next)

{

if(Auth::check() && Auth::user()->role\_id=='1')

return \$next(\$request);

return redirect('/');

}

}

Usuarios:

use Closure;

use Illuminate\Support\Facades\Auth;

class NegocioMiddleware

```
{
```
/\*\*

\* Handle an incoming request.

\*

\* @param \Illuminate\Http\Request \$request

\* @param \Closure \$next

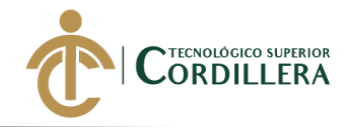

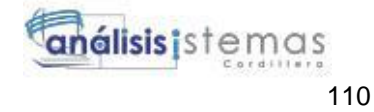

```
 * @return mixed
```
\*/

public function handle(\$request, Closure \$next)

```
 {
   if(Auth::check() && Auth::user()->role_id=='2')
   return $next($request);
```

```
 return redirect('/');
```

```
}
```
}

# **2.03 Controlador login**

use LaraDex\Http\Controllers\Controller;

use Illuminate\Foundation\Auth\AuthenticatesUsers;

class LoginController extends Controller

```
{
    /*
          |--------------------------------------------------------------------------
    | Login Controller
                    |--------------------------------------------------------------------------
\mathbb{R}^2 | This controller handles authenticating users for the application and
    | redirecting them to your home screen. The controller uses a trait
    | to conveniently provide its functionality to your applications.
```
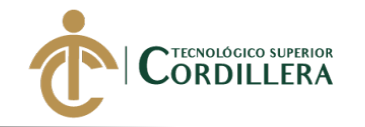

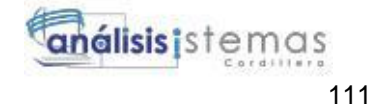

 $\mathbb{R}^2$ 

\*/

use AuthenticatesUsers;

#### /\*\*

\* Where to redirect users after login.

\*

\* @var string

\*/

//protected \$redirectTo = '/home';

/\*\*

\* Create a new controller instance.

\*

\* @return void

\*/

public function \_\_construct()

{

\$this->middleware('guest')->except('logout');

}

public function redirectPath()

{

if  $(auth() \rightarrow user() \rightarrow role_id == '1')$  {

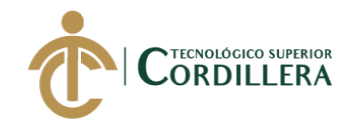

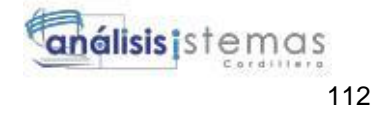

```
 return '/users';
```

```
 }
elseif (auth()->\text{user}()->\text{role_id} == '2') {
```
return '/negocios';

}

return redirect('/');

# }

}

use Illuminate\Http\Request;

use Illuminate\Support\Facades\Auth;

use Illuminate\Validation\ValidationException;

trait AuthenticatesUsers

# {

use RedirectsUsers, ThrottlesLogins;

/\*\*

\* Show the application's login form.

```
 *
```
\* @return \Illuminate\Http\Response

\*/

public function showLoginForm()

{

return view('auth.login');

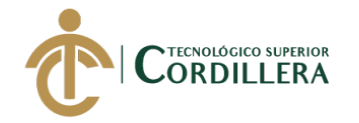

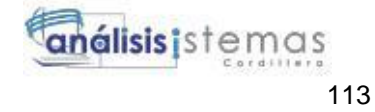

 } /\*\* \* Handle a login request to the application. \* \* @param \Illuminate\Http\Request \$request \* @return \Illuminate\Http\RedirectResponse|\Illuminate\Http\Response|\Illuminate\Http\JsonR esponse \* \* @throws \Illuminate\Validation\ValidationException \*/ public function login(Request \$request) { \$this->validateLogin(\$request);

// If the class is using the ThrottlesLogins trait, we can automatically throttle

// the login attempts for this application. We'll key this by the username and

// the IP address of the client making these requests into this application.

if (\$this->hasTooManyLoginAttempts(\$request)) {

\$this->fireLockoutEvent(\$request);

return \$this->sendLockoutResponse(\$request);

}

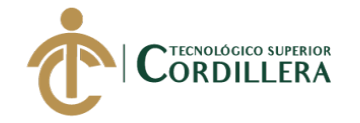

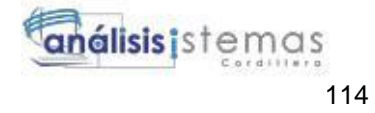

```
 if ($this->attemptLogin($request)) {
```
return \$this->sendLoginResponse(\$request);

}

 // If the login attempt was unsuccessful we will increment the number of attempts // to login and redirect the user back to the login form. Of course, when this // user surpasses their maximum number of attempts they will get locked out. \$this->incrementLoginAttempts(\$request);

return \$this->sendFailedLoginResponse(\$request);

}

/\*\*

\* Validate the user login request.

```
 *
```
\* @param \Illuminate\Http\Request \$request

```
 * @return void
```
\*/

protected function validateLogin(Request \$request)

```
 {
```

```
 $this->validate($request, [
```

```
\theta) \Rightarrow 'required|string',
```
'password' => 'required|string',

]);

}

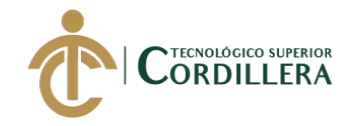

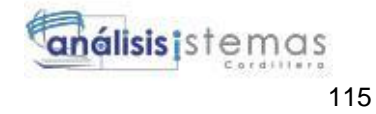

```
 /**
 * Attempt to log the user into the application.
 *
 * @param \Illuminate\Http\Request $request
 * @return bool
 */
 protected function attemptLogin(Request $request)
 {
   return $this->guard()->attempt(
      $this->credentials($request), $request->filled('remember')
   );
 }
 /**
 * Get the needed authorization credentials from the request.
 *
 * @param \Illuminate\Http\Request $request
 * @return array
 */
 protected function credentials(Request $request)
 {
   return $request->only($this->username(), 'password');
 }
```
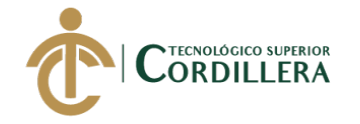

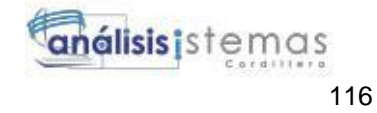

/\*\*

\*

```
 * Send the response after the user was authenticated.
```
\* @param \Illuminate\Http\Request \$request

\* @return \Illuminate\Http\Response

\*/

{

protected function sendLoginResponse(Request \$request)

\$request->session()->regenerate();

\$this->clearLoginAttempts(\$request);

return \$this->authenticated(\$request, \$this->guard()->user())

?: redirect()->intended(\$this->redirectPath());

}

```
 /**
```
\* The user has been authenticated.

\*

\* @param \Illuminate\Http\Request \$request

\* @param mixed \$user

\* @return mixed

\*/

protected function authenticated(Request \$request, \$user)

 $\{$ 

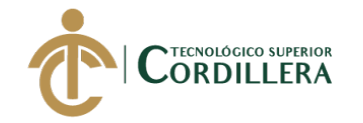

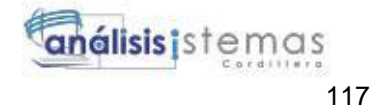

```
 //
   }
   /**
    * Get the failed login response instance.
    *
    * @param \Illuminate\Http\Request $request
    * @return \Symfony\Component\HttpFoundation\Response
    *
    * @throws \Illuminate\Validation\ValidationException
    */
   protected function sendFailedLoginResponse(Request $request)
   {
     throw ValidationException::withMessages([
        $this->username() => [trans('auth.failed')],
     ]);
   }
   /**
    * Get the login username to be used by the controller.
    *
    * @return string
    */
   public function username()
\{
```
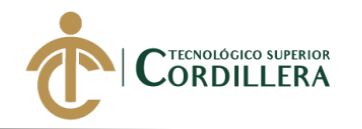

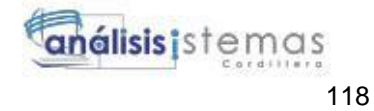

return 'email';

}

 /\*\* \* Log the user out of the application. \* \* @param \Illuminate\Http\Request \$request \* @return \Illuminate\Http\Response \*/ public function logout(Request \$request) { \$this->guard()->logout();

\$request->session()->invalidate();

return \$this->loggedOut(\$request) ?: redirect('/');

}

/\*\*

\* The user has logged out of the application.

\*

\* @param \Illuminate\Http\Request \$request

\* @return mixed

\*/

protected function loggedOut(Request \$request)

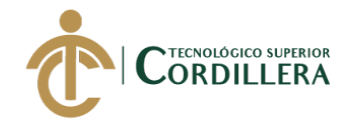

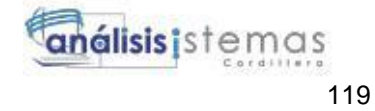

```
 {
      //
    }
   /**
    * Get the guard to be used during authentication.
    *
    * @return \Illuminate\Contracts\Auth\StatefulGuard
    */
   protected function guard()
   {
      return Auth::guard();
   }
2.04 Vista login
@extends('layouts.app')
@section('content')
```
<div class="container">

}

```
 <div class="row justify-content-center">
```

```
 <div class="col-md-8">
```

```
 <div class="card">
```

```
 <div class="card-header">{{ __('Login') }}</div>
```
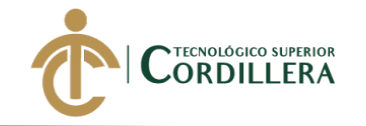

<div class="card-body">

 <form method="POST" action="{{ route('login') }}" aria-label="{{  $(Login')$  } }">

@csrf

<div class="form-group row">

 <label for="email" class="col-sm-4 col-form-label text-mdright">{{ \_\_('E-Mail Address') }}</label>

<div class="col-md-6">

<input id="email" type="email" class="form-control{{ \$errors-

>has('email') ? ' is-invalid' : '' }}" name="txt\_email" value="{{ old('email') }}" required autofocus>

@if (\$errors->has('email'))

<span class="invalid-feedback" role="alert">

<strong>{{ \$errors->first('email') }}</strong>

</span>

@endif

 $\langle$ div $>$ 

 $\langle$ div $>$ 

<div class="form-group row">

<label for="password" class="col-md-4 col-form-label text-md-

right">{{ \_\_('Password') }}</label>

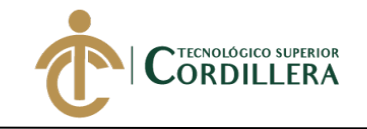

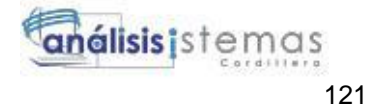

```
 <div class="col-md-6">
```
<input id="password" type="password" class="form-control{{

\$errors->has('password') ? ' is-invalid' : '' }}" name=" txt\_password" required>

@if (\$errors->has('password'))

<span class="invalid-feedback" role="alert">

<strong>{{ \$errors->first('password') }}</strong>

</span>

@endif

 $\langle$ div $>$ 

 $\langle$ div $>$ 

<div class="form-group row">

<div class="col-md-6 offset-md-4">

<div class="form-check">

<!-- <input class="form-check-input" type="checkbox"

name="remember" id="remember" { { old('remember') ? 'checked' : " } }

<label class="form-check-label" for="remember">

{{ \_\_('Remember Me') }}

</label>-->

 $\langle$ div $>$ 

 $\langle$ div $>$ 

 $\langle$ div $>$ 

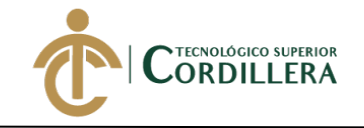

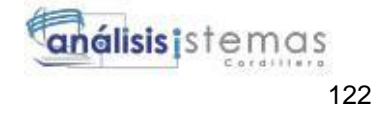

```
 <div class="form-group row mb-0">
```
<div class="col-md-8 offset-md-4">

<button type="submit" class="btn btn-primary">

 $\{ {\{\_\_({\rm Login'}) \}\} }$ 

</button>

<!-- <a class="btn btn-link" href="{{ route('password.request')

}}">

{{ \_\_('Forgot Your Password?') }} -->

</a>

 $\langle$ div $>$ 

 $\langle$ div $>$ 

</form>

 $\langle$ div $>$ 

 $\langle$ div $>$ 

 $\langle$ div $>$ 

 $\langle$ div $>$ 

 $\langle$ div>

@endsection

#### **2.05 Mantenimiento de tablas**

use Input;

use LaraDex\Cliente;

use Illuminate\Http\Request;

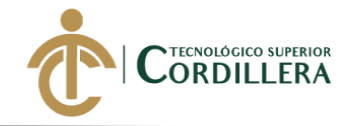

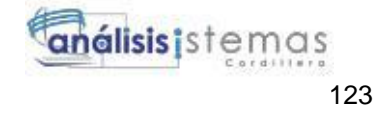

```
class ClienteController extends Controller
```

```
{
   /**
    * Display a listing of the resource.
    *
    * @return \Illuminate\Http\Response
    */
   public function index(Request $request)
   {
      $clientes = Cliente::search($request->name)->orderBy('cli_id','DESC')-
>paginate(10);
      return view('clientes.index')->with('clientes',$clientes);
     //
   }
   /**
    * Show the form for creating a new resource.
    *
```
\* @return \Illuminate\Http\Response

\*/

public function create()

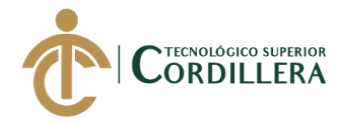

{

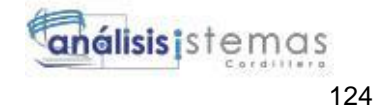

 return view('clientes.create'); // } /\*\* \* Store a newly created resource in storage. \* \* @param \Illuminate\Http\Request \$request \* @return \Illuminate\Http\Response \*/ public function store(Request \$request) {  $\text{Scliente} = \text{new Cliente}$ ;

 $\text{Top} = \text{Frequency} \rightarrow \text{input}(\text{cedula});$ 

 $\text{Scliente} > \text{cli\_cedula} = \text{Sop};$ 

\$cliente->cli\_nombre=\$request->input('nombre');

\$cliente->cli\_apellido=\$request->input('apellido');

\$cliente->cli\_direccion=\$request->input('direccion');

\$cliente->cli\_telefonoconvencinal=\$request->input('convencional');

\$cliente->cli\_telefonocelular=\$request->input('celular');

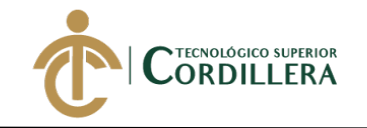

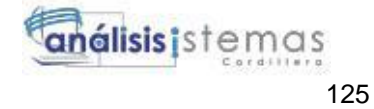

```
\text{Sunigs} = \text{Cliente::all}();
```
### \$condi=1;

```
 foreach ($uniqs as $uniq)
 {
   if($uniq->cli_cedula==$op)
   {
      $condi=0;
   }
 } 
 if($condi==1)
    //return redirect()->action('TrainerController@index');
 {
   if($cliente->save()){
   return redirect()->route('clientes.index')->with('success','Registro creado
```
satisfactoriamente');

 } else {

return redirect()->route('clientes.index')->with('success','Registro no

creado');

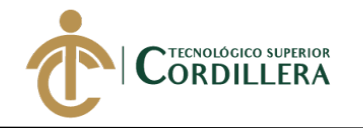

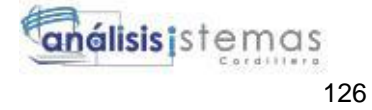

}

//return \$request->all();

}else{

```
 return redirect()->route('clientes.index')->with('success','Registro ya existe'); 
   //
 }
   //
 }
 /**
 * Display the specified resource.
 *
 * @param int $id
 * @return \Illuminate\Http\Response
 */
 public function show($id)
 {
   $cliente = Cliente::find($id);
  return view('clientes.show',compact('cliente'));
   //
 }
```
/\*\*

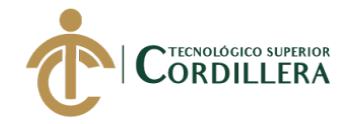

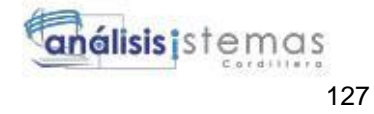

```
 * Show the form for editing the specified resource.
  *
 * @param int $id
 * @return \Illuminate\Http\Response
 */
 public function edit($id)
 {
  \text{Scliente} = \text{Cliente::find}(\text{Sid}); return view('clientes.edit',compact('cliente'));
   //
 }
 /**
 * Update the specified resource in storage.
  *
 * @param \Illuminate\Http\Request $request
 * @param int $id
 * @return \Illuminate\Http\Response
 */
 public function update(Request $request, $id)
 {
    $cliente= Cliente::find($id);
```
 $\text{Top} = \text{Frequency} \rightarrow \text{input}(\text{cedula});$
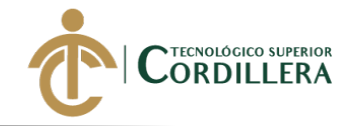

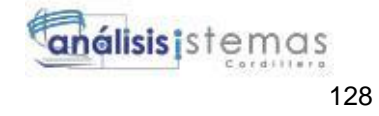

 $\ell\$ 

\$cliente->cli\_nombre=\$request->input('nombre');

\$cliente->cli\_apellido=\$request->input('apellido');

\$cliente->cli\_direccion=\$request->input('direccion');

\$cliente->cli\_telefonoconvencinal=\$request->input('convencional');

\$cliente->cli\_telefonocelular=\$request->input('celular');

 $\text{Sunigs} = \text{Cliente::all}($ 

\$condi=1;

foreach (\$uniqs as \$uniq)

```
 {
   if($uniq->cli_cedula==$op)
   {
      $condi=0;
   }
 }
```

```
 if($condi==1)
```
//return redirect()->action('TrainerController@index');

{

```
 if($cliente->save()){
```
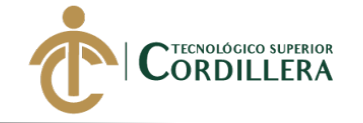

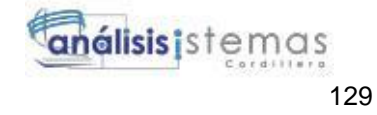

 return redirect()->route('clientes.index')->with('success','Registro creado satisfactoriamente'); } else  $\overline{\mathcal{L}}$  return redirect()->route('clientes.index')->with('success','Registro no creado'); } //return \$request->all(); }else{ return redirect()->route('clientes.index')->with('success','Registro ya existe'); // } // } /\*\* \* Remove the specified resource from storage. \*

\* @param int \$id

\* @return \Illuminate\Http\Response

\*/

public function destroy(\$id)

 $\{$ 

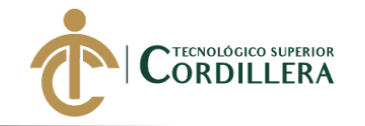

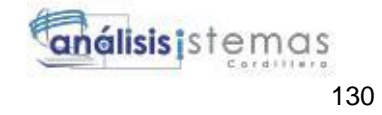

```
 Cliente::find($id)->delete();
```
 return redirect()->route('clientes.index')->with('success','Registro eliminado satisfactoriamente');

```
 //
    }
}
use Input;
```
use LaraDex\Marca;

use Illuminate\Http\Request;

class MarcaController extends Controller

```
 /**
```
{

\* Display a listing of the resource.

\*

\* @return \Illuminate\Http\Response

\*/

public function index(Request \$request)

```
 {
```
\$marcas = Marca::search(\$request->name)->orderBy('mar\_id','DESC')-

>paginate(10);

return view('marcas.index')->with('marcas',\$marcas);

//

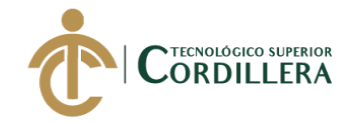

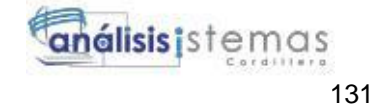

```
 }
 /**
 * Show the form for creating a new resource.
 *
 * @return \Illuminate\Http\Response
 */
 public function create()
 {
   return view('marcas.create');
   //
 }
 /**
 * Store a newly created resource in storage.
 *
 * @param \Illuminate\Http\Request $request
 * @return \Illuminate\Http\Response
 */
 public function store(Request $request)
 {
  \mathcal{S}marca = new Marca();
```
 $\text{Top} = \text{Srequest} > \text{input}(\text{description})$ ;

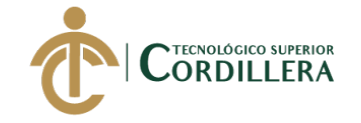

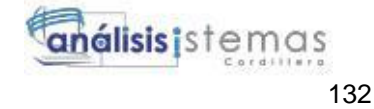

```
 $marca->mar_descripcion = $op;
   \text{Sunigs} = \text{Marca::all}();
    $condi=1;
   foreach ($uniqs as $uniq)
   {
      if($uniq->mar_descripcion==$op)
      {
        $condi=0;
      }
   } 
   if($condi==1)
      //return redirect()->action('TrainerController@index');
   {
      if($marca->save()){
      return redirect()->route('marcas.index')->with('success','Registro creado 
satisfactoriamente'); 
      }
      else
         {
           return redirect()->route('marcas.index')->with('success','Registro no
```
creado');

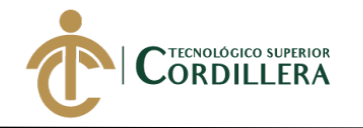

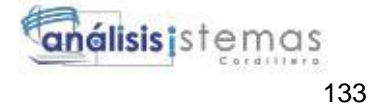

}

//return \$request->all();

}else{

```
 return redirect()->route('marcas.index')->with('success','Registro ya existe'); 
   //
 }
   //
 }
 /**
 * Display the specified resource.
 *
 * @param int $id
 * @return \Illuminate\Http\Response
 */
 public function show($id)
 {
  $marca = Marca::find($id); return view('marcas.show',compact('marca'));
   //
```
}

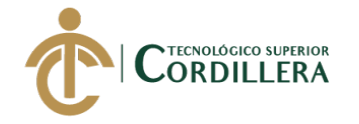

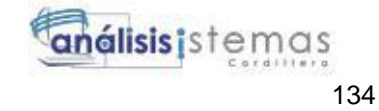

```
 /**
```
\*

\* Show the form for editing the specified resource.

```
 * @param int $id
```
\* @return \Illuminate\Http\Response

\*/

public function edit(\$id)

{

 $$marca = Marca::find( $§id$ );$ 

return view('marcas.edit',compact('marca'));

 // }

/\*\*

\* Update the specified resource in storage.

\*

\* @param \Illuminate\Http\Request \$request

\* @param int \$id

\* @return \Illuminate\Http\Response

\*/

public function update(Request \$request, \$id)

{

\$marca= Marca::find(\$id);

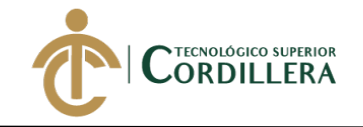

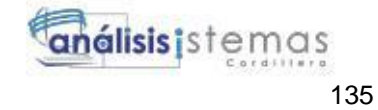

```
\text{Top} = \text{Srequest} > \text{input}(\text{description});
```

```
 $marca->mar_descripcion = $op;
```

```
\text{Suniqs} = \text{Marca::all}(
```

```
 $condi=1;
```

```
 foreach ($uniqs as $uniq)
```

```
 {
   if($uniq->mar_descripcion==$op)
   {
      $condi=0;
   }
 }
```

```
 if($condi==1)
```

```
 //return redirect()->action('TrainerController@index');
```

```
 {
```

```
 if($marca->save()){
```
 return redirect()->route('marcas.index')->with('success','Registro creado satisfactoriamente');

 } else

{

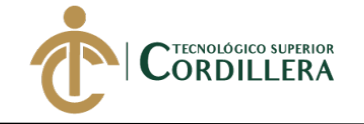

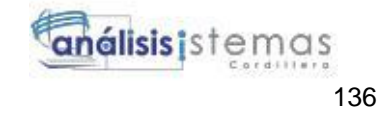

 return redirect()->route('marcas.index')->with('success','Registro no creado'); } //return \$request->all(); }else{ return redirect()->route('marcas.index')->with('success','Registro ya existe'); // } // } /\*\* \* Remove the specified resource from storage. \* \* @param int \$id \* @return \Illuminate\Http\Response \*/ public function destroy(\$id) { Marca::find(\$id)->delete(); return redirect()->route('marcas.index')->with('success','Registro eliminado satisfactoriamente'); //

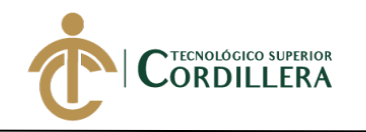

}

use Input;

}

{

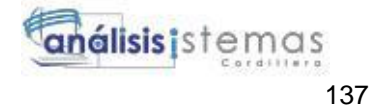

use LaraDex\Modelo; use LaraDex\Marca; use Illuminate\Http\Request; class ModeloController extends Controller /\*\* \* Display a listing of the resource. \* \* @return \Illuminate\Http\Response \*/ public function index(Request \$request) {

```
 $modelos = Modelo::search($request->name)->orderBy('mod_id','DESC')-
```
>paginate(10);

\$modelos->each(function(\$modelos)

{

\$modelos->marca;

});

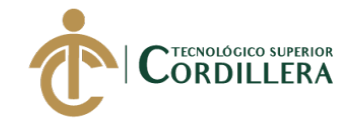

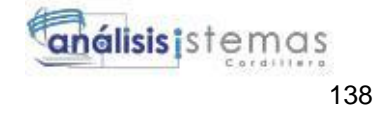

```
 return view('modelos.index')->with('modelos',$modelos);
   //
 }
 /**
 * Show the form for creating a new resource.
 *
 * @return \Illuminate\Http\Response
 */
 public function create()
 {
   $marcas=Marca::all();
   return view('modelos.create',compact('marcas'));
   //
 }
 /**
 * Store a newly created resource in storage.
 *
 * @param \Illuminate\Http\Request $request
 * @return \Illuminate\Http\Response
 */
 public function store(Request $request)
 {
```
**DESARROLLO E IMPLEMENTACIÓN DE UN SISTEMA EB PARA EL CONTROL Y SEGUIMIENTO DE ÓRDENES DE TRABAJO POR CATÁLOGO EN EL TALLER AUTOMOTRIZ MULTIMARCAS CHEVYTECH UBICADO EN EL D.M.Q ABRIL – SEPTIEMBRE 2018.**

\$modelo= new Modelo();

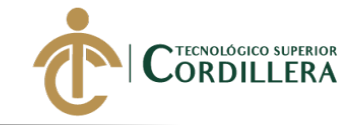

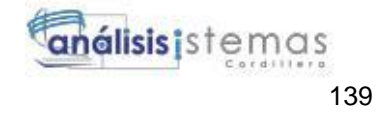

```
\text{Top} = \text{Frequency} \rightarrow \text{input}(\text{description});
\mathop{\mathsf{S}} \nolimitsmodelo->mod descripcion = \mathop{\mathsf{S}} \nolimitsop;
 $modelo->marca_id=$request->input('marca_id');
 $modelo->mod_anio=$request->input('anio');
 $modelo->mod_cilindraje=$request->input('cilindraje');
```

```
\text{Suniqs} = \text{Modelo::all}(
```

```
 $condi=1;
```
foreach (\$uniqs as \$uniq)

```
 {
   if($uniq->mod_descripcion==$op)
   {
      $condi=0;
   }
 }
```
if(\$condi==1)

//return redirect()->action('TrainerController@index');

{

```
 if($modelo->save()){
```
return redirect()->route('modelos.index')->with('success','Registro creado

satisfactoriamente');

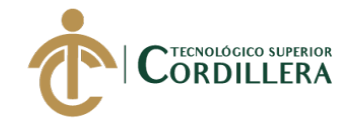

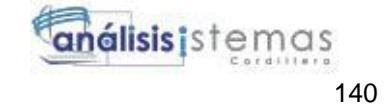

 } else { return redirect()->route('modelos.index')->with('success','Registro no creado'); } //return \$request->all(); }else{ return redirect()->route('modelos.index')->with('success','Registro ya existe'); // } // } /\*\* \* Display the specified resource. \* \* @param int \$id \* @return \Illuminate\Http\Response \*/ public function show(\$id) { \$modelo=Modelo::find(\$id);

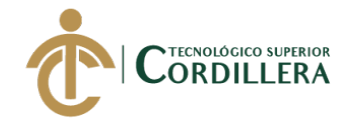

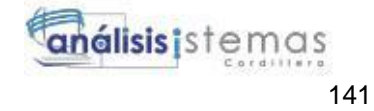

```
 $modelo->each(function($modelo)
   {
      $modelo->marca;
   });
   return view('modelos.show',compact('modelo'));
   //
 /**
 * Show the form for editing the specified resource.
 *
 * @param int $id
 * @return \Illuminate\Http\Response
 */
 public function edit($id)
   $modelo=Modelo::find($id);
   $marcas=Marca::all();
   return view('modelos.edit',compact('modelo','marcas'));
   //
 /**
```
\* Update the specified resource in storage.

\*

}

}

{

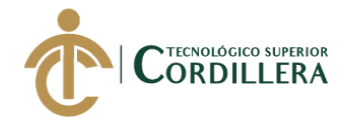

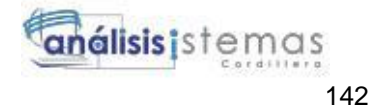

\* @param \Illuminate\Http\Request \$request

\* @param int \$id

\* @return \Illuminate\Http\Response

\*/

public function update(Request \$request, \$id)

{

```
 $modelo=Modelo::find($id);
```
 $\text{Top} = \text{Frequency} \rightarrow \text{input}$  ('descripcion');

\$modelo->mod\_descripcion = \$op;

\$modelo->marca\_id=\$request->input('marca\_id');

\$modelo->mod\_anio=\$request->input('anio');

\$modelo->mod\_cilindraje=\$request->input('cilindraje');

 $$uniqs = Modelo::all();$ 

\$condi=1;

foreach (\$uniqs as \$uniq)

{

if(\$uniq->mod\_descripcion==\$op)

{

\$condi=0;

}

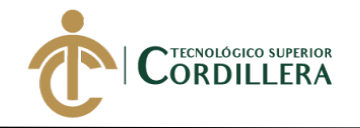

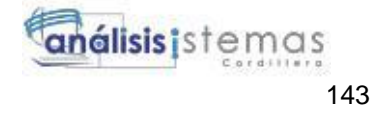

}

```
 if($condi==1)
```

```
 //return redirect()->action('TrainerController@index');
```
{

```
 if($modelo->save()){
```
 return redirect()->route('modelos.index')->with('success','Registro creado satisfactoriamente');

}

else

{

 return redirect()->route('modelos.index')->with('success','Registro no creado');

}

//return \$request->all();

}else{

return redirect()->route('modelos.index')->with('success','Registro ya existe');

 // } // }

/\*\*

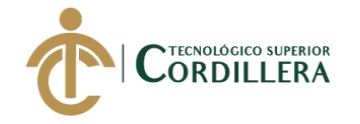

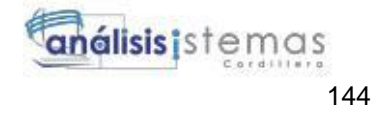

 \* Remove the specified resource from storage. \* \* @param int \$id \* @return \Illuminate\Http\Response \*/ public function destroy(\$id) \$modelo=Modelo::find(\$id)->delete(); return redirect()->route('modelos.index')->with('success','Registro eliminado

satisfactoriamente');

```
 //
 }
```
}

{

### **2.06 Reglas del negocio**

@extends('layouts.app')

@section('title','Trainers')

@section('content')

<div class="container">

<div class="table-container">

@if(Session::has('success'))

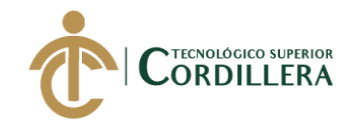

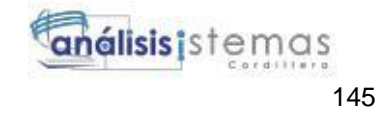

<div class="alert alert-info">

{{Session::get('success')}}

 $\langle$ div $>$ 

@endif

<div class="alert alert-info">

 $\langle$ div $>$ 

<!-- nav bar-->

<ul class="nav nav-tabs">

<li class="nav-item">

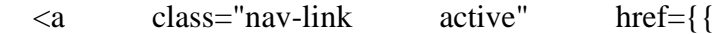

route('negocios.index') }}>Ordenes en ejecucion</a>

 $\langle$ li>

<li class="nav-item">

<a class="nav-link" href="#">Ordenes

finalizadas</a>

 $\langle$ li>

 $<$ /ul $>$ 

 $\langle$ hr $>$ 

<table>

 $<$ tr $>$ 

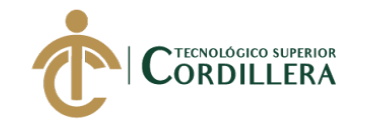

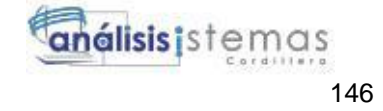

 $\langle tr \rangle$ 

 $<$ tr $>$ 

 $|$ 

<a href="{{action('NegocioController@create')}}" class="btn

btn-primary">Nueva Orden</a>

 $\langle t \, \mathrm{d} t \rangle$ 

 $\langle tr \rangle$ 

</table>

 $\langle$ hr $>$ 

<!-- card de ordenes-->

<!-- div de ordenes-->

<div class="row">

 $\langle$ !-- if-->

<!-- foreach-->

@if(\$cabezaots->count())

@foreach(\$cabezaots as \$cabezaot)

<div class="col-sm-4">

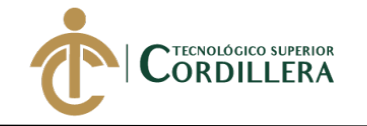

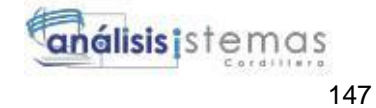

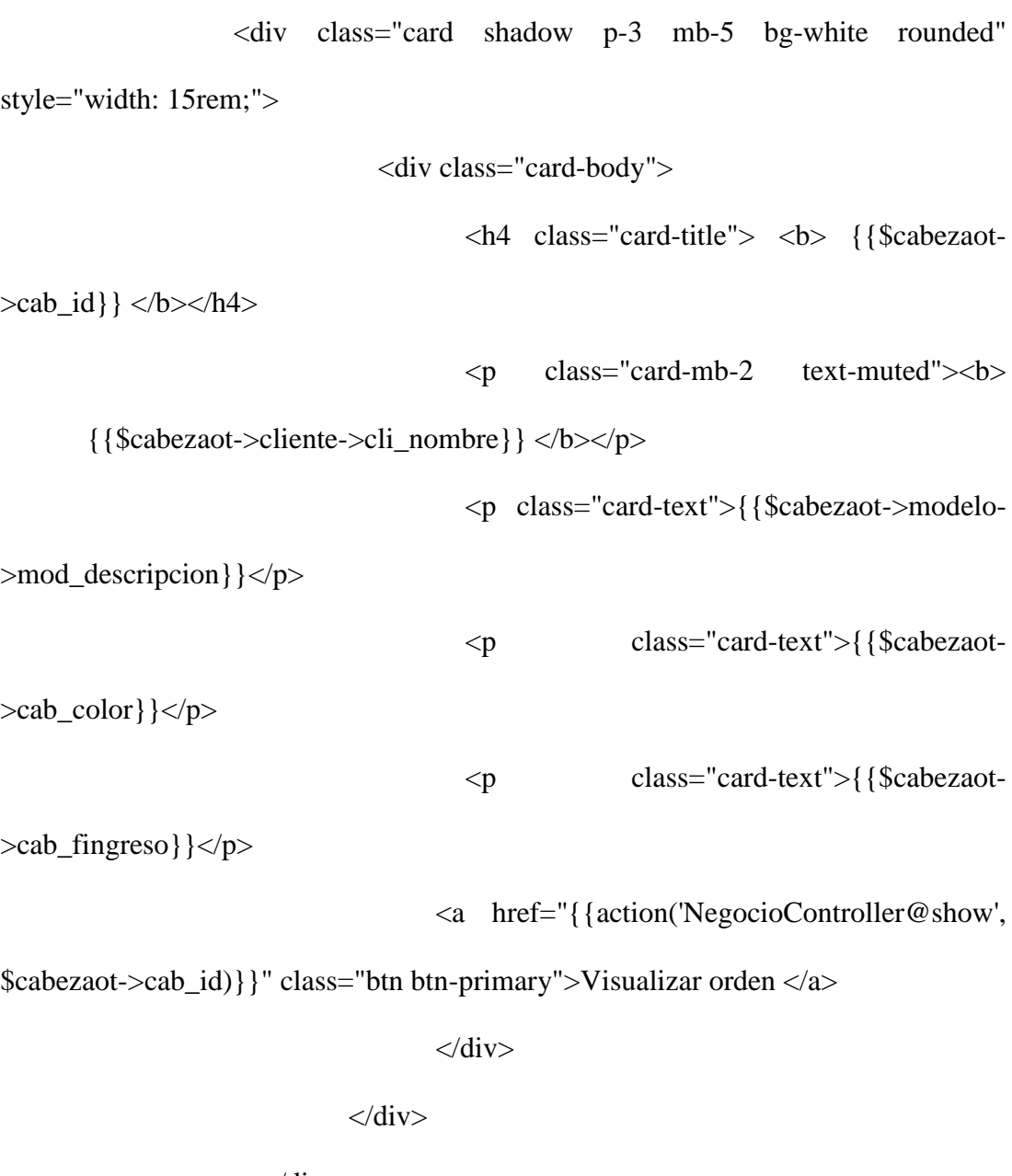

 $\langle$ div $>$ 

@endforeach

@else

<h2>No hay registro !!</h2>

@endif

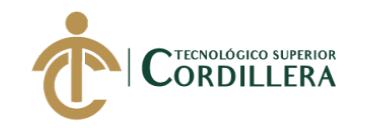

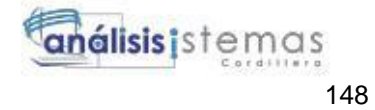

<!-- cerrar foreach-->

 $\langle$ !-- cerrar if-->

<!-- div de ordenes-->

 $\langle$ div $>$ 

 $\langle$ div>

@endsection

@extends('layouts.app')

@section('title','Nueva Orden')

@section('content')

<div class="container">

<hr size="30" class="bg-dark">

<table class="table-container table table-striped">

<tbody>

 $<$ tr $>$ 

 $|$ 

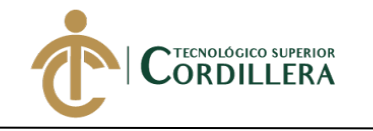

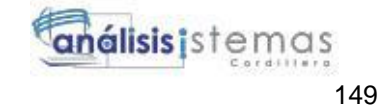

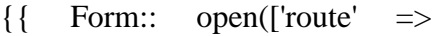

'negocios.create', 'method' => 'GET','class'=>'navbar-form pull-right']) }}

<div class="input-group"

{!!

Form::text('name',null,['class'=> 'form-control','placeholder' =>'Buscar Cliente...']) !!}

<span class="input-group-btn">

<button class="btn btn-default"

type="button">Buscar</button>

width="600px">

</span>

 $\langle$ div $>$ 

{!! Form::close() !!}

 $\langle t \, \mathrm{d} \rangle$ 

 $\langle t$ r $>$ 

</tbody>

</table>

<table>

<tbody>

<input type="hidden"

value="{{\$idcliente=0}}">

@if(\$clientes->count())

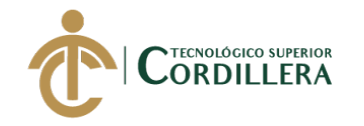

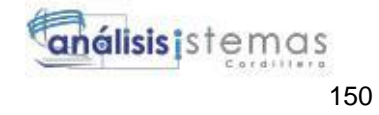

### @foreach(\$clientes as \$cliente)

 $<$ tr $>$ 

<td>Nombre</td>

<td>Apellido</td>

 $\langle t$ r $>$ 

### $<$ tr $>$

<td><input class="form-control"

type="text" name="txt\_cliente" value="{{\$cliente->cli\_nombre}}" required

```
disabled=""></td>
```
<td><input class="form-control"

```
type="text" name="txt_apellido" value="{{$cliente->cli_apellido}}" required 
disabled=""></td>
```
 $\langle tr \rangle$ 

 $<$ tr $>$ 

<td>Direccion</td>

<td></td>

 $\langle tr \rangle$ 

 $<$ tr $>$ 

<td><input class="form-control"

type="text" name="txt\_direccion" required value="{{\$cliente->cli\_direccion}}"

disabled=""></td>

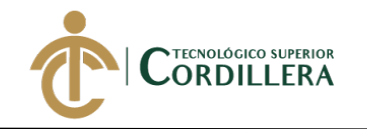

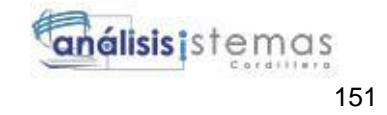

<td><input class="form-control" type="hidden" name="txt\_clienteid" value="{{\$cliente->cli\_id}} {{\$idcliente=\$cliente->cli\_id}}" required disabled=""></td>  $\langle t$ r $>$  $<$ tr $>$ <td>Convencional</td> <td>Celular</td>  $\langle tr \rangle$  $<$ tr $>$ <td><input class="form-control" type="text" name="txt\_convencional" value="{{\$cliente- >cli\_telefonoconvencinal}}" required disabled=""></td> <td><input class="form-control" type="text" name="txt\_celular" value="{{\$cliente->cli\_telefonocelular}}" required

disabled=""></td>

 $\langle tr \rangle$ 

@endforeach

@else

 $<$ tr $>$ 

 $\lt$ td colspan="8"> No hay concidencias con el sistema  $\lt$ /td>

 $\langle tr \rangle$ 

 $<$ tr $>$ 

<td><a href="#" class="btn btn-primary">Ingresar Nuevo Cliente</a></td>

 $\langle tr \rangle$ 

@endif

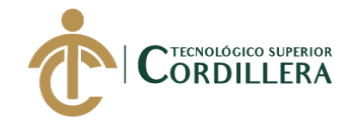

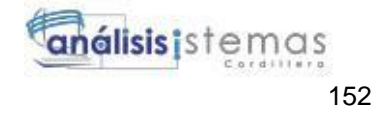

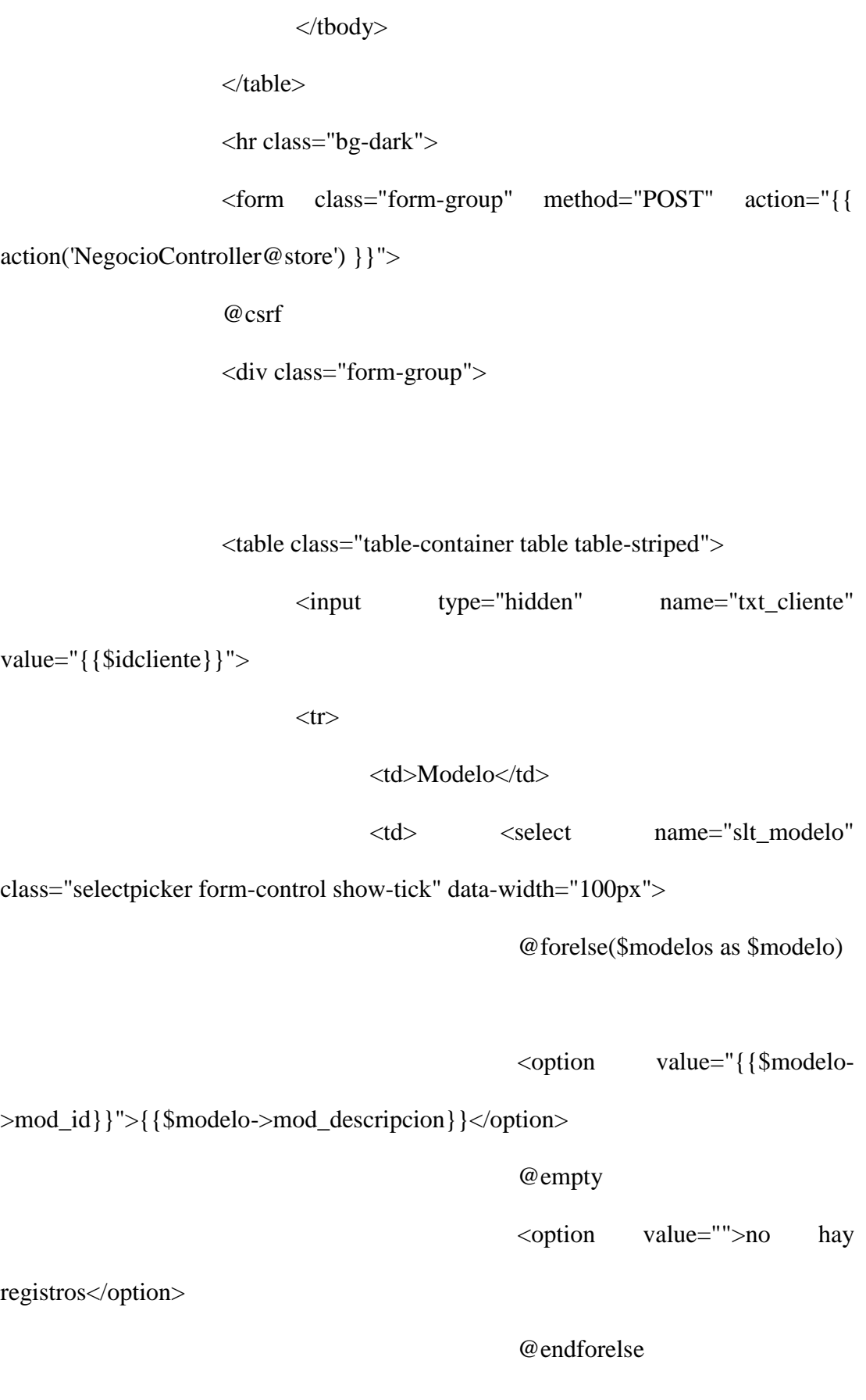

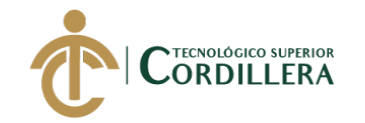

</select>  $\langle t \, d \rangle$  $\langle tr \rangle$  $<$ tr $>$ <td>Tipo de cliente</td> <td> <select name="slt\_tipo" class="selectpicker form-control show-tick" data-width="100px"> <option value="1">cliente frecuente</option> <option value="2">cliente normales</option>  $\langle$ select $\rangle$   $\langle$ td $\rangle$  $\langle tr \rangle$  $<$ tr $>$ <td>Fecha de ingreso</td> <td><input class="form-control" type="text" name="txt\_fin" value="{{date('Y-m-d')." ".date('G:i:s')}}" disabled=""> <input class="form-control" type="hidden" name="txt\_fingreso" value="{{date('Y-m-d')." ".date('G:i:s')}}" >  $\langle t \, d \rangle$  $\langle t$ r $>$ 

 $<$ tr $>$ 

<td>Placa</td>

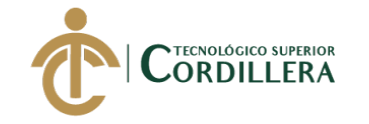

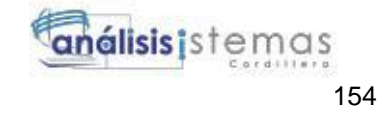

<td> <input class="form-control" type="text"

name="txt\_placa" required pattern="[A-Z0-9]+"> </td>

 $\langle tr \rangle$ 

 $<$ tr $>$ 

<td>Kilometraje</td>

<td> <input class="form-control" type="text"

name="txt\_kilometraje" required pattern="[0-9]+"> </td>

 $\langle tr \rangle$ 

 $<$ tr $>$ 

<td>Color</td>

<td> <input class="form-control" type="color"

name="clr\_color" required> </td>

 $\langle tr \rangle$ 

 $<$ tr $>$ 

<td>Observaciones</td>

<td> <textarea name="txt\_observacion"

class="form-control" required=""></textarea> </td>

 $\langle tr \rangle$ 

 $<$ tr $>$ 

<td>Nivel de combustible</td>

<td> <select name="slt\_gasolina"

class="selectpicker form-control show-tick" data-width="100px">

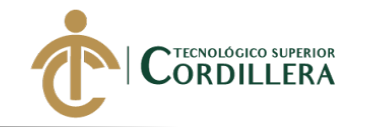

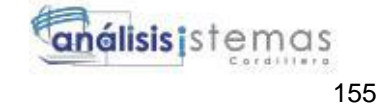

<option value="1/4">1/4</option>

<option value="1/2">1/2</option>

<option value="3/4">3/4</option>

<option

value="Completo">Completo</option>

 $\langle$ select $\rangle$   $\langle$ td $\rangle$ 

 $\langle tr \rangle$ 

<input type="hidden" name="txt\_fsalida" value="{{date('Y-m-

d')." ".date('G:i:s')}}">

<input type="hidden" name="txt\_estado" value="1"> </table>

 $\langle$ div $>$ 

<button type="submit" class="btn btn-primary">

GUARDAR</button>

</form>

 $\langle$ div $>$ 

@endsection

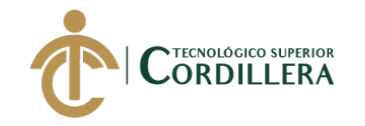

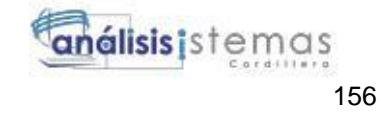

**ANEXO 5**

# **Manual de Instalación**

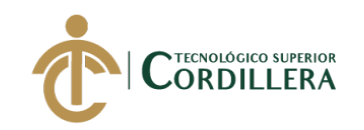

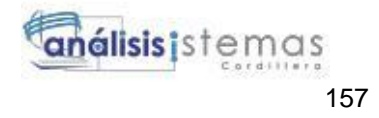

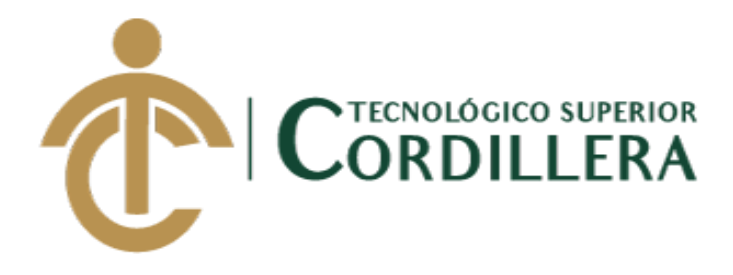

## **CARRERA DE ANÁLISIS DE SISTEMAS**

# **DESARROLLO E IMPLEMENTACIÓN DE UN SISTEMA WEB PARA EL CONTROL Y SEGUIMIENTO DE ÓRDENES DE TRABAJO POR CATÁLOGO EN EL TALLER AUTOMOTRIZ MULTIMARCAS CHEVYTECH UBICADO EN EL D.M.Q. ABRIL – SEPTIEMBRE 2018**

**Trabajo de Titulación previo a la obtención del título de Tecnólogo en Análisis de Sistemas**

**AUTOR: Tipán Mora Carlos Xavier**

**DIRECTOR: Ing. Condoy Viñamagua Emilia Rosario**

**Quito, 2018**

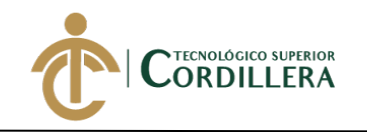

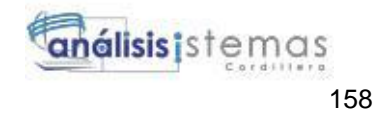

### **CONTENIDO GENERAL**

<span id="page-174-0"></span>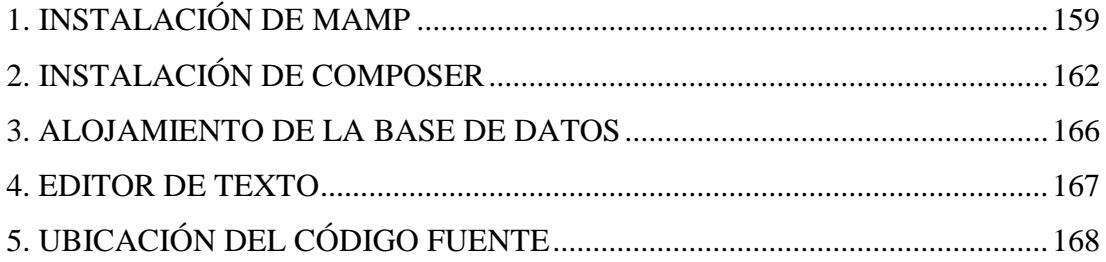

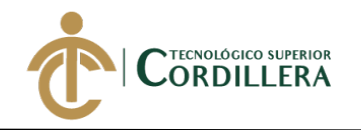

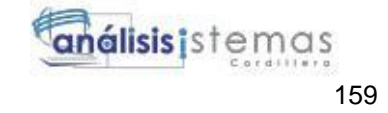

### **1. Instalación de mamp**

Para la instalación del sistema se debe instalar el empaquetado mamp ya que es el mismo provee de apache, mysql y php, para descargarlo lo podemos hacer desde su página oficial.

[https://www.mamp.info/en/](https://www.youtube.com/redirect?q=https%3A%2F%2Fwww.mamp.info%2Fen%2F&event=video_description&redir_token=tIT7bfoR8uhz0gjT_B-hiU2AAyl8MTU0MDI1MjY1NUAxNTQwMTY2MjU1&v=tfs8J6Yatkc)

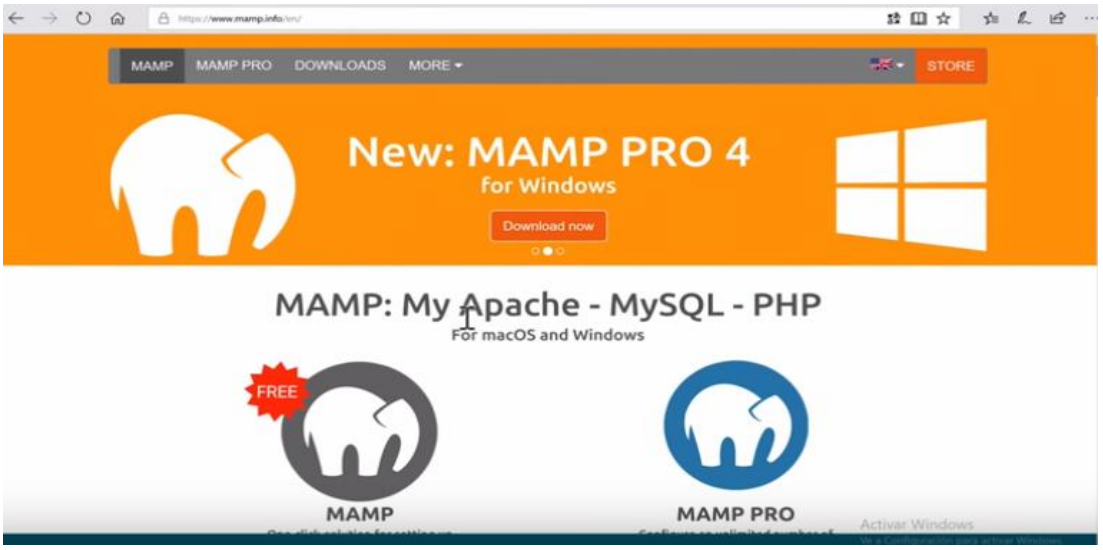

**Figura 45.** *Página oficial de mamp.*

Posteriormente se realiza click en download now, nos enviara a una ventana

para la descarga.

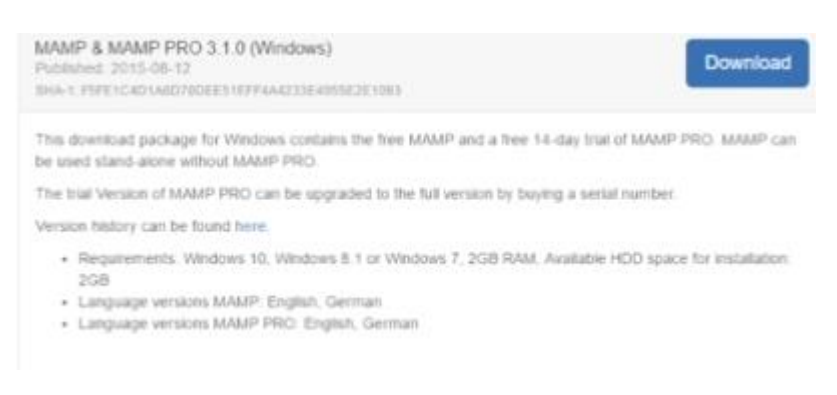

**Figura 46.** *Descarga de mamp.*

Una vez descargado ejecutamos el instalador, y damos click en el botón next.

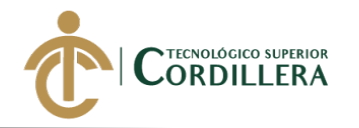

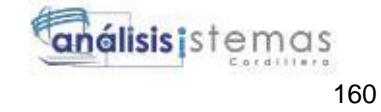

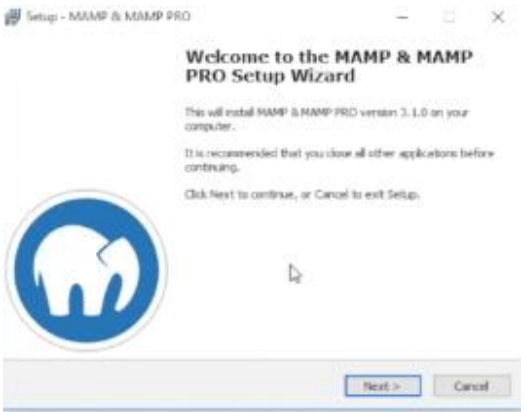

**Figura 47.** *Instalar mamp.*

Desmarcamos la casilla mamp pro para usar solo la versión gratuita y seleccionamos

### el botón siguiente.

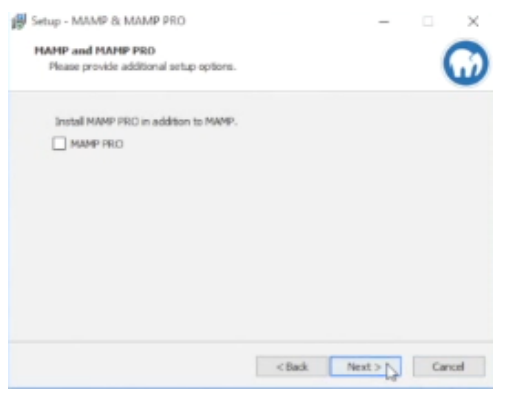

**Figura 48.** *Desmarcar casilla.*

Se aceptan los términos de uso.

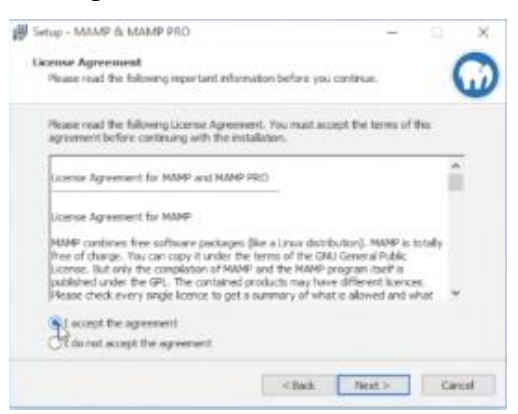

**Figura 49.** *Términos de uso.*

Mantener la ubicación de instalación por defecto.

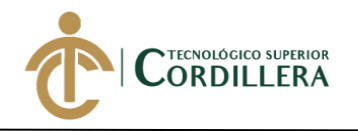

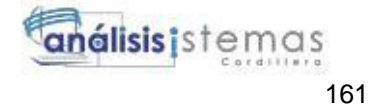

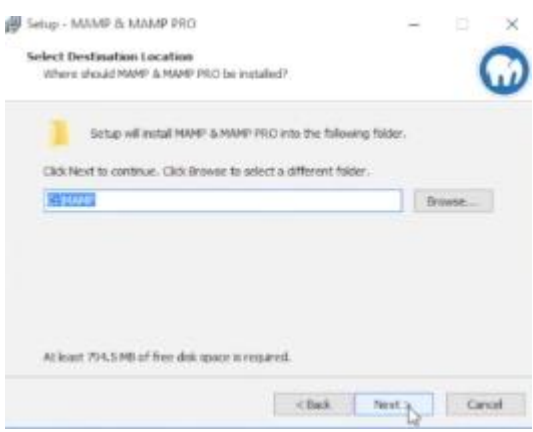

**Figura 50.** *Ubicación de la carpeta.*

Se ve las opciones que se han seleccionado con anterioridad.

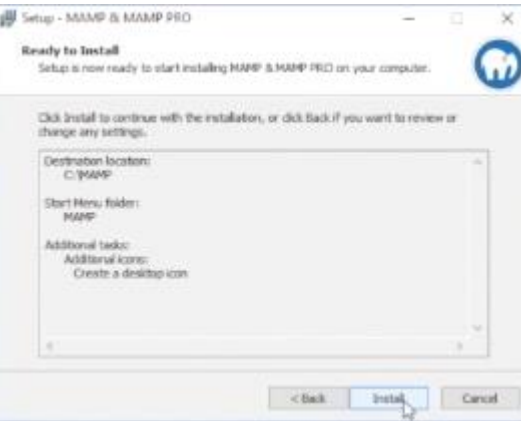

**Figura 51.** *Opciones seleccionadas.*

Se ejecuta a que el programa se acabe de instalar.

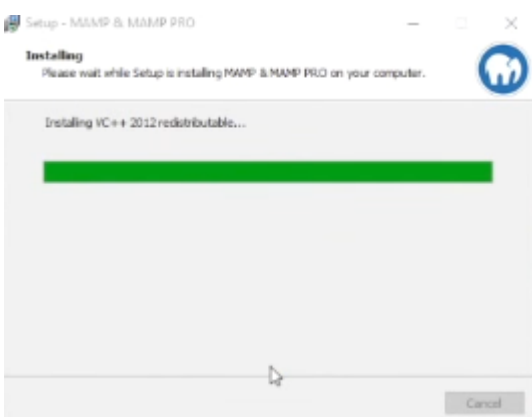

**Figura 52.** *Espera de instalación.*

Finaliza la instalación con éxito.

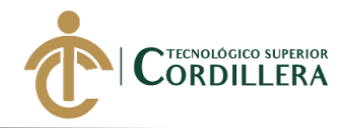

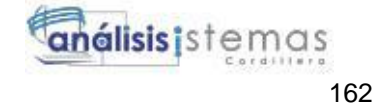

Setup - MAMP & MAMP PRO Completing the MAMP & MAMP<br>PRO Setup Wizard Setup has completed the tratallation of MAMP Is MAMP PRO on<br>your computer. The application may be learn/hed by selecting<br>the installed icons. Click Finish to exit Setup.

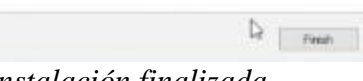

**Figura 53.** *Instalación finalizada.*

Para saber si es encuentra en funcionamiento ejecutamos el programa y luego daremos

click en start servers.

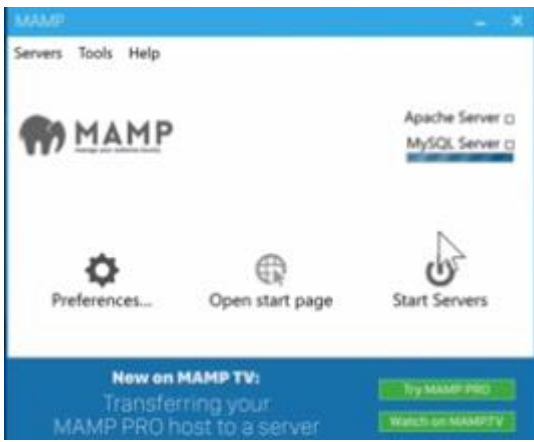

**Figura 54.** *Iniciar servicios.*

Y para notar que este funcionando de manera correcta es suficiente con abrir el navegador y digerirse localhost acompañado de pulsar la tecla enter.

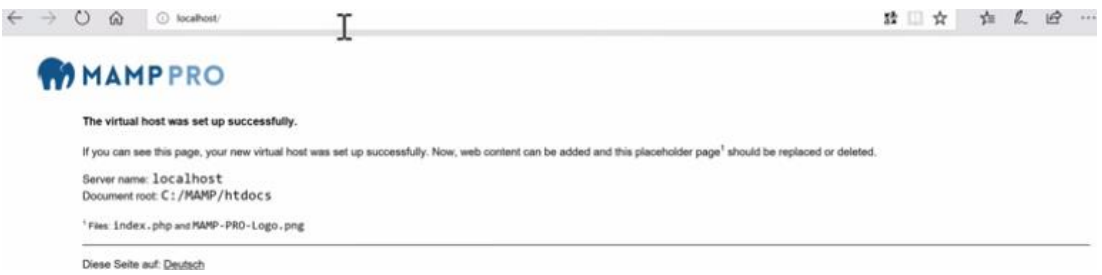

**Figura 55.** *Localhost.*

### <span id="page-178-0"></span>**2. Instalación de composer**

Para instalar composer hay que ir a la pagina oficial.

<https://getcomposer.org/>

```
DESARROLLO E IMPLEMENTACIÓN DE UN SISTEMA EB PARA EL CONTROL Y 
SEGUIMIENTO DE ÓRDENES DE TRABAJO POR CATÁLOGO EN EL TALLER 
AUTOMOTRIZ MULTIMARCAS CHEVYTECH UBICADO EN EL D.M.Q ABRIL –
SEPTIEMBRE 2018.
```
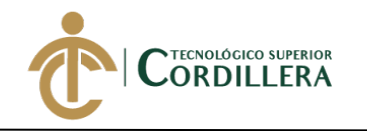

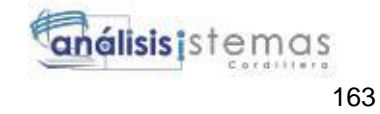

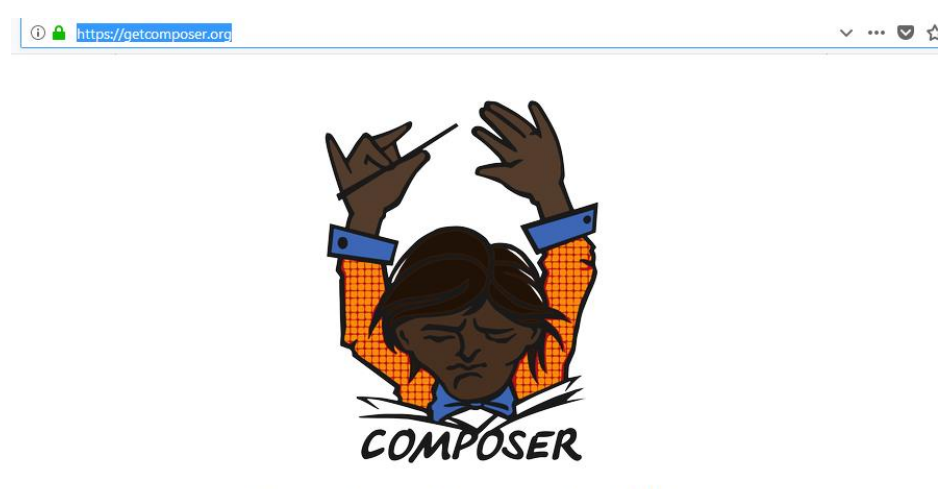

Dependency Manager for PHP

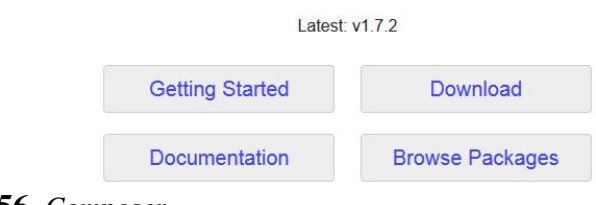

**Figura 56.** *Composer.*

Luego nos dirijos a getting started.

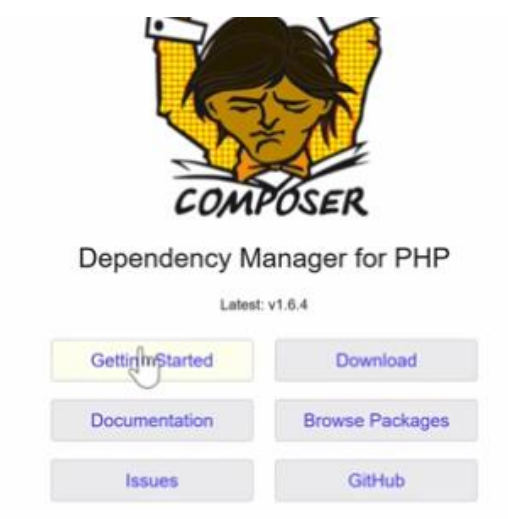

**Figura 57.** *Getting started.*

Y elegir la instalación para Windows.
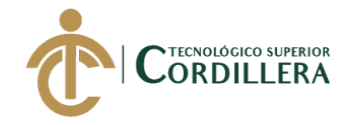

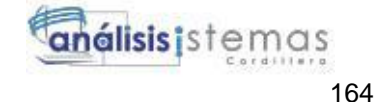

#### Home Getting Started Download Documentation Browse Packages

Search documentation 1. Dependency management 2. System Requirements 3. Installation - Linux / Unix / OSX 1. Downloading the Composer Executable 1. Locally 2. Globally 4. Installation - Vindows<br>1. Using the affer 2. Manual Installation 5. Using Composer

**Figura 58.** *Instalación para Windows.*

Para hacer más sencilla la instalación se elige composer-setup.exe.

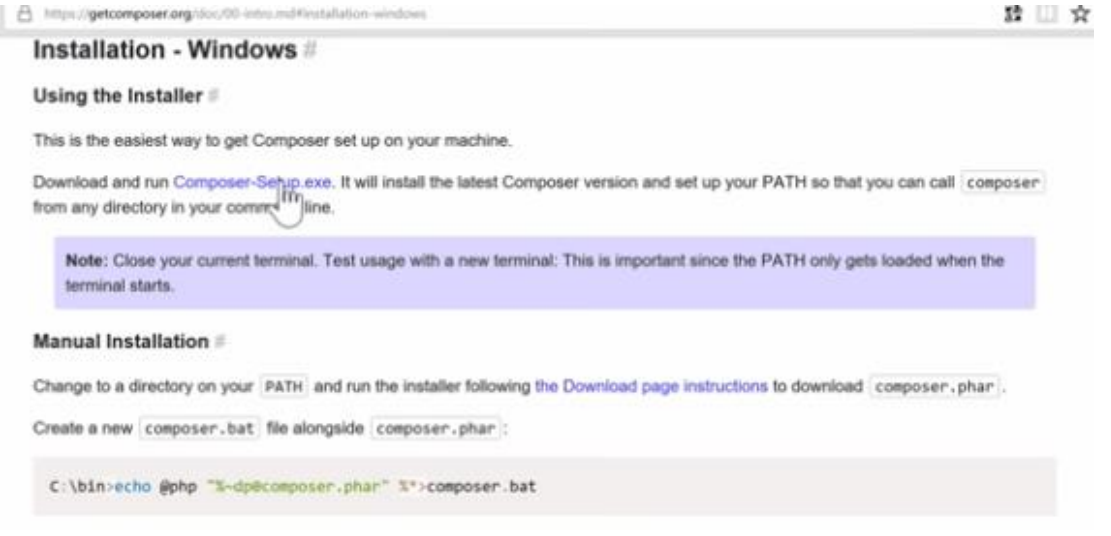

**Figura 59.** *Setup composer.*

Una vez se termina de descargar el programa de instalación se lo pone en ejecución y marcar la casilla de aceptación de condiciones.

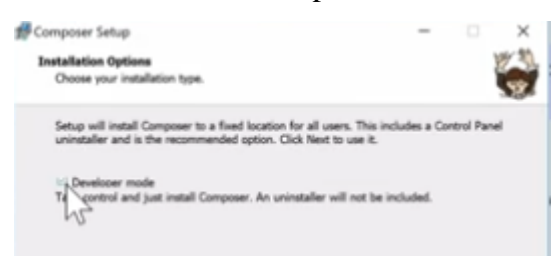

**Figura 60.** *Aceptar condiciones composer.*

Después mostrara la carpeta en donde se instalara.

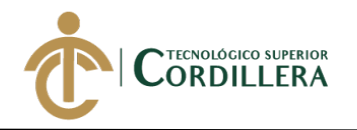

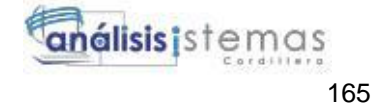

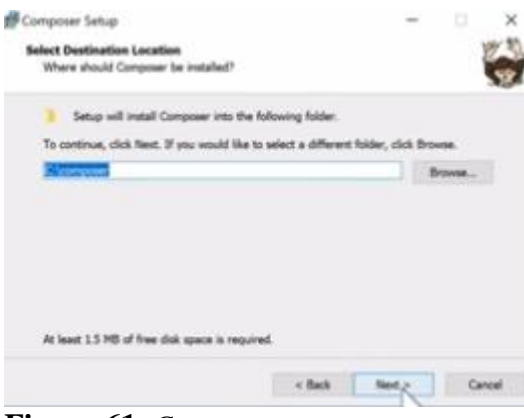

**Figura 61.** *Carpeta composer.*

Luego pide que se busque el php que se tiene instalado.

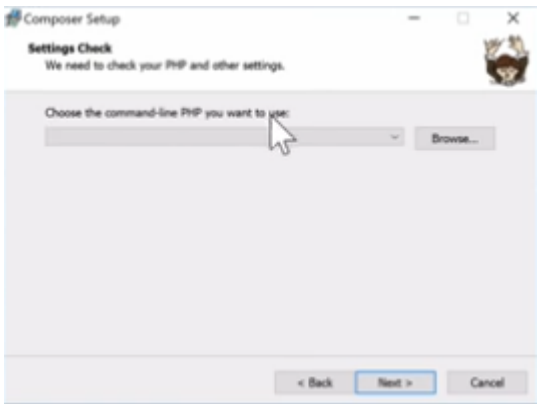

**Figura 62.** *Solicitud de php.*

Hay que ir a la ruta C:\MAMP\bin\php\php7.2.1 y seleccionar el archive ejecutable.

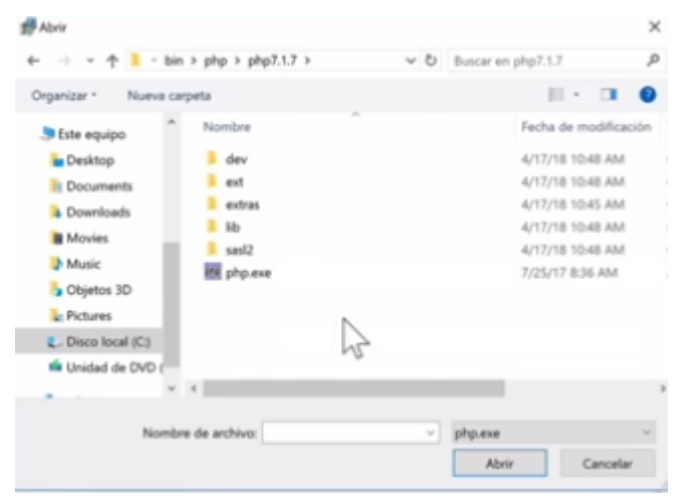

**Figura 63.** *Selección de php.*

Presionar en siguiente y seguir con la instalación del programa.

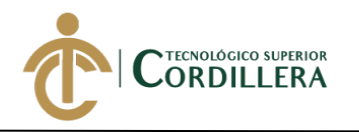

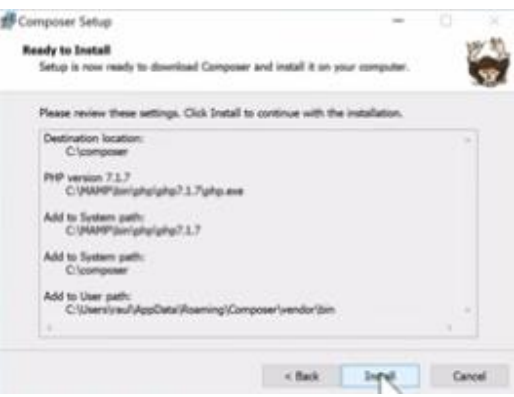

**Figura 64.** *Espera de instalación composer.*

Al final dar click en finalizar.

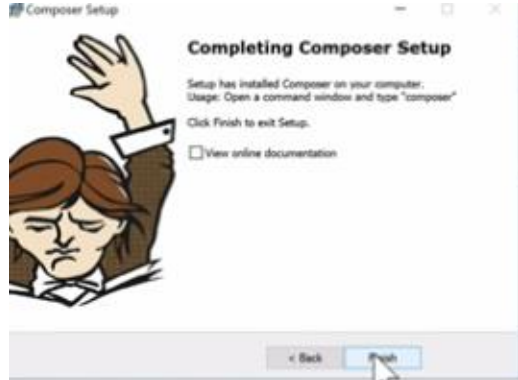

**Figura 65.** *Finalizar instalación de composer.*

## **3. Alojamiento de la base de datos**

Para instalar la base de datos hay que digerirse a <http://localhost/phpMyAdmin> en el

navegador de nuestra preferencia, posteriormente seleccionar en bases de datos para

crear nueva base de datos con el nombre de ordentrabajo.

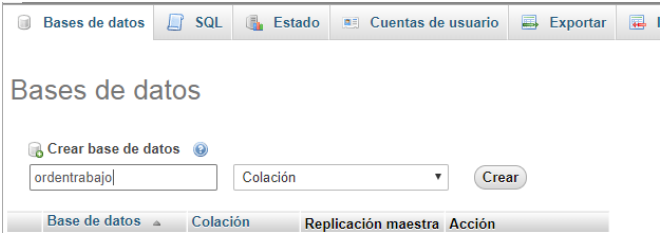

**Figura 66.** *Insertar base de datos*

Una vez creada la base de datos de debe importar el scrip para lo cual vamos a impotar y seleccionar el archivo.

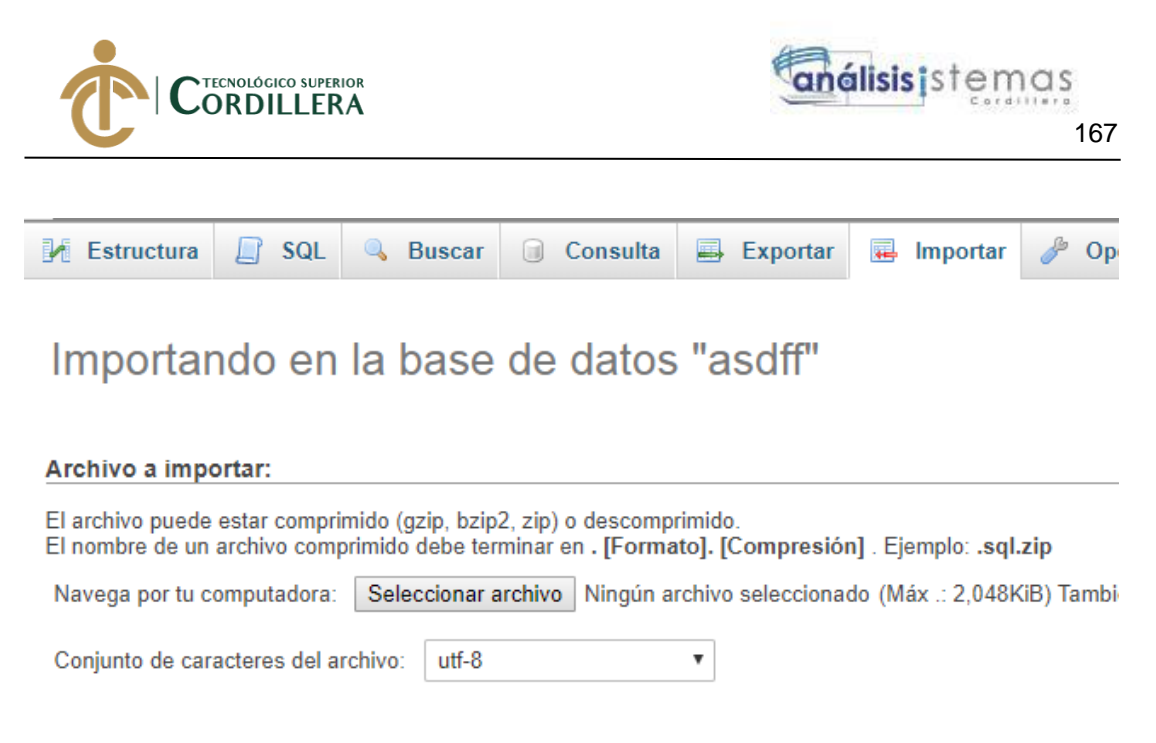

Importación pareial: **Figura 67.** *Selección de scrip.*

Cumplidos estos pasos solo queda verificar que el scrip se haya cargado de forma correcta para lo cual seleccionamos la base de datos y dirigirse a estructura.

| <b>phpMyAdmin</b>                                 |        |                                                | Fil Servidor: localhost: 3306 » In Base de datos: ordentrabaio |                     |                                                                                        |  |                     |                       |  |                     |                    |                                                                                                    |  |           |                  |  |
|---------------------------------------------------|--------|------------------------------------------------|----------------------------------------------------------------|---------------------|----------------------------------------------------------------------------------------|--|---------------------|-----------------------|--|---------------------|--------------------|----------------------------------------------------------------------------------------------------|--|-----------|------------------|--|
| 企图→ ● ■ ● ●                                       |        | $\Box$ SQL<br>$\blacktriangleright$ Estructura |                                                                | <b>&amp;</b> Buscar | Consulta                                                                               |  | $\implies$ Exportar | $\leftarrow$ Importar |  | P                   | <b>Operaciones</b> | $\blacksquare$ Privilegios                                                                                      |  | ⊗ Rutinas | $\odot$ Eve      |  |
| <b>Reciente</b> Favoritos<br>⊜ை                   |        | <b>Filtros</b>                                 |                                                                |                     |                                                                                        |  |                     |                       |  |                     |                    |                                                                                                    |  |           |                  |  |
| <b>R</b> Nuevo<br>$\Box$ asdff                    |        | Que contiene la palabra                        |                                                                |                     |                                                                                        |  |                     |                       |  |                     |                    |                                                                                                    |  |           |                  |  |
| $\Box$ esquema información                        |        | Mesa $\approx$                                 | <b>Acción</b>                                                  |                     |                                                                                        |  |                     |                       |  | Filas $\Theta$ Tipo |                    | Colación                                                                                                    |  |           | tamaño Gastos ge |  |
| desarrollo laradex                                |        | cabezaots                                      |                                                                |                     | Soltar Mustazo Mustar & Buscar 3-i Insertar Muscio O soltar                            |  |                     |                       |  |                     |                    | 7 InnoDB utf8mb4 unicode ci                                                                                     |  | 48 KiB    |                  |  |
| $\Box$ mysql<br>ordentrabajo                      | П.     | clientes                                       |                                                                |                     | <b>The Vistazo M</b> Estructura & Buscar <b>M</b> Insertar Wacio @ soltar              |  |                     |                       |  |                     |                    | 2 InnoDB utf8mb4 unicode ci                                                                                     |  | 32 KiB    |                  |  |
| R Nuevo                                           |        | cuerpootrepuestos                              | 52                                                             |                     | <b>E Vistazo</b> A Estructura & Buscar 3 i Insertar Wacío O soltar                     |  |                     |                       |  |                     |                    | 2 InnoDB utf8mb4 unicode ci                                                                                     |  | 48 KiB    |                  |  |
| $F$ $\sim$ cabezaots                              |        | cuerpoottrabajos                               |                                                                |                     | <b>The Vistazo M</b> Estructura & Buscar <b>in Insertar</b> Macío O soltar             |  |                     |                       |  |                     |                    | 9 InnoDB utf8mb4 unicode ci                                                                                     |  | 48 KiB    |                  |  |
| $F$ clientes<br>+L <sup>2</sup> cuerpootrepuestos | □      | familias                                       |                                                                |                     | Vistazo M Estructura & Buscar 3-i Insertar Wacio O soltar                              |  |                     |                       |  |                     |                    | 2 InnoDB utf8mb4 unicode ci                                                                                     |  | 16 KiB    |                  |  |
| + cuerpoottrabajos                                | $\Box$ | marcas                                         |                                                                |                     | <b>The Vistazo M</b> Estructura & Buscar <b>in Insertar</b> Wacio O soltar             |  |                     |                       |  |                     |                    | 4 InnoDB utf8mb4 unicode ci                                                                                     |  | 32 KiB    |                  |  |
| $+1$ familias<br>+Lize marcas                     | □      | migraciones                                    |                                                                |                     |                                                                                        |  |                     |                       |  |                     |                    | El Vistazo M Estructura & Buscar Te Insertar M Vacío O soltar dieciséis InnoDB utf8mb4 unicode ci               |  | 16 KiB    |                  |  |
| $+$ $\rightarrow$ migraciones                     |        | $\Box$ modelos                                 |                                                                |                     | <b>The Vistazo Confidence of Buscar and Insertar Confidence</b> Vacío <b>Confident</b> |  |                     |                       |  |                     |                    | 2 InnoDB utf8mb4 unicode ci                                                                                     |  | 48 KiB    |                  |  |
| $+1$ modelos                                      |        | password resets                                |                                                                |                     | ★ 图 Vistazo I Estructura → Buscar 3-i Insertar W Vacío O soltar                        |  |                     |                       |  |                     |                    | e InnoDB utf8mb4 unicode ci                                                                                     |  | 16 KiB    |                  |  |
| +Live password resets<br>$+1$ pokems              |        | $\Box$ pokems                                  |                                                                |                     | SA IIII Vistazo De Estructura e Buscar Se Insertar Mu Vacío O soltar                   |  |                     |                       |  |                     |                    | e InnoDB utf8mb4 unicode ci                                                                                     |  | 32 KiB    |                  |  |
| $+$ $\blacktriangleright$ recepcionots            | $\Box$ | recepcionots                                   |                                                                |                     | Vistazo A Estructura & Buscar 3-i Insertar Wacio O soltar                              |  |                     |                       |  |                     |                    | e InnoDB utf8mb4 unicode ci                                                                                     |  | 48 KiB    |                  |  |
| $+$ $\sqrt{ }$ recepcions                         |        | recepcions                                     |                                                                |                     | SA IIII Vistazo De Estructura Le Buscar Se Insertar Mu Vacío O soltar                  |  |                     |                       |  |                     |                    | e InnoDB utf8mb4 unicode ci                                                                                     |  | 16 KiB    |                  |  |
| $F$ repuestos<br>$+1$ roles                       |        | repuestos                                      | ÷                                                              |                     | Vistazo A Estructura & Buscar 3-i Insertar Wacio O soltar                              |  |                     |                       |  |                     |                    | 1 InnoDB utf8mb4 unicode ci                                                                                     |  | 48 KiB    |                  |  |
| <b>Call Classic Acceptance</b>                    |        | . .                                            |                                                                |                     | The Contractors of Committee Contractors 2.5 hours and Martin Constitution             |  |                     |                       |  |                     |                    | the company of the state of the second state of the second state of the second state of the second state of the |  |           |                  |  |

**Figura 68.** *Tablas base de datos.*

#### **4. Editor de texto**

Para que se realizar la visualización o cambios en el código fuente es necesario de un editor de texto puede ser cualquier tipo de editor como bloc de notas, note pad++, o subline text, en este caso el sistema se desarrolló en subline text.

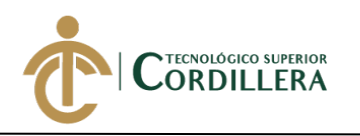

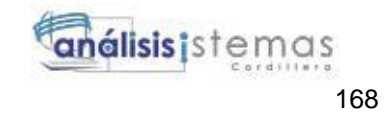

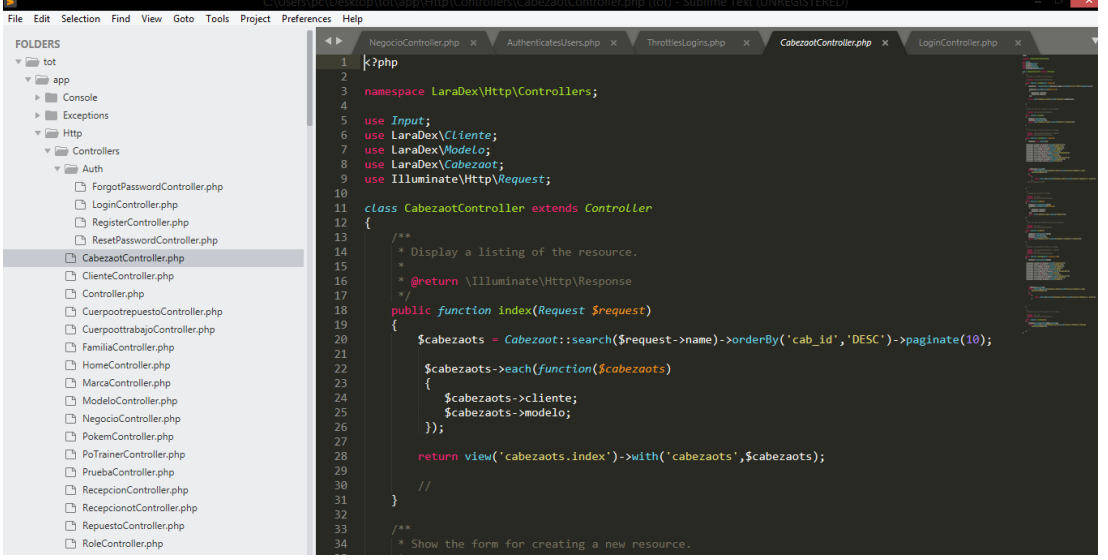

**Figura 69.** *Subline text*

## **5. Ubicación del código fuente**

El código fuente puede estar ubica en cualquier parte no se necesario un lugar específico para realizar el ingreso.

**DESARROLLO E IMPLEMENTACIÓN DE UN SISTEMA EB PARA EL CONTROL Y SEGUIMIENTO DE ÓRDENES DE TRABAJO POR CATÁLOGO EN EL TALLER AUTOMOTRIZ MULTIMARCAS CHEVYTECH UBICADO EN EL D.M.Q ABRIL – SEPTIEMBRE 2018.**

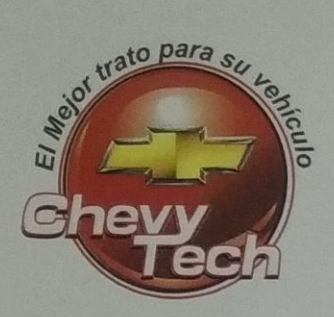

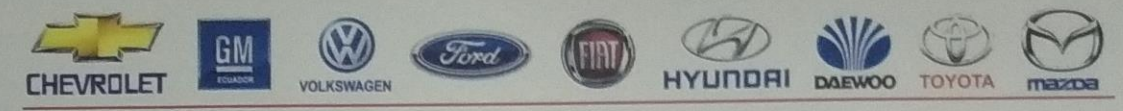

## CERTIFICADO DE FUNCIONAMIENTO E IMPLEMENTACIÓN

Quito, 08 de enero de 2019

Señores:

**INSTITUTO TECNOLÓGICO SUPERIOR CORDILLERA** 

Presente. -

De mi consideración:

Me permito emitir el presente certificado, correspondiente a la entrega e implementación del software desarrollado en el Instituto Tecnológico Superior Cordillera, ya que ha cumplido con los requisitos solicitados por parte de nuestra institución Taller Automotriz Multimarcas ChevyTech y permitido implementar el sistema de Control y Seguimiento de Órdenes de Trabajo por Catálogo de manera profesional al Sr. CARLOS XAVIER TIPAN MORA con el ID. 1721949756.

El trabajo sobre DESARROLLÓ E IMPLEMENTACIÓN DE UN SISTEMA WEB PARA EL CONTROL Y SEGUIMIENTO DE ÓRDENES DE TRABAJO POR CATÁLOGO EN EL TALLER AUTOMOTRIZ MULTIMARCAS CHEVYTECH. Se encuentra terminado e implementado satisfactoriamente en la institución desde el 2 de enero de 2019.

Es todo cuanto puedo decir en honor a la verdad.

Atentamente,

**SR HENRRY SIGCHA GERENTE PROPIETARIO** 

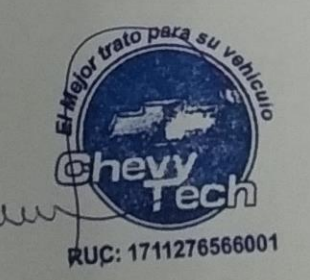

Fucsias entre Madreselvas y Eloy Alfaro . Telfs.: 3262 777 / 5007174 / 0984 659 813 E-mail: hsigcha.chevytech@hotmail.com multimarcaschevytech@hotmail.com Quito - Ecuador

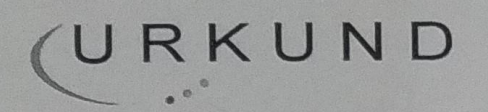

## **Urkund Analysis Result**

**Analysed Document:** Submitted: **Submitted By:** Significance:

Carlos Tipan 2018 - 2018.pdf (D43013240) 10/24/2018 7:47:00 PM emilia.condoy@cordillera.edu.ec  $2%$ 

Sources included in the report:

https://www.youtube.com/watch?v=mg0T\_Gb\_Z1w https://www.ecodeup.com/como-crear-un-crud-en-laravel-5-5https://www.youtube.com/watch?v=dv6iEYtxOnI

Instances where selected sources appear:

13

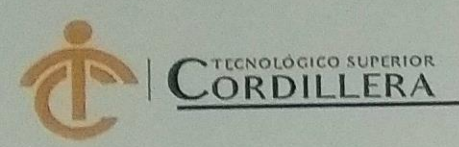

# **INSTITUTO TECNOLÓGICO SUPERIOR CORDILLERA**

## **ANÁLISIS DE SISTEMAS**

#### **ORDEN DE EMPASTADO**

Una vez verificado el cumplimiento de los requisitos establecidos para el proceso de Titulación, se AUTORIZA realizar el empastado del trabajo de titulación, del alumno(a) TIPAN MORA CARLOS XAVIER, portador de la cédula de identidad Nº 1721949756, previa validación por parte de los departamentos facultados.

INSTITUTO TECNOLÓGICO SUPERIOR Quito, 13 de noviembre de 2018 TECNOLC CONJU 11072018 Ing. Samira Villalba Sra.-Mariela Balseca PRÁCTICAS PREPROFESIONALES CAJA ICIE O iti NSTITUTO TECNOLOGICO SUPERIOR O DE CARRERA CONSE Corone Ing **DE LA UNIDAD DE TITULACIÓN RRERA** DIREC DE de Sistemas *<u>ITENOLOGIC</u>* **WOHLLEKA** Tola. Garolina Guerra Ing. William Parra **SECRETARIA ACADÉMICA BIBLIOTECA** 

Nuestro reto formar seres humanos con iguales derechos, deberes y obligaciones